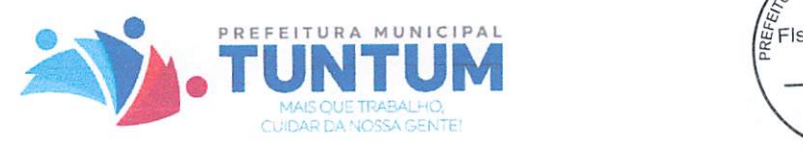

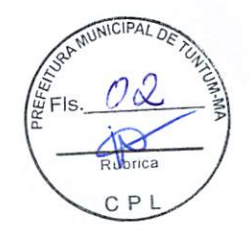

# TERMO DE AUTUAÇÃO

# PROCESSO ADMINISTRATIVO Nº 014/2021

MODALIDADE: DISPENSA DE LICITAÇÃO

OBJETO: Contratação de empresa especializada no fornecimento de licenças de software para geomensores.

REQUISITANTE: Secretaria Municipal de Obras <sup>e</sup> Serviços Urbanos

VALOR ESTIMADO: R\$ 14.580,00 (quatorze mil <sup>e</sup> quinhentos <sup>e</sup> oitenta reais).

Tuntum (MA), 09 de fevereiro de 2021.

Wellington Chaves Plex

Secretário Municipal de Obras e Serviços Urbanos

PREFEITURA MUNICIPAL DE TUNTUM

Rua Frederico Coelho 411 - Centro ● 65763-000 ● Tuntum - Maranlião

**MODYL'S VDE DIZERRY DETICLY CYCLE** 

 $\mathfrak{r} \mathfrak{r} = \mathfrak{r}_{\mathfrak{p}}$ 

software pains geometries. With Continuation de creative our claim and the former de floories on  $35.30\%$  .

 $\hat{\mathcal{O}}^{\times 2E}$ 

BEQUISITANTE.

 $\label{eq:Ricci} \varepsilon^2 \eta^{\vec{k}} = \varepsilon^{\vec{p}} \xi^{\vec{p}} \varepsilon^{\vec{p}} \varepsilon^{\vec{p}}$ 

**AVIORES** La FRONTZ La città degli scandi e diregenza considereza

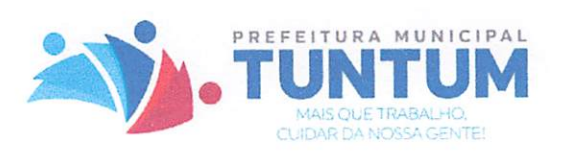

Cр

Ofício n" 113/2021

Tuntum (MA), 29 de janeiro de 2021.

A Secretaria Municipal de Obras <sup>e</sup> Serviços Urbanos, vêm por meio deste, requerer a deflagração de procedimento licitatório voltado para contratação de empresa especializada no fornecimento de licenças de software para geomensores, conforme especificações descritas abaixo, conforme Termo de Referência em anexo, <sup>e</sup> com base legal na Lei n° 8.666/93, para o exercício de 2021.

O valor estimado para contratação <sup>é</sup> de R\$ 14.580,00 (quatorze mil <sup>e</sup> quinhentos <sup>e</sup> oitenta reais).

Outrossim, esclarecemos que a despesa se encontra em consonância com a LDO, LOAePPA.

Sem mais para o momento, aproveitamos o ensejo para elevar nossas reais considerações e apreço.

Chavis

WELLINGTON CHAVES PESSOA Secretário Municipal de Obras e Serviços Urbanos

(日本科学、観子会社)

an de la composición de la composición de la composición de la composición de la composición de la composición<br>A la composición de la composición de la composición de la composición de la composición de la composición de

的复数形式 医牙侧 化磷酸盐 化自

cyclo (77 and 70 and 70 and 70 and 70 and 70 and 70 and 70 and 70 and 70 and 70 and 70 and 70 and 70 and 70 and 70 and 70 and 70 and 70 and 70 and 70 and 70 and 70 and 70 and 70 and 70 and 70 and 70 and 70 and 70 and 70 an 2013 - Southern Report to Represent the Community of the Community of the Community of the Community of the Co formed. The planet of the composite leaves are not there existing the second as i komitet 1948 (Alaat) et te strouw albert tijd om de staatste te taal daar en albertaal albertaal e

 $p_{\rm r}$ ,  $p_{\rm r}$  at  $p_{\rm r}$ 

rov^bfav A **SO PROBLEM** A A LESSE DE LA COMPTANTA DE LA CARDINA DE LA CARDINA DE LA CARDINA DE LA CARDINA DE LA CARDINA<br>A 19 **DESCRIPCI**O

นักและเรื่องใช้ พร้าน เรื่อง ුණ බවත්වය. මින්ඩල් නොගැන් බවට පවත් කරන කරන වන සංවිතාව කිය බව බල අනුව කර ඇත

医假刺激性的 医阿什内氏病 经国家公司 医牙下颌骨的神经的 

10 전화 사용 시장 이상 시작

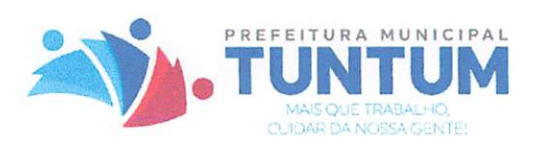

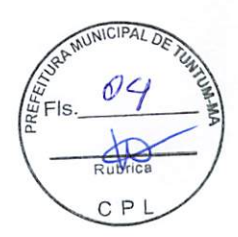

# TERMO DE REFERÊNCIA

# 1. OBJETO

1.1. Contratação de empresa especializada no fornecimento de licenças de software para geomensores, conforme especificações descritas abaixo:

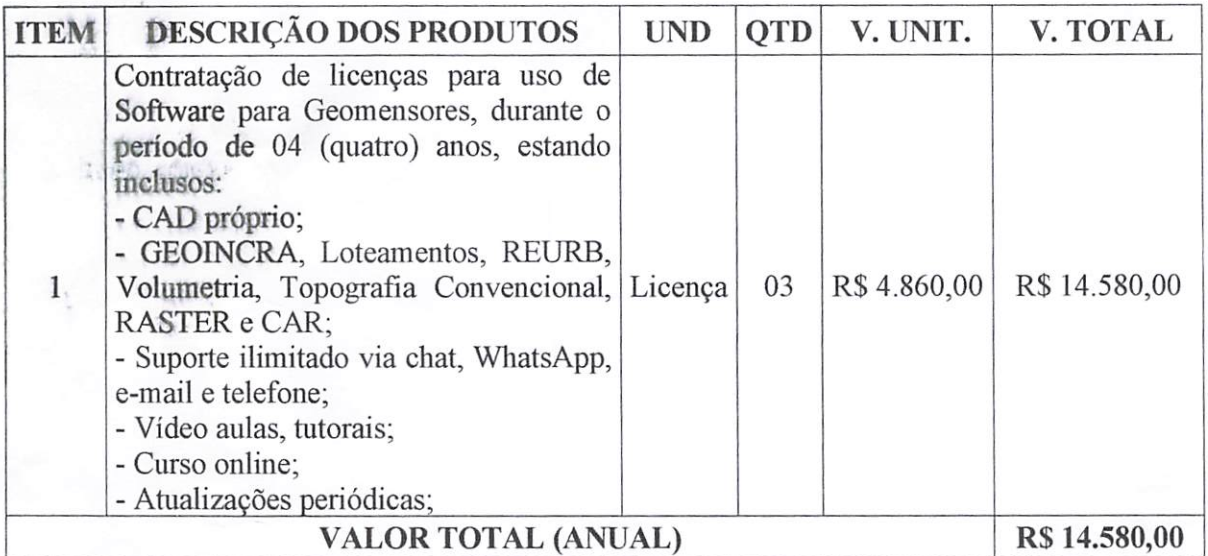

# PLANILHA ORÇAMENTÁRIA:

# 2. JUSTIFICATIVA

2.1. A referida contratação justifica-se na necessidade de software utilizado na elaboração de projetos de GEOINCRA, Loteamentos, REURB, Volumetria, Topografia Convencional, RASTER <sup>e</sup> CAR para uso da Secretaria Municipal de Obras <sup>e</sup> Serviços Urbanos no desenvolvimento de suas atividades. Sua finalidade é, portanto, auxiliar na elaboração de projetos a serem desenvolvidos pela referida secretaria, imprimindo agilidade e eficiência.

# 3. FUNDAMENTAÇÃO LEGAL DA CONTRATAÇÃO

3.1. Esta contratação será realizada na modalidade de Dispensa de Licitação, conforme a Lei nº. 8.666, de 21 de junho de 1993 e suas alterações e demais legislações aplicadas à matéria.

# 4. OBRIGAÇÕES DA LICITANTE VENCEDORA

4.1. Dar ciência a Contratante, imediatamente, de qualquer anormalidade que verificar na execução do objeto.

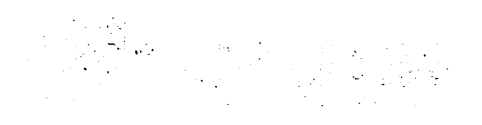

#### $\mathcal{L}_{\text{max}}$

# Para dia S

 $\frac{1}{2} \sigma_{\rm C}^2$  of the two standards of the conditions of the field of the condition of the  $\sigma_{\rm C}$ The College analysis of the model of the collection of the collection of the problem of present of the collect

# 

 $\begin{split} \frac{d}{dt} \sum_{i=1}^{n} \frac{d}{dt} \sum_{i=1}^{n} \frac{d}{dt} \left( \frac{d}{dt} \left( \frac{d}{dt} \right) \right) \left( \frac{d}{dt} \right) \left( \frac{d}{dt} \right) \left( \frac{d}{dt} \right) \left( \frac{d}{dt} \right) \left( \frac{d}{dt} \right) \left( \frac{d}{dt} \right) \left( \frac{d}{dt} \right) \left( \frac{d}{dt} \right) \left( \frac{d}{dt} \right) \left( \frac{d}{dt} \right) \left( \frac{d}{dt} \right) \left( \frac$ a de la construcción de la construcción de la construcción de la construcción de la construcción de la construcción<br>En la construcción de la construcción de la construcción de la construcción de la construcción de la const  $\sqrt{8\pi\omega_{\rm{eff}}^2}$  , where  $\sqrt{2}$  and  $\sqrt{2}$  $\mathcal{L} = \{ \mathcal{L} \in \mathcal{L} \mid \mathcal{L} \mathcal{L} \mathcal{L} \}$  , then  $\mathcal{L} \mathcal{L} \mathcal{L}$ and the Karl And  $\pm$  $\label{eq:2.1} \mathcal{L}(\mathcal{L}(\$ **12 12 Line** + CAD properties<br>- OEOINCRA<br>- OEOINCRA<br>- OEOINCRA I luceans:  $\hat{\mathcal{A}}$  $\mathbb B$ stiodo de e<br>U C**ra**  $\sim$ nii ORANG MARKATER SERIES AND

# **TO 不能不能 不能的**

 $\label{eq:2} \mathcal{F}(\mathcal{H}) = \mathcal{F}(\mathcal{F}(\mathcal{H})) = \mathcal{F}(\mathcal{F}(\mathcal{H})) = \mathcal{F}(\mathcal{F}(\mathcal{H})).$ and an experimental proposed and the complete energy of the proposed of the complete of the complete of i sing ang pag-agalang pag-agalang pag-agalang pag-agalang pag-agalang pag-agalang pag-agalang pag-agalang pag<br>Sa pag-agalang pag-agalang pag-agalang pag-agalang pag-agalang pag-agalang pag-agalang pag-agalang pag-agalang<br> ang tao 1996 ng Kalendria ng kapagang pangalang sa pangalang sa pangalang sa panggalang pangalang sa terting m<br>Sa pangang mga pangangang mga managang pangangang sa pangangang managang pangangang sa pangang sa panggalang p

 $\mathcal{L}^{(1)}$  and  $\mathcal{L}^{(2)}$  . and the state of the same state of the state of the state of the state of the state of the state of the state of the<br>The state of the state of the state of the state of the state of the state of the state of the state of t .<br>그는 이번 이 사람들의 사람이 생각하는 것이다. 이 사람들은 아이들은 아이들의 사람들의 사람들의 사람들의 사람들이 아니다.

# $\sim 10^{11}$  and  $\sim 10^{11}$  and  $\sim 10^{11}$  and  $\sim 10^{11}$  and  $\sim 10^{11}$  and  $\sim 10^{11}$  and  $\sim 10^{11}$

 $\label{eq:2.1} \left\langle \Phi_{\alpha}^{\alpha} \Phi_{\alpha} \right\rangle_{\alpha} = \frac{1}{2} \left( \frac{1}{2} \left( \Phi_{\alpha} \Phi_{\alpha} \right) - \frac{1}{2} \left( \Phi_{\alpha} \Phi_{\alpha} \right) \right) \left( \frac{1}{2} \Phi_{\alpha} \Phi_{\alpha} \right) \left( \frac{1}{2} \right) \, .$ s en la proposition de la proposition de la proposition de la proposition de la proposition de la proposition

시 - 1956년 1월 1일 - 대학교 대학교 대학교<br>1957년 1월 1일 - 대학교 대학교 대학교 대학교

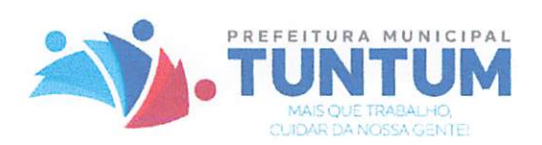

4.2. Havendo fatos ou anormalidade que venham a prejudicar <sup>a</sup> perfeita execução do objeto, deverá <sup>a</sup> licitante vencedora comunicar tal fato a Contratante em tempo hábil, de preferência por escrito, viabilizando a correção da situação apresentada.

4.3. Sustar a execução de qualquer objeto feito em desacordo com o contrato celebrado <sup>e</sup> com suas instruções estabelecidas.

# 5. VIGÊNCIA

5.1.0 Contrato a ser firmado terá seu prazo de vigência de 12 (doze) meses.

# 6. PRAZO DA PROPOSTA

6.1. O prazo de validade da proposta não poderá ser inferior a 60 (sessenta) dias corridos, contados a partir da data de sua apresentação.

# 7. DO PAGAMENTO

7.1. O pagamento será efetuado no prazo máximo de <sup>30</sup> (trinta) dias após apresentação do Documento Fiscal, devidamente atestado por fiscal designado pelo contratante.

# 8. OBRIGAÇÕES DA CONTRATANTE

8.1. Acompanhar a prestação de serviços objeto deste Termo de Referência.

8.2. Efetivar a satisfação do crédito da Contratada nos termos dispostos no contrato.

8.3. Prestar as informações e os esclarecimentos que venham a ser formalmente solicitados pela Contratada, pertinentes ao objeto do presente contrato.

8.4. Designar um profissional, para na qualidade de fiscal, acompanhar a execução do objeto.

Tuntum (MA), 29 de janeiro de 2021.

WELLINGTON CHAVES PESSOA Secretário Municipal de Obras e Serviços Urbanos

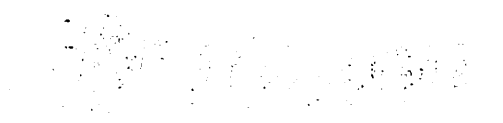

និង ស្រុក សេដ្ឋិន តែជា ដូចស្រុក ស្រុកក្នុងប្រុណបច្ចុប្បន្ន ។ ១៤ ១៥ឆ្នាំ ១០០០ នេះ ១០១ នាក់ នៅសារ និង ់ប្រើការបាក់<mark>គុងសារព្</mark>វ ២៤៩ រងអញ្ជាប់បទមកទង្គមអាស៊ីមបានដោយអារ៉ាប់<sub>ប</sub>ារយោបានការអំណាងជា និងជារបស់ដែល ដើម្បីរៀបចំផ្លា d 2. Havidad Prospect on a same state of the second of the political and political composed de

DODD YAN BERBEAR 1897 C. S. Bar នូវក្លា ស្រុកក្នុង និង សមត្ថការសម្បត់ សមត្ថការការក្នុងសមត្ថការ ស្ថិត និង មានអង្គារ ការអង្គារ សមត្ថការការស្រុកក

# **BILLES 经经营**

yin ga gidan san bikat madaga misa kad sancinga ni satu ga shi gigaga ya tsimmalki

#### $\mathbf{K} = \{ \mathbf{K}_1, \dots, \mathbf{K}_K \}$

Lur $\alpha$  , and any state strength properties of the second pro ji povelene se provincija je koristi se komunisti se postavljanja po postavanje se se

7. BO PAGAN de Documento Eleant des idi monterron colle non nucli document pelo a precentire.

#### d demonton dia leader to by

ក្រុង បានប្រទេសថា ប្រទេសថា ដើម្បីជា ការប្រុង ខេត្ត នៅសហរដ្ឋអាមេរិក ប្រាក់ ប្រុង ដែល ឆ្នាំ ស្រុងស្រុងស្រុង ប៉ុន

stephen and Lout Granitations for given the boarders of the company of the on programme in contractive technical constructions and construction of the second programme of STERED CONTRACTOR SECTION AND A CONTRACTOR CONTRACTOR CONTRACTOR CONTRACTOR

 $\mathcal{L}^{\text{max}}_{\text{max}}$ ាក្រោយក្នុងអធិបត្តពេធនាគារ អន្តរសាធារណ្តា និយោគ អន្តរណៈអនុស្សាលា ក្រុម ស្រុកបណ្តាល និង រង់រង់ការប្រជាជន និងការ

中国经济的 化水平振荡电压 折尾

í

동 사과방법에 걸린다리 학생들의 그만에는 그림에 따라 안 되면까? 

e de la partida de la Cartalha.<br>Desemblación de la cartalha de la cartalha de la cartalha de la cartalha de la

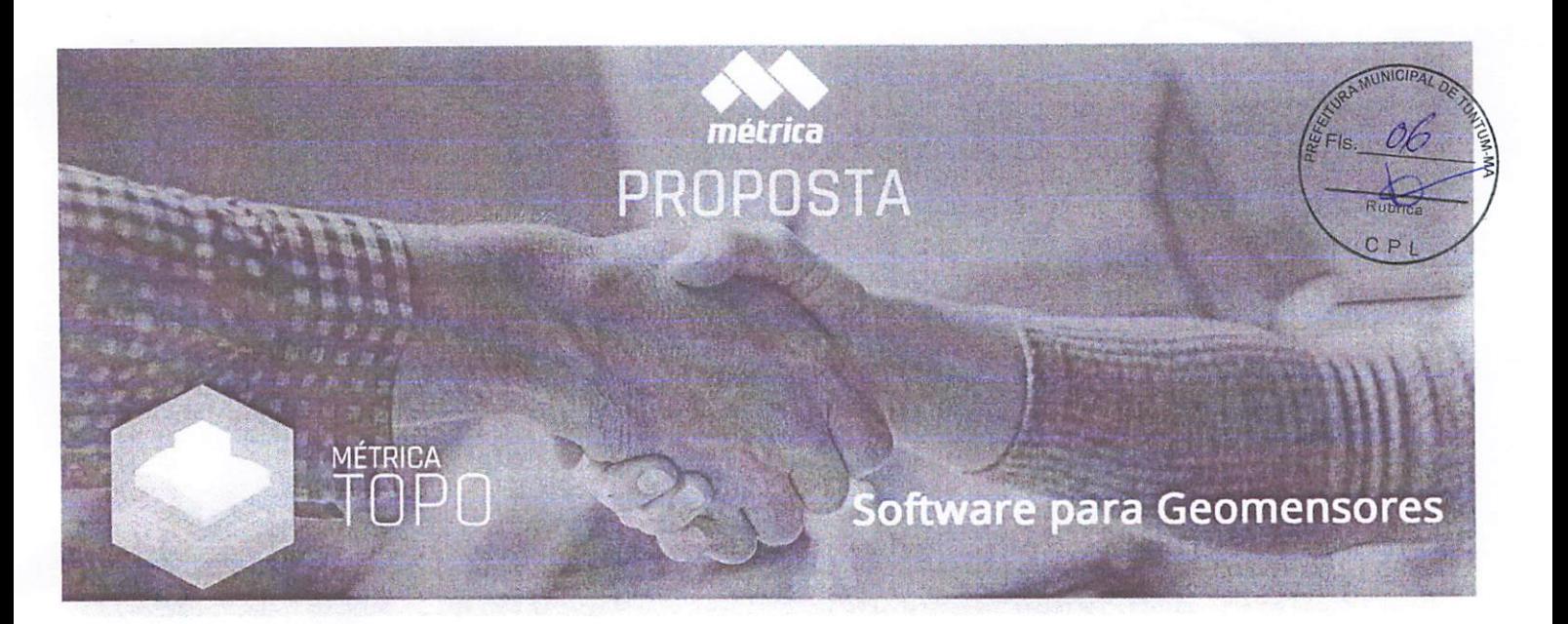

Piracicaba. 28 de Janeiro de 2021

# Solicitante

Prefeitura de Tuntum/MA - A/C Guilherme Borges

Validade desta proposta; 28 de Março de 2021

Produto Periodo Número de licenças/quantidade Valor unitário Valor total de adesão

4 anos (1.460 dias) 3 R\$ 4.860,00 R\$ 14.580,00

Métrica TOPO

Software completo com tudo incluso

- CAD próprio {Nâo precisa de AutoCAD).
- GEOINCRA, Loteamentos, REURB, Volumetria. Topografia Convencional, RASTER <sup>e</sup> CAR.
- Suporte ilimitado via chat, WhatsApp, e-mail <sup>e</sup> telefone.
- Video aulas, tutoriais
- Cursos online.
- Atualizações periódicas.

#### Formas de pagamento

» Depósito / Boleto (1x) à vista/ faturado (Enviar pedido de compras, fazemos emissão de NFe de Produto).

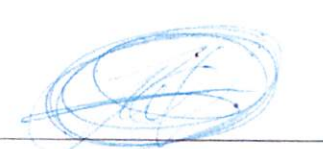

Daniel Alexandre Janini

I 01.227.689/0001 - 54 MÉTRICA TECNOLOGIA, IMPORTAÇÃO E EXPORTAÇÃO LTOA-ME Rua f/arechal Oeoõoro, 2342 B. Vila Monteiro - CEP 13418-565 PIRACICABA-SP L

Métrica Tecnologia • (19) 3432-5556 • contato@metrica.com.br • metrica.com.br Rua Marechal Deodoro, nº 2342 - Vila Monteiro - Piracicaba - SP - CEP: 13.418-565

# o melhor software topográfico do Brasil

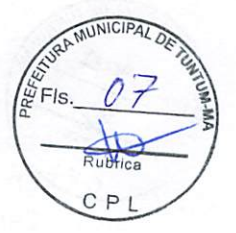

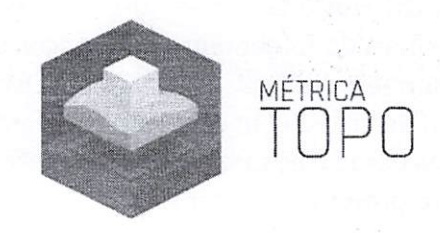

- Software COMPLETO para projetos de GEOINCRA, Loteamentos, REURB, Volumetria, Topografia convencional, RASTER e CAR;
- CAD próprio (Não precisa de AutoCAD);
- Suporte ilimitado via chat, WhatsApp, e-mail e telefone;
- Vídeo aulas e tutoriais ilustrados;
- Cursos online;
- Atualizações periódicas.

Período de contratação: de 1 a 5 anos.

A licença é individual para uso em um computador.

# Diferenciais <sup>e</sup> ferramentas exclusivas do Métrica TOPO

# Georreferenciamento e Topografia:

- Importação de dados de todos os equipamentos do mercado, pós-processados ou RTK o
- Cálculo da área (SGL), azimute, distância e perímetro idênticos aos calculados pelo SIGEF o
- Geração automática do memorial descritivo ou tabular em latitude, longitude e altitude o
- Geração automática de planilha .ODS para todos os tipos de certificação o
- Folha padrão INCRA com inclusão de malha de coordenadas <sup>e</sup> planta de situação automática  $\bigcirc$
- Criação de vértices virtuais (tipo V) com sigma <sup>e</sup> altitude interpolada o
- Identificação de pontos <sup>e</sup> vértices com altitude zero <sup>e</sup> sem sigma o
- Processamento do PPP-IBGE dentro do próprio software o
- Inserção automática de banco de dados em todas as peças técnicas o
- Divisão de polígonos levando em conta o cálculo da área em SGL o
- Transformação de planilha certificada (.ODS) em desenho vetorial DWG o
- Transformação de memorial descritivo (.DOC) em desenho vetorial DWG o
- Criação de mosaico georreferenciado através do Google o
- Ambiente RASTER para importação de ortofotos no formato ECW, JP2 <sup>e</sup> TIFF o
- Integração com o SIGEF para importação de polígonos já certificados (1ª, 2ª e 3ª ed. da NTGIR) que confrontam com determinada área de interesse, trazendo automaticamente informações da certificação, vértices e divisas. o

# CAR:

- Criação de arquivos shape <sup>e</sup> KML de pontos, linhas, polilinhas e polígonos o
- Geração de tabelas com coordenadas <sup>e</sup> comprimentos dos vetores o
- Importação de arquivos shape e KML o

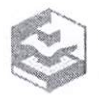

oteamentos:

**OALDE** 

€ ração de banco de dados específico para loteameníos com informações de imóveis e *<i><u>rfietários</u>* 

- $\circ$   $\circ$   $\circ$   $\circ$   $\circ$  friação automática e precisa das medidas e numeração dos lotes
- Centenas de memoriais descritivos e tabulares personaüzáveis  $\circ$
- Geração de todos os memoriais do ioteamento em poucos cliques  $\circ$
- Geração automática de plantas individuais dos lotes em DWG <sup>e</sup> PDF  $\circ$
- Relatório, tabelas e quadro de áreas, com cálculo de arruamento no projeto  $\circ$
- Criação de tabelas e pontos para locação das quadras e lotes  $\circ$

ta tal

Geração de arquivo KML do projeto do ioteamento  $\circ$ 

# REURB:

- importação de ortofotos de alta resolução para vetorização em CAD o
- Cadastro de proprietário em banco de dados com vínculo ao respectivo lote o
- Criação automática das medidas e numeração nos polígonos dos lotes o
- Geração automática de pontos <sup>e</sup> numeração de vértices dos lotes o
- Modelos de memoriais personaüzáveis para REURB, com latitude, longitude <sup>e</sup> altitude o
- Geração de todos os memoriais da reguiarização em poucos cliques o
- Geração automática de plantas individuais dos lotes em DWG <sup>e</sup> PDF o
- Relatórios, quadros e tabelas da área a ser regularizada o

# Volumetria:

- Triangulação de pontos com harmonização e expansão automática do MDT o
- Geração de curvas de nível e suas respectivas cotas o
- Volume entre MDTs para acompanhamento de obras o
- Mapas temáticos de deciividade, elevação, inundação e corte/aterro o
- Criação de piatôs pianos e inclinados com elaboração do projeto de locação o
- Cálculo automático de compensação corte/aíerro no píatô o
- Cálculo de terraplenagem para projetos de arruamentos com criação de notas de serviço o
- Geração de perfil longitudinal <sup>e</sup> seções transversais, com identificação do encontro das ruas o

# Aba Suporte:

o Acesso ao CHAT <sup>e</sup> aos materiais de suporte {vídeo aulas/tutoriais/cursos) de dentro do próprio software

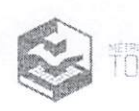

# ESPECIFICAÇÕES TÉCNICAS

**MUNICIPAL**  $E_{\text{FIs.}} \mathcal{O} \delta$   $\overset{\text{def}}{=}$ C P

# 1. MÉTRICA TOPO PLAN

# Ambiente de trabalho

■ Barras de ferramentas flutuantes, autodimensionantes e customízáveis quanto às posições e tamanho.

■ Interface de Documento Múltiplo (MDI), permitindo que se trabalhe com vários arquivos abertos ao mesmo tempo.

■ Processamento de inúmeras poligonais de diferentes tipos em um mesmo arquivo.

■ Sistema de ajuda abrangente e totalmente em português com recursos de pesquisa de palavras diretamente no Portal de Suporte Técnico, com tutoriais ilustrados <sup>e</sup> vídeo-aulas.

■ Chat acessível por dentro do software diretamente com equipe de suporte técnico especializado.

# Personalização

■ Edição dos elipsoides existentes {SAD-69, Córrego Alegre, NSWC-9Z-2, NWL-IO-D, PSAD-56, WGS-84 <sup>e</sup> SIRGAS2000) <sup>e</sup> cadastro de novos elipsoides.

■ Configuração de autosalvamento para arquivos de segurança e arquivos backup .PTK e .ZIP e ferramenta para restaurá-los facilmente.

■ Personalização dos dados da empresa nos relatórios, memoriais e monografias de vértice GPS.

■ Lista dos profissionais cadastrados no INCRA. Facilita o preenchimento dos campos Código Credenciado, Qualificação Profissional e Responsável Técnico. Atualizado mensalmente.

■ Permite gravar/abrir um arquivo externo com as informações da empresa, possibilitando ter acesso irrestrito às informações preenchidas.

■ Personalização dos dados do cliente contratante do serviço.

■ Configuração das preferências de casas decimais, cores, repetições e autopreenchimento.

■ Configuração da fonte das células e largura das colunas e linhas da planilha.

# Digitação e Edição de dados

■ Comunicação serial com GPS Garmin <sup>e</sup> Mageilan {serial <sup>e</sup> USB).

■ Importa a maioria dos arquivos de coletores de dados através da leitura de arquivo bruto ou descarregando diretamente do Equipamento/Coletor pela Comunicação serial.

■ Inúmeros passos de Desfazer (Undo) e Refazer (Redo).

■ Edição com sofisticados recursos de Recortar, Copiar, Colar, Inserir cópia, Inserir linha, Excluir linha, Selecionar Tudo, Localizar, Substituir e Ir para.

■ Recurso de autodescrição que permite armazenar e aplicar a substituições das descrições numéricas por nomes equivalentes.

# Configuração da planilha

Permite criar <sup>e</sup> salvar inúmeros tipos de configurações com <sup>a</sup> personalização de colunas <sup>e</sup> posições. Nove tipos de configurações padrão:

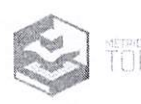

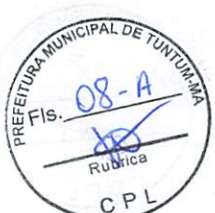

Taqueométrico Planimétrico

Estação Total Planimétrico

Taqueométrico Planialtimétrico

- Estação Total Desnível
- Coordenadas X Y Z

■ Nivelamento geométrico - Calcula o nivelamento geométrico de poligonais fechadas ou abertas.

■ Transformação de coordenadas - Permite o cálculo de transformação entre datuns e conversões de coordenadas:

■ Geodésicas (Lat./Long), UTM, LTM, RTM. E Piano Topográfico Local. Poligonal GPS - Processa o ajustamento da poligonal de um transporte de marcos GPS, gera automaticamente o croqui da Poligonal GRS, emite relatórios das coordenadas compensadas <sup>e</sup> resumo do fechamento (Ajustamento).

® Recurso de autodescrição que permite armazenar e aplicar a substituições das descrições numéricas por nomes equivalentes.

# Tipos de Poligonais

■ Processamento de sete tipos de poligonais:

■ Aberta 1 ponto, aberta 2 pontos, fechada 1 ponto, fechada 2 pontos, fechada 4 pontos, coordenadas e poligonal GPS;

# Sistemas de cálculos

" Topográfico: Cálculo do levantamento pelo método convencional.

■ UTM, UTM -SICAD, RTM e LTM: Cálculo do levantamento georreferenciado segundo as especificações do sistema UTM, RTM <sup>e</sup> LTM. As coordenadas são calculadas no conceito geodésico, ou seja, por transporte de coordenadas através de lados e ângulos elipsoidicos.

■ Topográfico local: Cálculo do levantamento georreferenciado pelo método direto clássico. As coordenadas calculadas referem-se ao plano topográfico, definido por um sistema de eixo georreferenciado.

# Tipos de Ajustamento

" Convencional - algoritmo de cálculo convencional para ievantamentostopográficos que possui as seguintes características:

° Compensação angular: Proporcional ao número de vértices, inversamente <sup>à</sup> distância <sup>e</sup> sem compensação.

<sup>¤</sup> Localização do erro angular pelo Método de Bronniman.

° Compensação linear: Proporcional às distâncias, Proporcional às coordenadas <sup>e</sup> sem compensação.

° Localização do erro linear pela comparação de azimutes.

° Compensação altimétrica: Proporcional às distâncias ou sem compensação.

# Método dos Mínimos Quadrados

■ Algoritmo robusto de compensação, baseado em análises estatísticas por álgebra linear, que leva em consideração os pesos de cada observação, dadas pelo desvio padrão de suas reiterações. Este método <sup>é</sup> realizado de forma iterativa <sup>e</sup> resulta no valor mais provável de cada observação.

■ Cálculo intuitivo com janela passo <sup>a</sup> passo de todas as operações necessárias para o ajustamento.

■ Ajustamento pelo Método Combinado (Método Paramétrico <sup>+</sup> Método dos Correlatos) Pianimétrico e/ou Altimétrico.

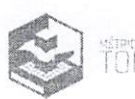

■ Permite a edição dos parâmetros estatísticos como nível de significância do teste<br>radrado (χ2). Chi quadrado (x2).

■ Configuração da utilização de desvios padrão implícitos ou explícitos (reiterações de observações)

■ Permite configurar o número de iterações necessárias para finalizar o cálculo.

■ Recursos para visualização das reiterações de fácil navegação.

■ Resumo dos erros de fechamento angular, linear e altimétrico assim como os Graus de Liberdade do ajustamento.

■ Permite adicionar injunções, valores conhecidos de coordenadas, distâncias e azimutes às observações da poligonal.

■ Visualização do desenho da poligonal observada.

■ Teste de hipóteses demonstrado analiticamente <sup>e</sup> na curva de distribuição de Chi quadrado (x2).

■ Permite visualização e gerar relatórios das Matrizes Variância-Covariância utilizadas no ajustamento (MVC das Distâncias, MVC dos Ângulos Horizontais, MVC das Distâncias e Azimutes, MVC das Derivadas Parciais, MVC das Coordenadas do último Ponto).

■ Resultados confiáveis com embasamento técnico-científico.

■ Permite visualizar uma <sup>a</sup> uma as iterações, gerar relatórios das mesmas ou um relatório do resumo final (ajustadas - observadas).

■ Exibe graficamente e através de relatórios as Elipses dos Erros de cada vértice ajustado.

■ Comparação gráfica dos desenhas da poligonal observada <sup>e</sup> da ajustada.

■ Gera relatório completo contendo todos os resultados emitidos no ajustamento, permitindo que o usuário escolha quais resultados devem ser exibidos.

#### Médias

■ Cálculo de médias customizado para cada planilha processada.

■ Médias entre Vante e Ré ou entre reiteração de leituras (direta e invertida) de ângulo horizontal, vertical, distâncias e desníveis.

■ Recurso que permite a visualização e filtragem das reiterações de forma organizada facilitando a conferência de dados e localização de erros grosseiros.

## Transposição de fuso

■ Cálculo das coordenadas planas no sistema UTM, levando em consideração os limites do fuso.

■ Permite escolher qual fuso será utilizado para realizar o trabalho.

■ Algoritmo que projeta o prolongamento do fuso escolhido de forma que as coordenadas informadas representem exatamente <sup>a</sup> área levantada <sup>e</sup> mantenham suas coordenadas geodésicas originais.

#### Injunções

■ Permite adicionar injunções <sup>a</sup> poligonais calculadas pelo Método dos Mínimos Quadrados através de valores conhecidos de coordenadas ou distâncias <sup>e</sup> azimutes.

■ Podem ser inseridas ou editadas inúmeras injunções, desde que não ultrapassem o número de vértices da poligonal.

■ Permite gerar relatórios das injunções atribuídas.

# Reiterações

■ Permite uma visualização mais organizada das reiterações (repetições de leituras) de uma planilha.

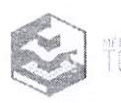

■ Permite visualizar todas as reiterações da planilha ou somente as que se referem <sup>a</sup> alinhamento.

■ É possível filtrar as reiterações de vante (VT) e as de ré (RE).

» Permite gerar relatórios das reiterações exibidas.

■ Caminhamento da poligonal principal

\* A ferramenta Editar caminhamento faz automaticamente na planilha <sup>a</sup> distinção das estações da poligonal principal e das poligonais auxiliares.

# Relatórios Rápidos

\* Permite gerar reiatórios rápidos sem ter quê criar modelos no editor de relatório.

■ Os relatórios podem ser impressos ou salvos em arquivos externos nos formatos: 'Documentos do Word (\*.doc), 'Documentos do Excel (\*.xls}, Arquivos Separados por Vírgula (\*.csv) e Arquivos de Texto (\*.txt);

- " É possível alterar o cabeçalho de cada relatório gerado;
- Pré-visualização do relatório antes da impressão ou exportação;

■ Permite configuração do tipo de separador hexadecimal e decimal dos arquivos e ocuitar/exibir informações referentes aos tipos de ângulo e distância.

# Editor de relatórios

● Editor de textos do progranía com <sup>a</sup> função de gerar reiatórios <sup>e</sup> permitir modificações no texto dos documentos utiiizando-se das ferramentas de edição do próprio editor.

<sup>=</sup> Os relatórios gerados podem ser saivos nos formatos: 'Documentos do Word (\*.doc), Formato Rich Text (\*.rtf), Páginas da Web (\*.htm) ou (\*.html) e Arquivos de Texto  $(*.txt);$ 

■ Permite a criação de inúmeros modelos de relatórios escolhendo as colunas, cabeçalhos e formato das folhas.

# Possui mais de 20 modelos de relatórios pré-definidos:

- Caderneta Taqueométrica Planimétrica.
- Caderneta Taqueométrica Planiaítimétrica.
- Caderneta Estação Total Planimétrica.
- Caderneta Estação Total Planialtimétrica.
- Caderneta Estação Total Desnível.
- \* Caderneta Coordenadas X Y Z.
- Caderneta Geodésica.
- Reiteração dos AH.
- Reiteração dos AV.
- Reiteração das Distâncias.
- » Reiteração das Diferenças de Nível.
- Reiteração geral.
- Ângulos, Distâncias e Projeções.
- Ângulos, Distâncias e Projeções SlCAD.
- Azimute, Distância e Coordenadas.
- Azimute, Distância e Coordenadas SlCAD.
- " Poligonal Base.
- " Poligonal Base StCAD.
- Coordenadas.
- Coordenadas Geodésicas para Planas.
- Coordenadas Planas para Geodésicas.
- Coordenadas Geodésicas para Geodésicas.

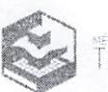

- Coordenadas Planas para Planas.
- Nivelamento geométrico.

# Monografia de vértice GPS \

■ Permite que usuário elabore monografias das mais diferentes técnicas transporte de coordenadas, inclusive as advindas da utilização dos equipamentos de dupla frequência (LI e L2).

- Um marco <sup>a</sup> partir de uma base Dois marcos <sup>a</sup> partir de uma base;
- Dois marcos a partir de uma base e retornando à mesma (Looping GPS);
- Um marco partindo de uma base <sup>e</sup> chegando em outra;
- Dois marcos partindo de uma base <sup>e</sup> chegando em outra;

■ Vários marcos a partir de várias bases (depois de ajustadas no software de pósprocessamento).

■ O sistema gera automaticamente um documento com a monografia da(s) base(s) de vértices GPS transportadas, contendo todos os dados necessários para o georreferenciamento de um trabalho.

■ A monografia gerada pode ser editada <sup>e</sup> personalizada no editor de monografia do sistema.

# MAPGEO

■ Integração com o MAPGEO2015, com possibilidade de transformação de coordenadas ortométricas para geométricas ou vice-versa.

# Visualização dos pontos

Visualização dos pontos e poligonais de uma ou mais planilhas calculadas, permitindo exibi-las ou ocultá-las de acordo com <sup>a</sup> necessidade do usuário:

- Ocultar / Exibir pontos por descrição.
- Ocultar / Exibir dados dos pontos: Nome, Descrição <sup>e</sup> Cota.

■ Alterar a descrição de pontos na própria visualização (Atualiza automaticamente <sup>a</sup> planilha).

■ Ao alterar uma descrição e nomeá-la com um texto já existente, o software unifica as descrições.

- Alteração de cor, tamanho <sup>e</sup> tipo dos pontos.
- Recurso de Pan, Zoom (Janela, Tudo, Mais, Menos e Anterior).
- Mouse WheeI para zoom <sup>e</sup> pan.
- Ferramentas de medições de ângulos, distâncias e coordenadas.

■ Visualização das linhas de irradiação. Permite identificar de qual estação o ponto foi irradiado.

■ Ferramenta de localização do ponto pelo nome.

# Exportando planilha para o CAD

- Seleciona as planilhas a serem exportadas.
- Seleciona os pontos a serem exportados pela descrição.
- Desenho das linhas das poligonais de caminhamento.
- Inserção automática da folha modelo INCRA (Conforme 3º Edição da NTGIR) ou

ABNT, no formato <sup>e</sup> escala desejada. <sup>É</sup> possível <sup>a</sup> edição dos modelos de folha <sup>e</sup> escolha da área útil da mesma;

- Bloco da régua de escala gráfica.
- Bloco da Rosa dos ventos (Norte).

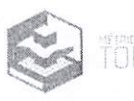

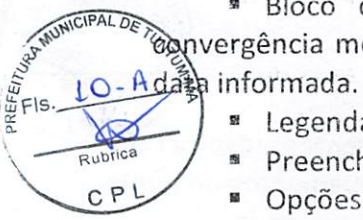

Bloco com norte de quadrícula, verdadeiro e magnético, com cálculo da ^ivergência meridiana, decíinaçao magnética e variação anual conforme coordenadas e

- " Legenda do sistema de coordenadas com coeficiente de escala K.
- Preenchimento automático do selo conforme definição da planilha.
- Opções de configuração do selo 'Grande' ou 'Pequeno'.
- " Impressão / Plotagem do desen'no na escala.
- Exportação das planilhas calculadas em .TOPO, para abertura no Métrica TOPO CAD.

# 2. MÉTRICA TOPO CAD

# Ambiente de trabalho

" Trabalha com vários arquivos .dwg abertos ao mesmo tempo (Interface de Documento Múltiplo - MDI) no mesmo arquivo .TOPO.

- " Comando Reabrir exibe lista dos 200 últimos trabalhos salvos.
- Comando para abrir arquivos .TOPO dentro de outro .TOPO
- Atalhos na barra de comando para ativar e desativar automaticamente o Osnap (F3),

Ortho (F8), Atributos dos pontos (F4), Filtro (F12) dentre outros.

■ Trabalha com arquivos DWG nativos.

Alban Bandar

- " Grava e lê arquivos Microstation 8 (\*.dgn), e formato nativo (\*.vdf)
- Grava <sup>e</sup> lê arquivos DWG/DXF nas versões 2.5, 2.6, 9, 10, 11,13, 14, 2000, 2002,

2004 até 2018 (última versão disponivei no mercado).

■ Linha de comandos <sup>e</sup> Barra de síatus.

" Criação de banco de dados para imóveis, proprietários, matrículas, clientes e serviços.

■ Geração de relatório das informações cadastradas no banco de dados.

■ Sistema de ajuda abrangente <sup>e</sup> totalmente em português com recursos de pesquisa de palavras diretamente no Portai de Suporte Técnico, com tutoriais ilustrados e vídeo-aulas,

" Aba de autoatendimento ao usuário quanto a dúvidas técnicas e solicitação de atendimento.

■ Caixa de mensagens online para contato direto com o cliente.

" Chat acessível por dentro do softvs/are diretamente com equipe de suporte técnico especializado.

# Personalização

■ Configuração de autosalvamento para arquivos de segurança e ferramenta para restaurá-los facilmente.

■ Configuração do formato nativo <sup>a</sup> ser adotado como padrão (DWG, DXF, DGN, VDF ou VDP).

- Personalização das unidades de área.
- Configuração das cores do fundo da tela, do Osnap (precisão), dos Grips <sup>e</sup> Blips.
- Personalização da quantidade de linhas da linha de comando.
- Configuração do fator de resolução dos círculos.
- Configuração do Pan para tempo real ou não <sup>e</sup> exibição das barras de rolagens.
- Personalização do tamanho dos cursores e o raio de alcance do Osnap (precisão).
- Configuração das preferências de casas decimais para coordenadas, pontos e áreas,

■ Configuração de cores de novos pontos a serem importados, para diferenciar dos já existentes no projeto.

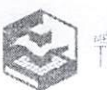

# eriação de Backups de Sackups de Sackups de Sackups de Sackups de Sackups de Sackups de Sackups de Sackups de S

■ Criação de arquivos para banco de dados na extensão .MDB para backup de foot na automática.

■ Restauração automática de arquivos .MDB;

## Entrada de dados

- Permite personalizar os nomes dos atalhos para todos os comandos do software.
- Entrada de comando via teclado, via ícones ou pelos botões no menu principal.
- Repetição do último comando utilizado.
- Atalhos no teclado para todos os comandos (Ex: <sup>L</sup> para ativar o comando Linha).

#### Exibição do desenho

■ Comando Redesenhar (Redraw) que atualiza <sup>a</sup> área de trabalho e Regenerar que atualiza todo o desenho;

■ Recursos de Pan e Zoom: Janela (window), Anterior (previous), Mais (in), Menos (out), Tudo (all), Extensão (extents) e Camada (zoom to layer);

#### Edição de entidades

■ Inúmeros passos de Desfazer (Undo);

■ Passo de Refazer (Redo);

■ Recursos de Recortar, Copiar, Colar entidades do desenho nas coordenadas de origem ou não;

- Recurso de alinhamento de entidades;
- Possibilidade de mudança das propriedades das entidades pela barra de

ferramentas;

- Ordem de posição: Alteração da posição {Para frente ou Para trás) dasentidades;
- Purge: Elimina entidades que não estão em uso;

■ Recurso que identifica e possibilita <sup>a</sup> eliminação de vértices duplicados no ato da criação de polilinhas.

#### Seleção de entidades

■ Seleção por grips, onde o usuário primeiro seleciona as entidades depois aciona o comando;

■ Comando seleção: Todos (all), Último (last), Anterior (previous), Janela (window), Cruzando (crossing), Linha (fence), Remover - Adicionar e Da camada atual (bylayer);

● Seleção por propriedade: Seleção rápida, que seleciona entidades através de suas propriedades;

■ Filtro: Recurso que possibilita através de um filtro de seleção definir quais elementos do desenho não devem ser considerados no momento da seleção;

#### Formatação de entidades

■ Tipo de linha: mais de SOtipos de linha e possibilidade do usuário criar seus próprios Linetypes.

■ Estilos de Dimensão: permite editar e criar estilos referentes às propriedades das linhas de chamada inseridas ao executar o comando Dimensão.

■ Camadas (Layers) com recursos de Visível/Invisível, Bloquear/Desbloquear, Cor e tipos de linha;

- Cor: Seleção de 255 cores customizáveis;
- Espessura de linha: 24 tipos de espessuras já definidas;

■ Estilos de texto: permite editar e criar estilos referentes às propriedades dos textos inseridos no desenho. Ilimitados estilos podem ser criados;

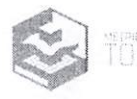

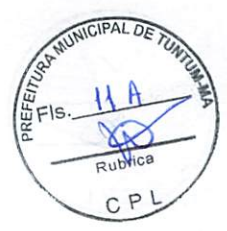

" Estilos de pontos: 20 estilos fixos de pontos padrão DWG;

Precisões presentes no sistema

- SGRIP Snap aos grips das entidades existentes no desenho.
- " ORTHO Snap <sup>a</sup> posições ortógonais
- OSNAP Snap <sup>a</sup> objetos
- Extremos (endpoiní): atrai para o mais próximo ponto extremo de objetos;
- Ponto médio (midpoint): atrai para o ponto médio de objetos;
- Centro (center): atrai para o centro de um arco, círculo ou elipse;

■ Quadrante (quadrant): atrai o quadrante mais próximo de um arco, círculo ou elipse {os pontos a 0", 90", 180", e 270" graus);

- **"** Tangente (tangent): localiza um ponto de tangência a uma reta, arco ou círculo;
- Intersecção (intersection): atrai para <sup>a</sup> interseeção de objetos como segmentos de reta, círculos e arcos;

# \* Aparente Interseção: possibilita ver a linha ideal estendida no ponto de intersecção entre dois objetos.

" Inserção (insert): aírai para o ponto de inserção de um bloco, texto, atributo (que contém informações em um bloco) ou definição de atributo;

■ Perpendicular; atrai para o ponto de um objeto que forma urn alinhamento normal ou perpendicular com outro objeto ou com uma extensão aparente desse objeto;

' Mais próximo (nearest): atrai para um ponto do objeto que esteja mais próximo ao ponto especificado;

■ Ponto (node): atrai para um ponto desenhado com o comando Ponto.

- GRID ativa o grid da área de trabalho.
- SNAP Snap ao grid da área de trabalho.
- FILTRO Ativa o filtro de seleção.
- NOME Snap a objeto pelo seu nome.
- \* SNAP 3D Snap <sup>a</sup> objetos levando em consideração <sup>a</sup> cota.

" SNAP Pto - Snap que possibilita engate dinâmico <sup>a</sup> objetos de acordo com alcance configurado.

# Obter medidas e coordenadas

® Área: calcula <sup>a</sup> área de uma figura e permite criar tabelas das áreas selecionadas, assim como cotar <sup>e</sup> inserir automaticamente <sup>a</sup> descrição de cada uma delas. Possui um recurso que permite a visualização (hachuras) das áreas já listadas.

■ Distância e azimute: calcula <sup>a</sup> distância Inclinada e horizontal, o azimute e a diferença de nível entre dois pontos.

" Comprimento; calcula o comprimento de um ou vários segmentos.

■ Coordenada (id): possibilita <sup>a</sup> identificação das coordenadas absolutas de um ponto qualquer.

■ Listar (list): possibilita a obtenção de informações relativas às entidades. As informações obtidas serão listadas na tela de texto e dependerão do tipo da entidade.

● Ângulo: permite <sup>a</sup> medição de um ângulo através de 3 pontos ou clicando-se em duas entidades lineares.

# Recursos CAD

" Dimensão: Insere linhas de chamada nas entidades selecionadas exibindo as propriedades de medida desejadas.

■ Permite gerar linhas de chamada paralelas ao segmento cotado, ortogonais (horizontais ou verticais) e anguiares.

■ Permite cotar raios e diâmetros de círculos e arcos.

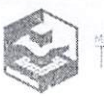

■ Permite cotar vários segmentos sem ter que repetir o comando através do comand Quick Dimension NICIPAL

- s

Rubrica C P <sup>L</sup>

unchi differentiale differencia de seus atributos, como coordenadas e cotas dos vé $\left(\frac{S}{B}\right)$ s azimute e comprimento.

■ Símbolos topográficos: Mais de 40 tipos (ABNT, INCRA e diversos). Permite alterar a altura do texto sem alterar as características do símbolo.

- Hachura: Ferramenta para preenchimento de entidades e destaques de áreas.
- <sup>o</sup> 60 tipos de hachura (incluindo as mais utilizadas em sistemas CAD).
- ° Permite criar e inserir hachuras a partir de blocos existentes no desenho.
- ° Permite alterar a escala das hachuras inseridas.
- ° Pré-visualização das hachuras a serem inseridas.
- ° Permite criação de ilhas nas hachuras.

■ Polilinha: Permite alteração de seus atributos como coordenadas dos vértices e cotas. Ao ser explodida <sup>é</sup> fragmentada em linhas. Ideal para delimitação de áreas.

■ Multilinha; Permite desenhar uma entidade única com duas polilinhas paralelas de acordo com um valor de offset pré-definido.

■ Mão livre: Permite desenhar uma entidade de polilinha sem <sup>a</sup> necessidade de clicar no ambiente de desenho <sup>a</sup> cada vértice, sendo que o segmento entre os vértices, podem ter seu valor pré-definido.

■ Região (Boundary): para cálculo de área e formação de polígonos, através da metodologia de cliques únicos - apontar - ou então em escala - Lotes em linha, ferramenta específica para loteamentos urbanos.

■ Texto: Criação e manipulação de textos com recursos de estilos.

■ Multitexto: Criação <sup>e</sup> manipulação de multitextos com recursos de estilo.

■ Imagem Raster: Permite <sup>a</sup> inserção de uma imagem raster (\*.BMP, \*.GIF, \*.JPG e\*.TIFF) que pode ser ajustada <sup>e</sup> georreferenciada possibilitando o desenho de entidades sob <sup>a</sup> mesma;

■ Retângulo: (2 Pontos), (3 pontos). Ao ser explodido <sup>é</sup> fragmentado em linhas;

■ Arco: (3 pontos), (Começo, centro e fim), (Começo, fim e raio), (Tangente e ponto final) e (Tangente, tangente e raio);

■ Círculo: (Centro e raio), (Centro e diâmetro), (Dois pontos), (Três pontos), (Tangente, tangente e raio) e (Tangente, tangente e tangente);

■ Elipse: desenha uma elipse pela definição do centro e tamanho dos dois semi-eixos;

■ Atributos: Entidades que armazenam informações <sup>e</sup> estão sempre associados <sup>a</sup> blocos referem <sup>a</sup> informações com aparência de textos <sup>e</sup> que podem variar dependendo de onde o bloco for inserido;

■ Blocos: Otimizam o desenho diminuindo o número de entidades <sup>a</sup> serem trabalhadas, gravados dentro do desenho ou em arquivos externos;

■ Pontos topográficos: 20 tipos de Pontos com recursos de exibição de Nome, Descrição, Coordenadas e Cota.

■ Recurso Divide: divide uma polilinha de acordo com <sup>a</sup> distância desejada ou quantidade de partes iguais.

■ Identificar pontos <sup>e</sup> símbolos com nomenclaturas duplicadas.

#### Modificar entidades

■ Comprimento (Lenghten): permite alterar o tamanho <sup>e</sup> <sup>a</sup> orientação de segmentos, informando uma nova distância e azimute (ou rumo).

■ Concordância (Fillet): é utilizado para desenhar concordância entre duas entidades. Permite fazer concordância entre arcos e outras entidades.

-■■●ir-

■ Chanfro (Chamfer): também utilizado para desenhar concordância entre duas entidades, porém através de segmentos de reta.

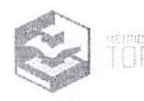

Explodir (Explode): Permite para transformar entidades complexas, como blocos e pód\inhas em suas primitivas mais simples; é possível explodir blocos com atributos sem<br><del>perd</del>er as informações contidas no atributo. Eles são convertidos automaticamente em S.

Propriedades (Properties): permite alterar as propriedades das entidades por meio de uma caixa de diálogo;

" Igualar propriedades (Match properties): permite copiar as propriedades de uma entidade para outra.

■ Editar Polilinhas: permite realizar edições em polilinhas existentes no desenho como altear propriedades, inserir e remover vértices, juntar segmentos, inverter o sentido, etc.

■ Fechar polilinha (Close): fecha polilinhas abertas.

- Juntar Segmentos (Join): junta segmpntos de reta <sup>e</sup> arcos em uma única polilinha.
- " Apagar (Erase): elimíhà ehtidades'àõ desenho.

" Paralela (Offset): desenha cópias paralelas <sup>à</sup> entidade selecionada com uma distância pré-determinada e com opção de cópia de pontos e seus atributos.

- " Múltiplas Cópias (Array): possibilita a geração de cópias múltiplas ordenadas.
- Espelhar (Mirror): desenha uma cópia espelhada da entidade selecionada.

■ Escala (Scale): altera o tamanho das entidades selecionadas segundo um fator de escala.

■ Esticar (Stretch): possibilita <sup>a</sup> deformação e/ou <sup>a</sup> movimentação das entidades selecionadas.

Cortar (Trim): é utilizado para aparar entidades que ultrapassem os limites definidos.

« Estender (Extend): utilizado para ajustar linhas, polilinhas <sup>e</sup> arcos até um limite determinado.

■ Quebrar (Break): serve para quebrar entidades ou simplesmente para apagar uma parte delas.

■ Dividir (Divide): divide polilinhas em segmentos com comprimentos pré-definidos ou em partes iguais.

■ Alinhar (Align): tem a função de mover, rotacionar e alterar a escala das entidades selecionadas.

■ Mover (Move): desloca uma ou mais entidades de uma posição x, <sup>y</sup> qualquer para outra coordenada x, y.

■ Copiar (Copy object): faz cópias das entidades selecionadas.

■ Girar (Rotate): muda <sup>a</sup> orientação da entidade selecionada.

# TOPOGRAFIA, GEORREFERENCAMENTO <sup>E</sup> CAR

#### Check List de Atividades

■ Ferramenta para gerenciar atividades e documentações que devem ser realizadas <sup>e</sup> entregues em um processo de Georreferenciamento de Imóveis Rurais.

Inserir Precisões RMS (Atende topografia convencional e 3^ Ed. NTGIR - INCRA/SIGEF).

■ Ferramenta para Inserir <sup>e</sup> Editar precisões RMS dos pontos no desenho que permite <sup>a</sup> digitação ponto <sup>a</sup> ponto <sup>e</sup> <sup>a</sup> cópia dos dados de uma planilha Excel.

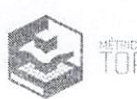

CP!

#### Retificar Matrícula

■ Ferramenta importantíssima na conferência de Memoriais Descritivos para a Restituição de Matrículas. Identifica e calcula possíveis erros no documento já existepterada Reconstitui uma planta a partir de informações digitadas nos campos da ferramenta, alla vés de memoriais descritivos já gerados pelo Métrica TOPO, ou arquivos de texto conferito as <sup>17</sup><br>informações necessárias.

> 'Ca  $CPL$

#### Restituição UTM <sup>e</sup> Lat/Long

■ Recurso para digitar coordenadas em formato tabela <sup>e</sup> criar pontos no desenho, de forma mais fácil do que digitar na linha de comando.

#### Identificação de pontos sem informações

■ Recurso para identificar automaticamente pontos que estejam sem altitude e/ou sigma.

#### LerMemo

■ Ferramenta que lê arquivos .DOC ou DOCX <sup>a</sup> restituir as informações em forma de desenho, sendo possível restituir tanto por coordenadas X/Y quanto por azimutes, rumos e distâncias.

#### Geolmagem

■ Ferramenta para importar imagens georreferenciadas da plataforma Googíe já colocando nas georreferências corretas e em forma de mosaico caso seja mais de uma captura da mesma região.

#### Transposição de fuso

■ Ferramenta que analisa levantamentos que apresentam transposição de fuso e de hemisfério no momento da importação de pontos.

■ Realiza automaticamente o cálculo da transposição adotando o fuso com maior área de abrangência.

#### Tabela de Roteiro Perimétríco (Topografia convencionai)

■ Cria uma tabela com ângulos, distâncias, curvas, latitude, longitude <sup>e</sup> Fator de escala K dos pontos obtidos de uma polilinha. Recursos criados para facilitar o atendimento das exigências do INCRA.

■ Maior versatilidade na manipulação da posição das colunas da tabela.

■ Permite enviar o roteiro perimétríco para o comando Tabela, permitindo fazer edições na mesma antes de inseri-la no desenho.

■ Maior versatilidade na escolha do início da descrição {Mais ao Norte, Mais ao Norte e mais ao Oeste ou próximo ao local do clique)

■ Aplicação de diferentes símbolos para cada tipo de ponto (M, P, V) ao pontuar a polilinha, conforme norma do INCRA.

■ Sistema de renomeação de vértices. Identifica o tipo de ponto que será inserido (M, P, V).

■ Maior versatilidade na alteração das informações contidas nas tabelas inseridas no desenho. Ex. Casas decimais do Fator K.

■ Possibilidade de importar, nos relatórios de roteiro perimétrico, os dados de Cliente & Empresa da Planilha.

■ Geração da tabela no desenho do projeto ou exportação para ASCII (.txt), Excel ou Word.

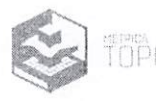

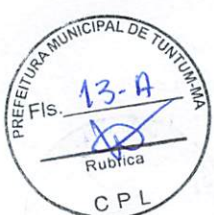

Tabela de Roteiro Perimétrico (todos itens conforme 3º Ed. NTGIR - INCRA/SIGEF)

® Cria uma tabela com ângulos, distâncias, curvas, iatitude, longitude <sup>e</sup> Fator de escala K dos pontos obtidos de uma polilinha. Recursos criados para facilitar o atendimento das exigências do INCRA.

" Área no Sistema Geodésico Local (SGL).

" Azimutes foram calculados pela fórmula do Problema Geodésico Inverso (Puissant).

■ Perímetro e Distâncias foram calculados pelas coordenadas cartesianas geocêntricas.

■ Maior versatilidade na manipuíaçâp da posição das colunas da tabela.

■ Permite enviar o roteiro perimétrico pará o comando Tabela, permitindo fazer edições na mesma antes de inseri-la no desenho.

® Maior versatilidade na escolha dc inicio da descrição (Mais ao Norte, Mais ao Norte e mais ao Oeste ou próximo ao local do clique)

" Aplicação de diferentes símbolos para cada tipo de ponto (M, P e V) ao pontuar a polilinha, conforme norma do INCRA.

■ Sistema de renomeação de vértices, identifica o tipo de ponto que será inserido (M, P e V).

® Maior versatilidade na alteração das informações contidas nas tabelas inseridas no desenho. Ex. Casas decimais do Fator K.

■ Possibilidade de importar, nos relatórios de roteiro perimétrico, os dados de Cliente & Empresa da Planilha.

■ Geração da tabela no desenho do projeto ou exportação para ASCII (.txt), Excel ou Word.

#### Tabeia de locação

" Gera uma tabela de pontos com as informações necessárias para uma locação, como ângulo, distância, descrição <sup>e</sup> coordenadas. Pode-se gerar um arquivo ASCII. <sup>É</sup> possível enviar as coordenadas diretamente para a estação total.

■ Exporta os pontos de locação bem como as informações desejadas nos sistemas UTM ou Lat/Long nos formatos ASCII (.txt), Excel (.xis <sup>e</sup> .csv), Word (.doc)

#### Pontuar Polilinhas

" insere automaticamente Símbolos com atributo (pontos) nos extremos <sup>e</sup> vértices de uma polilinha. São aplicados diferentes símbolos para cada tipo de ponto (M, P, V) ao pontuar a polilinha, conforme 2º Ed. NTGIR - INCRA/SIGEF e 3º Ed. NTGIR -INCRA/SIGEF.

#### Memorial Descritivo (Topografia Convencionai)

■ Gera no editor de textos do CAD o memorial descritivo de uma gleba, <sup>a</sup> partir de uma polilinha ou da tabela de roteiro perimétrico desta gleba.

■ Modelo de memorial conforme topografia convencional.

Geração automática da Planilha de dados Cartográficos, nos formatos \*.ODS e \*.XLS.

■ Documentações: Requerimento Pessoa Física, Requerimento Pessoa Jurídica, Declaração de Respeito de Limites, Solicitação de Anuência para Vértices C7 - Inacessíveis, Solicitação de Anuência para Vértices C7 - Restrição Ambiental).

■ Modelo de memorial conforme <sup>a</sup> Norma Técnica Aplicada <sup>à</sup> Amazônia Legal.

■ Permite gerar o memorial <sup>a</sup> partir <sup>a</sup> de uma polilinha ou de uma tabela, sem perder as informações quando o comando <sup>é</sup> cancelado.

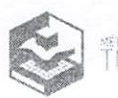

■ Permite gravar/abrir <sup>a</sup> digitação das divisas e dos confrontantes em arquivo externo.

■ Maior versatilidade na escolha do início da descrição {Mais ao Norte, Mais ao Nqrte e mais ao Oeste ou próximo ao local do clique)

Cр

■ Sistema de renomeação de vértices.

■ Aplicação de diferentes símbolos para cada tipo de ponto (M, P, V) ao pontuar a polilinha.

■ Editor Auxiliar para preenchimento de confrontantes muito extensos.

■ Permite alterar o tipo de estação base.

■ 15 modelos já prontos incluindo o padrão INCRA e o padrão para atender <sup>a</sup> Lei 10.931 referente à retificação administrativa de matrículas.

■ Possibilidade de importar, nos relatórios de roteiro perimétrico, os dados de Cliente & Empresa da Planilha.

■ Relatório de Equivalências: fornece uma lista dos pontos que foram renomeados, conforme o tipo (M, P, V), com seus respectivos nomes originais <sup>e</sup> coordenadas.

■ Banco de dados para cadastro de imóveis e proprietários que constituirão as confrontações do memorial.

■ Geração automática das Cartas de Anuência, baseado no banco de dados criado pelo usuário.

■ Permite gravar os memoriais nos formatos \*.doc (Documento do Word), \*.txt (Arquivo de texto), \*.rtf (Rich Text Format) e \*.html (Página da Web).

■ Inserção automática do sentido cardeal do alinhamento (segue no sentido nordeste-sudeste) e deflexões à Direita e Esquerda.

Memorial Descritivo (todos itens conforme 3º Ed. NTGIR - INCRA/SIGEF)

■ Gera no editor de textos do CAD o memorial descritivo de uma gleba, <sup>a</sup> partir de uma polilinha ou da tabela de roteiro perimétrico desta gleba.

■ Modelo de memorial específico.

■ Planilha Eletrônica, em formato \*.ODS, para o SIGEF.

■ Listagem dos Códigos Nacionais de Serventias - CNS.

■ Permite gerar o memorial a partir a de uma polilinha, sem perder as informações quando o comando é cancelado.

■ Permite gravar/abrir <sup>a</sup> digitação das divisas <sup>e</sup> dos confrontantes em arquivo externo.

■ Maior versatilidade na escolha do início da descrição (Mais ao Norte, Mais ao Norte e mais ao Oeste ou próximo ao local do clique)

■ Sistema de renomeação de vértices.

■ Aplicação de diferentes símbolos para cada tipo de ponto (M, P e V) ao pontuar a polilinha.

■ Editor Auxiliar para preenchimento de confrontantes muito extensos.

■ Permite alterar o tipo de estação base.

■ 15 modelos já prontos incluindo o padrão INCRA <sup>e</sup> o padrão para atender <sup>a</sup> Lei 10.931 referente à retificação administrativa de matrículas.

■ Possibilidade de importar, nos relatórios de roteiro perimétrico, os dados de Cliente & Empresa da Planilha.

■ Permite gerar o memorial com os dados literais da geometria do imóvel certificado no SIGEF.

■ Relatório de Equivalências: fornece uma lista dos pontos que foram renomeados, conforme o tipo (M, P <sup>e</sup> V), com seus respectivos nomes originais e coordenadas.

■ Banco de dados para cadastro de imóveis e proprietários que constituirão as confrontações do memorial.

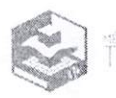

>1 $C P$ 

\* Geração automática das Cartas de Anuência, baseado no banco de dados criado 到o usuário.

■ Permite gravar os memoriais nos formatos \*.doc (Documento do Word), \*.txt (Arquivo de texto), \*.rtf (Rich Text Format) e \*.html (Página da Web).

\* inserção automática do sentido cardeai do alinhamento (segue no sentido nordeste-sudeste) e defiexões <sup>à</sup> Direita e Esquerda.

# Relatório de Oiscrepâncíd

■ Permite inserir as coordenadas já certificadas e assim analisar se a diferença está dentro das precisões contidas na 2º Ed. NTGIR - INCRA/SIGEF e 3º Ed. NTGIR - INCRA/SIGEF.

# Inserir Folha {Atende topografia convencionai e 3^ Ed. NTGIR -INCRA/SIGEF)

" Permite inserir folhas padrão ABNT ou INCRA em escala definida selecionando os objetos iimites. Modelos padrão INCRA e Convencional.

- " Permite edição de folhas personalizadas de acordo com <sup>a</sup> necessidade do projeto.
- Folhas em formatos ABNT com orientação Retrato <sup>e</sup> Paisagem.
- Campos para atender as exigências do ÍNCRA. Ex: Código do Credenciado.
- Modelo Matemático, baseado no algoritmo da NOAA, utilizado no cálculo da Declinação Magnética, válido até 31 de dezembro de 2019.

■ Os atributos do selo podem através do comando Explodir, ser transformadas em entidades independentes (Textos) sem perder suas configurações.

# Planta de situação

■ Visualização do polígono georreferenciado no Google e captura automática da planta de situação e inserção na folha.

# Inserir Geo-referências

■ Insere elementos de Georreferência no desenho atuai para atender <sup>a</sup> lei de registro de terras. Modelo Matemático utilizado no cálculo da Declinação Magnética, válido até 31 de dezembro de 2019.

# isolar Entidades

■ Envia os objetos selecionados para um novo arquivo.

# Criar textos nos pontos

■ Adiciona ao desenho textos correspondentes às informações que o ponto selecionado estiver exibindo.

# Auto posicionamento do texto

■ Cálculo da melhor posição na inserção dos símbolos, para não sobrepor polilinhas.

# Taludes

■ A ferramenta Taludes desenha no seu projeto <sup>a</sup> simbologia de um talude, <sup>a</sup> partir de uma poíilinha selecionada. Maior versatilidade na inserção dos traços (cílios) do talude, regulando automaticamente o tamanho destes conforme as configurações selecionadas.

# Tabela

■ Comando que permite <sup>a</sup> criação de legendas <sup>e</sup> tabeias. Pode ser utilizado dentro do comando Obter Área <sup>e</sup> criar uma tabela de áreas automatizada.

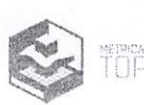

#### Editor de modelos de memorial descritivo

■ O editor de modelos de memorial descritivo é o editor de textos do CAD ut $\frac{d}{d}$ zado<sup>7</sup>.5 pela ferramenta memorial descritivo. ~

#### Editor de relatórios de locação

■ Editor próprio de textos do CAD utilizado pela ferramenta Locação de pontos.

 $O_{\mathcal{E}_\ell}$ **Property** 

Rubrica

C<sub>P</sub>

#### Clip Imagem:

■ Permite recorte de imagens raster dentro do módulo CAD, facilitando <sup>a</sup> criação de plantas de localização.

#### Divisão de áreas (Atende topografia convencional e 39 Ed. NTGIR - INCRA/SIGEF)

■ Efetua o cálculo de divisão de área a partir de qualquer ponto da linha de perímetro ou paraleiamente <sup>a</sup> um segmento (ou azimute). As divisões são realizadas automaticamente ao informar:

° 0 número de glebas <sup>a</sup> serem geradas, ou informando o valor numérico de cada área.

- ° A porcentagem, em relação <sup>à</sup> área total, de cada gleba gerada.
- $\degree$  O valor numérico de cada área em hectares, alqueires ou m<sup>2</sup>.

<sup>¤</sup> Divisão de acordo com 3º Ed. NTGIR - INCRA/SIGEF calcula área resultante de divisão em SGL automaticamente.

#### Autolinha

■ Permite desenhar automaticamente uma polilinha em uma sequência de pontos com <sup>a</sup> mesmo nome, descrição, com relação <sup>a</sup> números, letras, ou números <sup>e</sup> letras. No preenchimento manual da lista de pontos, ao pular uma linha o software interrompe <sup>a</sup> ligação <sup>e</sup> inicia o processo novamente <sup>a</sup> partir da próxima linha.

Malha de coordenadas (Atende topografia convencional e 3º Ed. NTGIR -INCRA/SIGEF)

■ Desenha uma malha de coordenadas em coordenadas UTM <sup>e</sup> Latitude / Longitude, em um bloco, <sup>a</sup> partir da seleção de um polígono formado por uma polilinha limite da folha.

Inserir símbolos em pontos (Atende topografia convencional e 3º Ed. NTGIR -INCRA/SIGEF)

■ Tem <sup>a</sup> função de inserir automaticamente pequenos blocos de simbologia sobre as entidades Ponto, de acordo com <sup>a</sup> sua propriedade descrição.

#### Nomear pontos (Atende topografia convencional e <sup>39</sup> Ed. NTGIR - INCRA/SIGEF)

■ Adiciona ou modifica as informações de nome e descrição nas entidades ponto automaticamente.

#### Identificação de pontos ou símbolos duplicados

■ Ferramenta específica para identificação <sup>e</sup> remoção de pontos ou símbolos duplicados.

#### Conversão de sistemas de coordenadas

■ Recurso que permite transformar desenhos completos de um sistema de coordenadas para outro. UTM/LTM/RTM para PTL, PTL para UTM/LTM/RTM; SAD69 para SIRGAS, SIRGAS para SAD69, WGS para SIRGAS, SIRGAS para WGS, etc.

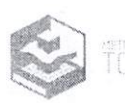

## Locar 1 ponto

C P

Permite locar um ou mais pontos informando ângulo e distância e selecionando um ento como referência.

# Exportação para shape file

" Ferramenta de exportação de polígonos, polilinhas, linhas e pontos para os formatos (\*. SHP, \*. SHX, \*. DBF, \*. PRJ e \*. QPJ) com edição de feições no própriosistema.

#### Importação para shape flíe (\*.5HP)

\*> Ferramenta de importação de polígonos, poiilinhas, linhas e pontos para os formatos (\*. SHP, \*. SHX, \*. DBF, \*. PRJ e \*. QPJ).

#### Google Maps/Earth

" Piota uma ou mais poiilinhas, linhas, polígonos, pontos, círculos, arcos no Google Maps/Earth, bastando apenas uma rápida configuração da georreferência, podendo importar <sup>e</sup> exportar estes arquivos em extensão KML.

## Importação das coordenadas de arquivos de GPS

■ Importação direta de GNSS Geodésico (GTR, Leica, etc.), definida ou configurada pelo usuário <sup>e</sup> GPS de navegação (Garmin e Magellan) com comunicação Serial ou USB.

' Possibilita a importação automática de relatórios oriundos dos softwares de pósprocessamento: GTR Processor, Topcon Tools, Magnet Tools, Spectrum Survey, GNSS Solutions, Trimble Business Center, Spectra, LGO, entre outros), GPS com as precisões (RMS) de cada ponto <sup>e</sup> o nome do arquivo RINEX.

■ Importação de arquivos .TXT ou .RW5 para relatórios de GNSS RTK.

#### Importação de certificação diretamente do Portal SIGEF

■ Importação de informações de vértices, limites, método de posicionamento e confrontantes que já foram certificadas.

#### Importar Arquivos de Retorno do SIGEF (CSV)

■ Importação dos arquivos vértices e limites, na extensão CSV, com as informações já certificadas pelo SIGEF.

#### Importar Arquivos de Retorno do SIGEF (PDF)

■ Importação do memória! descritivo baixado diretamente no site do SIGEF, com as informações já certificadas.

#### importação de Planilha ODS

■ Restituição de arquivo na extensão .ODS e criação de perímetro conforme certificação.

#### Processamento do PPP

■ Integração com o site do IBGE para processamento do PPP dentro do ambiente CAD do Métrica TOPO.

■ Importação de arquivos pós-processados pelo PPP e restituição de ponto.

■ Recurso que armazena o relatório pós-processado em PDF, do PPP no Métrica TOPO.

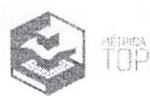

#### Acesso ao Portal SIGEF

■  $\,$  Acesso à página do Portal do SIGEF diretamente pelo Métrica TOPO, abrind $q^{\prime}_{\mathscr{E}}$ **Acesso ao Portal SIGEF<br>Figure 1968 - Acesso à página do Portal do SIGEF diretamente pelo Métrica TOPO, abrindo interecto ao site.<br>The setter control of the control of the setter and creater is endereçado ao site.** 

# $\text{Cota 0}$  "Zero"  $\begin{array}{ccc} \text{Rubic} & \text{Rubic} \end{array}$

■ Ferramenta para identificar automaticamente vértices que estão com altitude zerada em polígonos que serão utilizados para certificação no SIGEF.

C<sub>P</sub>

# Virtual

■ Ferramenta para criar vértices virtuais já interpolando as altitudes mais próximas presentes no perímetro.

■ Criar offset (paralela) com segmento e vértices existentes automaticamente, incluindo valores de altitude.

■ Geração de relatórios analíticos dos pontos virtuais criados.

#### CAR

- Ferramenta de criação de arquivo nos formatos .shp, .prj, .shx e .dbf dividido por entidades ou compactando em um só arquivo .ZIP tanto em UTM como coordenadas geográficas.
- Adicionar área encravada ao perímetro do imóvel.
- Adicionar, editar ou excluir feições incluídas.

# VOLUMETRIA

#### Altitude (Referência de Nível):

■ Altera proporcionalmente <sup>a</sup> cota de todos os pontos selecionados tomando como base uma cota informada pelo usuário.

#### Triangular Pontos

■ Permite que você crie um MDT (Modelo Digital do Terreno) utilizando as entidades Ponto do seu desenho. Configura-se linhas obrigatórias, ilhas e limites da triangulação. Algoritmo com mais velocidade de processamento. Recurso que permite <sup>a</sup> gravação do MDT em um arquivo externo, aumentando <sup>a</sup> performance sem alterar o tamanho do arquivo de desenho.

#### Editar Triangulação

■ A ferramenta Editar Triangulação (Trocar <sup>e</sup> Apagar arestas, Incluir e Excluir pontos) permite que você modifique um triângulo através de suas arestas ou dos pontos do MDT.

#### Adensar Pontos

■ Ferramenta que permite criação automática de 1 ou 3 pontos interpolados dentro de cada triângulo do MDT criado.

#### Expandir pontos

■ Expande para fora os pontos da borda de um MDT, com <sup>a</sup> opção de escolher metragem de expansão, com o objetivo de recalcular o MDT.

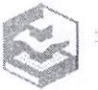

# Volume Entre MDTs

\* Calcula os volumes de corte e aterro entre duas superfícies (representadas por dois s), dentro de uma região delimitada por uma polilinha. Possibilitando <sup>a</sup> criação de uma alfia (Convex Hulí) da área calculada. NAP MUNICIPAL DE TUNISIA

# CPL Volume de Uma Região

" Efetua rapidamente o cálculo dos volumes de corte <sup>e</sup> aterro de uma área representada por uma polilinha, em relação ac MDT indicado, sem considerar rampas.

#### Superfície

me Fis.

ica

■ Calcula <sup>a</sup> área de superfície de uma região sobre o MDT.

#### Mapa de Declivídade

« Gera automaticamente Mapa de decíividade do terreno baseando-se em um MDT previamente criado. Classifica o terreno conforme o grau de inclinação e pinta as regiões conforme intervalo de inclinação pré-definido. Ferramenta ideai para se criar o mapa de uso e capacidade do solo.

#### Mapa temático de Elevações:

■ Permite a criação de mapas temáticos de elevações a partir de um MDT existente no desenho. Configura-se o intervalo entre as curvas e suas cores.

#### Cálculo de Inundação

■ Permite <sup>a</sup> criação de mapas de inundação <sup>a</sup> partirde um MDT existente no desenho. Configura-se a cota de inundação, pela qual é calculado o volume de inundação, área inundada etc.

# Mancha corte/aterro

\* Permite <sup>a</sup> criação de um mapa de manchas corte/aterro de acordo com o limite selecionado sobre um MDT.

## Curvas de Nível

■ Gera automaticamente as linhas de curva de nível <sup>a</sup> partir de um MDT existente no desenho. <sup>É</sup> possível configurar <sup>a</sup> cor das curvas simples e mestres bem como o prolongamento destas e os intervalos entre elas.

#### Cotar Curvas

■ Insere nas linhas das curvas de nível o texto com o valor da cota da altitude <sup>e</sup> o comprimento da curva de nível.

#### Criar pontos em curvas

■ Cria pontos ao longo de uma curva de nível adotando <sup>a</sup> sua cota ou uma cota prédefinida.

#### Perfil Longitudinal

" Criação e edição de perfis longitudinais sobre o MDT, sobre pontos 3D ou através de pontos digitados.

- Possibilidade de escolha do intervalo entre estacas e distância de partida.
- Criação de mais de <sup>1</sup> eixo por perfil (quando existe mais de um MDT no desenho).
- Atualização automática do perfil, conforine mudança nas escalas vertical <sup>e</sup>

horizontal.

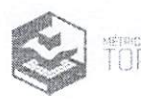

Edição do greide com adição, remoção, movimentação e ajustamento de vértigo

 $E_{\rm F}$  Fis.

■ Exporta pontos com as cotas do greide.

■ Edição da curva vertical com adição, remoção, movimentação e ajustamento de

 $v$ értices. Rubrica et al. Rubrica et al. Rubrica et al. Rubrica et al. Rubrica et al. Rubrica et al. Rubrica et al. Rubrica et al. Rubrica et al. Rubrica et al. Rubrica et al. Rubrica et al. Rubrica et al. Rubrica et al.

■ Ferramentas para medições de Distância, Distância Inclinada, Diferença de nível, aclividade ou declividade de pontos.

- Aplicação de seções tipo previamente definidas no intervalo de estaca escolhido.
- Atualização automática dos rodapés conforme edição no greide.
- Rodapé de elementos do greide (PCV, PiV, PTV, h, L, Raio, d, i%).
- Rodapé de cotas Greide <sup>x</sup> Terreno.
- Rodapé de Corte <sup>x</sup> Aterro, Estacas <sup>e</sup> Progressivas.
- Relatório de cotas, corte x aterro, progressivas, cotas e inclinações e curvas

# verticais.

■ Relatório de Volume entre seções.

■ Configuração da aparência do perfil, como intervalo da grade vertical, destaque vertical, estacas e cotas, cores das linhas, texto e fundos de preenchimento.

■ Exibição <sup>e</sup> ocultação de elementos do perfil, como eixos do terreno, eixo do greide, grades das estacas, cotas e progressivas, cotas da esquerda, direita, legenda do corte e aterro e titulo do perfil.

- Inserção do desenho do perfil no desenho principal.
- Salva <sup>e</sup> exporta <sup>o</sup> bloco do perfil nos formatos DWG <sup>e</sup> DXF, nas versões 2.5, 2.6, 9,

10, 11, 13, 14, 2000, 2002, 2004 até 2018 {última versão disponível no mercado).

■ Ferramentas para estaquear eixo de polilinhas, com ou sem curvas horizontais.

Possibilita <sup>a</sup> interpolação da cota das estacas sob um determinado MDT.

■ Criar greide baseado no terreno "Offset do terreno".

■ Cálculo de Volume entre Perfis Transversais (MDT <sup>x</sup> MDT)

# Seção Tipo

- Editor próprio de seções com todas as ferramentas necessárias.
- Criação e edição de seção tipo para aplicação no eixo de perfis.
- Possibilidade de escolha do centro (ponto de inserção) da seção.
- Configuração da base da seção com offsets, cotas e inclinações.
- Edição de rampas e banquetas de corte e aterro e direita e esquerda.
- Possibilidade de configuração da seção só com rampa ou rampa com berma.
- Possibilidade de escolha de diferentes configurações de rampas e bermas para a

primeira, intermediária, interceptiva e último lance da seção.

■ Configuração de escalas vertical e horizontal.

■ Ferramentas para medições de distância, distância inclinada, diferença de nível, declividade/aclividade.

# Seções Transversais

■ Criação, edição <sup>e</sup> remoção de seções transversais aplicadas nas estacas de um perfil previamente criado.

■ Escolhe-se sobre qual MDT <sup>a</sup> seção tipo será aplicada (pode-se escolher mais de um MDT <sup>e</sup> simultaneamente criar uma seção para cada MDT).

■ Possibilidade de escolha do intervalo de estacas que será aplicada as seções.

■ Opção de prolongamento do terreno após a intersecção com a seção ou ainda prolongamento até o final do terreno.

■ Possibilidade de gerar seções transversais, com diferentes larguras einclinações.

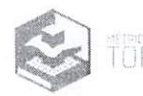

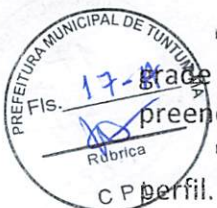

Configuração da aparência para todas as seções a serem criadas, como intervalo da vertical, destaque vertical, estacas <sup>e</sup> cotas, cores das linhas, texto, fundos de Sreenchimento e Rodapés.

Visualização automática de seção por seção no momento da aplicação no eixo do

' Atualização automática da seção, conforme mudança nas escalas vertical <sup>e</sup> horizontal.

■ Edição do projeto (Seção) com adição, remoção, movimentação <sup>e</sup> ajustamento de vértices.

■ Ferramentas para medições de Distância, Distância Inclinada, Diferença de nível, aclivídade ou declividade de pontos.

- Rodapé de elementos do projeto (Distâncias e inclinações).
- Rodapé de cotas Projeto <sup>x</sup> Terreno.
- Rodapé de Corte <sup>x</sup> Aterro, Offsets e Progressivas.
- Atualização automática dos rodapés conforme edição no greide.

■ Relatórios de Cotas, Corte e Aterro, Cotas, Corte e Aterro e coordenadas E(X) e N(Y), Progressivas, Cotas e inclinações e Volume entre Seções.

■ Configuração da aparência da seção, como intervalo da grade vertical, destaque vertical, offsets e cotas, cores das linhas, texto e fundos de preenchimento.

■ Exibição e ocultação de elementos da seção, como eixos do terreno, eixo do projeto, grades dos offsets, cotas e progressivas, cotas da esquerda, direita, legenda do corte e aterro e título da seção.

■ Colar seção no desenho principal, onde se escolhe o intervalo de seções que deseja colar.

■ Salva <sup>e</sup> exporta <sup>o</sup> bloco da seção nos formatos DWG <sup>e</sup> DXF, nas versões 2.5, 2.6, 9, 10, 11, 13,14, 2000, 2002, 2004 até 2018 (última versão disponível no mercado).

# Perfil Transversa! do Terreno

« Criação, edição <sup>e</sup> remoção de perfis transversais do terreno, aplicadas nas estacas de um perfil previamente criado.

- " Escolhe-se sobre qual MDT <sup>a</sup> seção tipo será aplicada.
- Possibilidade de escolha do intervalo de estacas que será aplicada as seções.
- Possibilidade de gerar os perfis transversais do terreno, com diferentes larguras.

■ Configuração da aparência para todas as seções <sup>a</sup> serem criadas, como intervalo da grade vertical, destaque vertical, estacas e cotas, cores das linhas, texto, fundos de preenchimento e Rodapés.

■ Visualização automática de seção por seção no momento da aplicação no eixo do perfil.

■ Rodapé de cota Terreno e Progressivas.

■ Colar seção no desenho principal, onde se escolhe o intervalo de seções que deseja coiar.

■ Salva <sup>e</sup> exporta <sup>o</sup> bloco da seção nos formatos DWG <sup>e</sup> DXF, nas versões 2.5, 2.6, 9, 10, 11, 13, 14, 2000, 2002, 2004 até 2018 (última versão disponível no mercado).

# Nota de Serviço (Seção Simples)

■ Gera Relatório no formato XLS, contendo as informações das Estacas, Offset Esquerdo e Direito, Bordo Esquerdo <sup>e</sup> Direito <sup>e</sup> as Cotas, conforme o Modelo do DNIT.

# Estaquear Eixo

■ Ferramenta que estaqueia <sup>o</sup> eixo do perfil, sem <sup>a</sup> necessidade de gerar um perfil ou MDT.

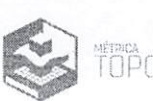

#### $\mathsf{Plat}$ ô  $\mathbb{R}^{\mathsf{N}^{\mathsf{N}$

■ Criação e cálculo de platôs planos e inclinados, com possibilidade de config $\hat{a}$  de taludes, bermas, grau de compactação, empolamento e limpeza.

Resultados em  $m^3$ , de corte e aterro.

■ Opção para compensação de volumes de corte e aterro com cota ideal calculada <sub>P</sub> automaticamente.

Rui

#### Visualização em 3D

■ Ambiente 2D e 3D integrados.

■ Vistas 3D: ortogonal são; superior, inferior, esquerda, direita, frontal, posterior. Isométricas são: isométrico visto de sudoeste, visto de sudeste, de nordeste e noroeste. Plano cancela o modo de visão 3D <sup>e</sup> retorna ao modo plano normal.

■ Órbita 3D (3D Orbit): Permite que você manipule <sup>a</sup> visão de objetos 3D por clique <sup>e</sup> arraste do mouse sobre o modelo.

■ Recobrir (shade): O comando Recobrir <sup>é</sup> utilizado para recobrir as faces da triangulação de um modelo digital do terreno.

■ Recobrir com linhas (shade edges on): <sup>É</sup> utilizado para recobrir as faces da triangulação, porém, mostra também as linhas das arestas das faces da superfície.

■ Esconder linhas sobrepostas (hide): Esconde linhas que estão atrás de uma face, permitindo um melhor nível de entendimento do modelo.

■ Linhas de arame (wireframe): Mostra o MDT usando linhas para representar o modelo.

# LOTEAMENTOS REURB

Gerenciamento do projeto

- Gestão do projeto feito através de banco de dados.
- Integrado com as informações técnicas do projeto de Loteamento.
- Edição de informações do projeto.
- Cadastro, vínculo e consulta de proprietários dos lotes.

## Lotes e quadras

■ Ferramenta para cotar lotes automaticamente com possibilidade de inserir dados

de área, distância entre vértices, azimute, rumo <sup>e</sup> numeração de lotes.

- Ferramenta para desenhar lotes com dimensões pré-determinadas.
- Edição de informações na ferramenta já alterando nas informações do banco de

dados.

- Ferramenta para limpar informações de quadra inteira.
- Recurso para checar se a quadra foi determinada corretamente.
- Recurso para definir segmentos do tipo "chanfro" e fundos dos lotes.

#### Areas e ruas

■ Tabela de áreas com cálculo de área <sup>e</sup> porcentagens automáticas de acordo com polígonos escolhidos do desenho.

- Inserção automática da tabela no desenho.
- Definição de ruas, confrontantes e respectivos nomes.
- Definição das frentes dos lotes de esquina.
- Definição dos fundos dos lotes.

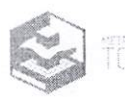

 $\bullet$  Definição dos chanfros dos lotes.

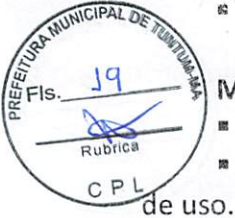

Memorial de lotes

Geração automática de memoriais de lotes descritivos ou tabulares.

Ferramenta para criação de modelos personalizados de acordo com a necessidade

" Memoriais em latitude e longitude específicos para projetos do tipo REURB.

# Planta e pontos

■ Criação automática dos polígonos dos lotes através da ferramenta Boundary - Lotes em linha.

- " Geração automática de plantas individuais dos lotes com edição de escala.
- Criação automática dos pontos de todos os vértices para locação dos lotes.
- » Pontuar vértices da poliiinha em lotes.

" Cotar Curva Circular: Gera tabeias contendo as propriedades das curvas de uma polilinha, como quadras de loteamentos. Possibilita <sup>a</sup> cotação automática das curvas. Permite gerar relatórios das tabelas de curvas geradas.

■ Pontuação automática dos vértices das polilinhas de todo o lote ou somente da frente.

■ Criação automática da tabela de roteiro perimétrico do lote nas plantas individuais.

# Tabeias

●» Geração automática de tabela dos lotes e quadras.

# Geração de KML

■ Geração automática de arquivos KML para o loteamento inteiro ou individual por lote.

# RASTER

- \* Ferramentas para vetorização.
- \* Importar de ortofotos em extensão TiFF <sup>e</sup> ECW, tanto em latitude/longitude como

# UTM.

- Envio de vetores e pontos para o ambiente CAD.
- Geração de arquivo DWG externo.
- Importação de arquivo DWG.
- Plotar desenho.
- Medição de distâncias entre pontos.
- Cálculo de áreas.

# SUPORTE

Nesta aba é possível verificar informações da licença, solicitar suporte, assistir vídeo aulas, ler tutoriais, conhecer as últimas novidades do sistema, acessar as páginas Na Ativa e ter acesso a todos os cursos gratuitos oferecidos pela Métrica.

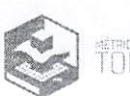

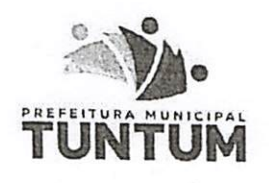

GABiMETE DO PREFEITO

PREFEITURA MUNIOPAL DE TUNTUM - MA CNPJ: 06.13B.911/0001-66\* Rua Frederico Coelho, 411 - Centro CEP: 6S763-000 -TUNTUM - MA. Emalli

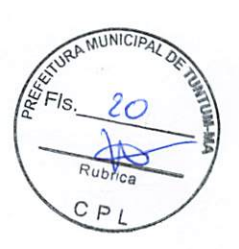

# PORTARIA N° 12/2021

FERNANDO PORTELA TELES PESSOA, Prefeito Municipal de Tuntum, Estado do Maranhão, no uso de suas atribuições legais,

# RESOLVE:

Art. 1º - NOMEAR WELLINGTON CHAVES PESSOA, inscrito no CPF: 924.751.593-91 para o Cargo de Secretário de Obras <sup>e</sup> Serviços Urbanos da Prefeitura Municipal de Tuntum, Estado do Maranhão.

Art. 2° - Esta Portaria entra em vigor nesta data, revogadas as disposições em contrário.

Dê-se Ciência. Publique-se e Cumpra-se

Gabinete do Prefeito em Tuntum, Estado do Maranhão, aos 05 dias do mês de Janeiro do ano de dois mil e vinte eum (05/01/2021).

k\ g, Teles Pessoa Fernando O

Prefeito Municipal de Tuntum

F FORD 1522-1552 - (19) 19177-14441<br>C Fues St Richmonds, or 100, 19177-14441<br>C Rusham - MA - CEP, 63761-600<br>Manufacture - MA - CEP, 63761-600  $\mathcal{A}=\mathcal{C}$ .<br>Yodar Judiciano, TJMA, Selo<br>NJTENT02903454HJJWTBSGZAE 1 EFIC H\$ 0.13 F ADEP H\$ 0.18 FEMP R\$ 0.18<br>Consulta am https://selo.tpna.jus.br inheir  $dson P$ Escrevente Aulonzado Cartório do 2º Ofício

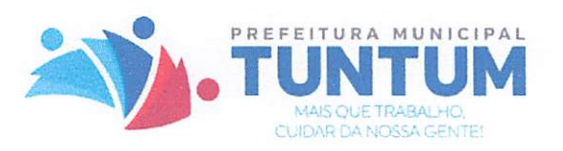

Ao setor contábil,

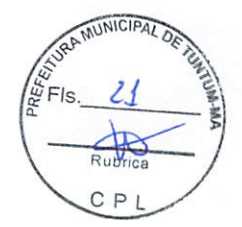

Para informar, consoante os artigos 5°, inciso II e 37, caput, da Constituição Federal, combinando com os artigos 7°, § 2°, inciso III, 38, caput <sup>e</sup> 55, inciso V, da Lei n° 8.666/93, a disponibilidade de dotação orçamentária e financeira.

Tuntum (MA), 01 de fevereiro de 2021.

RHICARDDO HELIRVALL ALEXANNDRO BAPTISTA COSTTA

Secretário Municipal de Administração

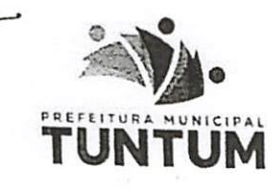

**GABINETE DO PREFEITO** PREFEITURA MUNICIPAL DE TUNTUM - MA CNPJ: 06.138.911/0001-66 Rua Frederico Coelho, 411 -Centro  $CEP: 657f3-000 - TUNTUM - MA.$ Emall: **PREFEITURA MUNICIPAL STURE CONSULTS: CONSULTS: OF ALSO CONSULTS: AREA FREQUENCE CONSULTS: AREA PRIME CEP: 65763-000 – TUNTUM – MA.** 

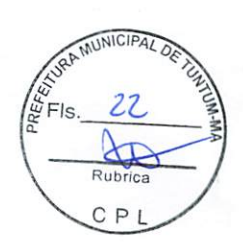

# PORTARIA Nº 52/2021

FERNANDO PORTELA TELES PESSOA, Prefeito Municipal de Tuntum, Estado do Maranhão, no uso de suas atribuições legais,

# RESOLVE:

Art. 1° - NOMEAR RHICARDDO HELIRVALL ALEXANNDRO BAPTISTA COSTTA, portador do CPF: 769.632.683-04, para <sup>o</sup> Cargo dc Secretário Municipal de Administração do Município de Tuntum, Estado do Maranhão.

Art. 2° - Esta Portaria entra em vigor nesta data, revogadas as disposições em contrário.

Dê-se Ciência. Publique-se e Cumpra-se

. Gabinete do Prefeito de Tuntum, Estado do Maranhão, aos 07 dias do mês de Janeiro do ano de dois mil e vinte e ura (07/01/2021).

Fornando da Teles Pessoa

Prefeito Municipal de Tuntum

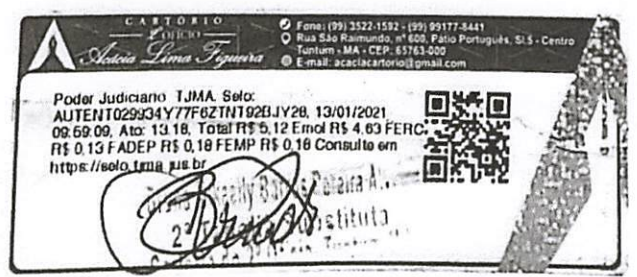
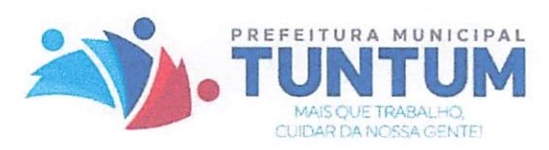

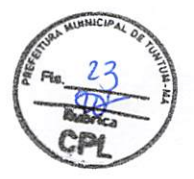

## PREVISÃO DE RECURSOS ORÇAMENTÁRIOS

Objeto: Contratação de empresa especializada no fornecimento de licenças de software para geomensores.

Informamos <sup>a</sup> existência de Dotação Orçamentária no Orçamento Programa do Exercício Financeiro 2021, referente <sup>à</sup> contratação do objeto acima, no valor total de R\$ 14.580,00 (quatorze mil e quinhentos e oitenta reais), conforme classificação abaixo;

04.122.0002.2004.0000 - Manut. <sup>e</sup> Funcionamento da Sec. de Administração 3.3.90.39.00 - Outros Serviços de Terceiros - Pessoa Jurídica

Outrossim, esclarecemos que <sup>a</sup> despesas encontram-se em consonância com <sup>a</sup> LDO, LOA <sup>e</sup> PPA.

Tuntum (MA), 03 de fevereiro de 2021.

ÍAUA^

Andressa Cristina Pereira Melo Contadora CRC/MA 13738/0-4

# TUNTUM

### PREVISÃO DE RECURSOS OR CAMENTARIOS

протившающей: Objeto: Contratação de empresa especializada no tomecimento de hoenças de software para

14,580,00 (quaterze mil e quinhentos e ortenta teats), conforme classificação abaixe: Exercicio Financeiro 2021, referente à contraracão do objeto acuna, no valor total de 135 Informatios a existencia de Dotação Orcamentaria no Orçamento Programa do

3.3.90.39.00 - Cutros Serviços de Terceiros - Pessoa Jurídica 04.122.0002.2004 0000 - Mánut, e Pancionamento da Sec. de Administração

 $\lceil$  () $\forall$   $\in$   $\mathbb{N}\mathbb{V}^*$ Outrossim, esclarecentos que a despesas ancontrám-se em consonancia com a LDO,

Tuntum (MA), 03 de fevereiro de 2021.

Contadora CRC/MA 1373NO-4 Andreasa Cristina Percira Melo

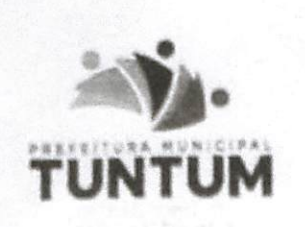

I

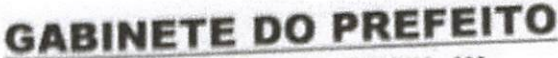

PREFEITURA MUNICIPAL DE TUNTUM - MA<br>CNPJ: 06.138.911/0001-66 Rua Frederico Coelho, 411 - Centra estado en el Rudrica **TUNTUM**<br> $T$ **UNTUM**<br> $C$  P  $\frac{p_{\text{Ua}} \text{Fred} \text{He} \text{O}}{\text{C}}$ fffltfl:

# INICIPAL  $\ddot{y}$  Fis.

## PORTARIA N° S0/202I

FERNANDO PORTELA TELES PESSOA, Prefeito Municipal de Tuntum, Estado do Maranhão, no uso de suas atribuições legais,

## RESOLVE;

Art. 1º - NOMEAR ANDRESSA CRISTINA PEREIRA MELO, inscrita no CPF:053.114.223-00, para o Cargo de Contadora da Divisão Financeira • - Contábil do Município de Tuntum, Estado do Maranhão.

Art. 2º - Esta Portaria entra em vigor nesta data, revogadas as disposições em contrário.

Dê-se Ciência. Publique-se e Cumpra-se

Gabinete do Prefeito em Tuntum, Estado do Maranhão, aos 07 dias do mês de Janeiro do ano de dois mil <sup>e</sup> vinte <sup>e</sup> um (07/01/2021).

Fornando & **Toles Posses** 

Prefeito Municipal de Tuntum

I

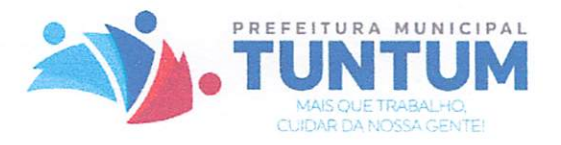

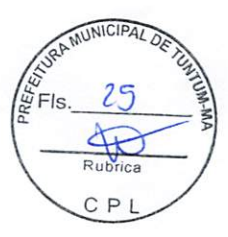

## AUTORIZAÇÃO DE DESPESA PELA AUTORIDADE SUPERIOR

AUTORIZO a abertura do processo administrativo na forma do art. 38 da Lei nº. 8.666/93. Ato contínuo determino o encaminhamento à Comissão Permanente de Licitação para as providências cabíveis com vistas a selecionar a melhor proposta para a Administração Municipal.

Tuntum (MA), 05 de fevereiro de 2021.

RHICARDDO HELIRVALL ÁLEXANNDRO BAPTISTA COSTTA Secretário Municipal de Administração

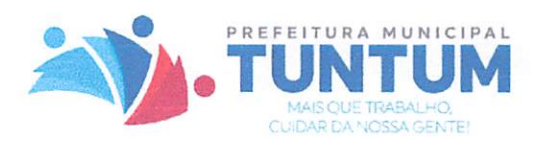

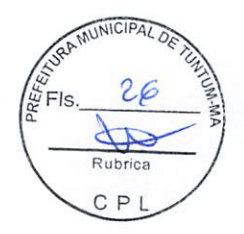

## À ASSESSORIA JURÍDICA

Encaminhamos os autos a essa Assessoria com vistas a análise do processo de Dispensa de Licitação nº 014/2021, tendo como objeto contratação de empresa especializada no fornecimento de assinatura de ferramenta de pesquisa e comparação de preços praticados pela Administração Pública.

Tuntum (MA), 26 de janeiro de 2020.

Williams Chaven Fessos

WELLINGTON CHAVES PESSOA Secretário Municipal de Obras e Serviços Urbanos

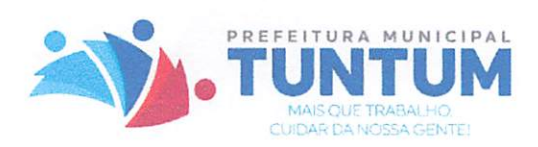

## PARECER JURÍDICO

MUNICIPAL OR C P

LICITAÇÃO. DISPENSA 014/2021 CONTRATAÇÃO DE EMPRESA ESPECIALIZADA NO FORNECIMENTO DE LICENÇAS DE SOFTWARE PARA GEOMENSORES, ATENDENDO AOS<br>INTERESSES DA SECRETARIA MUNICIPAL DE OBRAS E SERVIÇOS URBANOS, DA PREFEITURA MUNICIPAL DE TUNTUM (MA). ATENDENDO

#### 1. CONSULTA

Os presentes autos foram submetidos <sup>à</sup> Assessoria Jurídica para emissão de parecer acerca da possibilidade de contratação, mediante processo de DISPENSA DE LICITAÇÃO, para contratação de empresa especializada no fornecimento de licenças de software para geomensores.

Constam no presente processo; ofício da Secretaria Municipal de Obras <sup>e</sup> Serviços Urbanos deste municínio. contendo as iustifícativas da contratação nretendida. da escolha da empresa e do preço proposto, e demais elementos constantes no processo; o despacho do Secretário de Administração solicitando informação da disponibilidade de dotação orçamentária e financeira; despacho do departamento de contabilidade informando a dotação orçamentária disponível para atender a demanda e autorização de despesa pela autoridade superior; e demais documentos necessários à instrução deste Processo Administrativo.

Assim sendo, cabe a esta assessoria a emissão de parecer acerca do enquadramento jurídico da dispensa licitatória, informando sobre a adequação dos procedimentos adotados, incluindo opinião expressa sobre a regularidade ou não do processo.

É 0 breve relatório. Passamos à análise jurídica.

#### 2. FUNDAMENTAÇÃO

A lei de licitações, em seu art.38, VI, parágrafo único, prevê que os procedimentos administrativos que visam à contratação direta (dispensa <sup>e</sup> inexigibilidade) também devem ser submetidos à análise prévia da Assessoria Jurídica deste Município, senão vejamos;

> Art. 38. O procedimento da licitação será iniciado com a abertura de processo administrativo, devidamente autuado, protocolado e

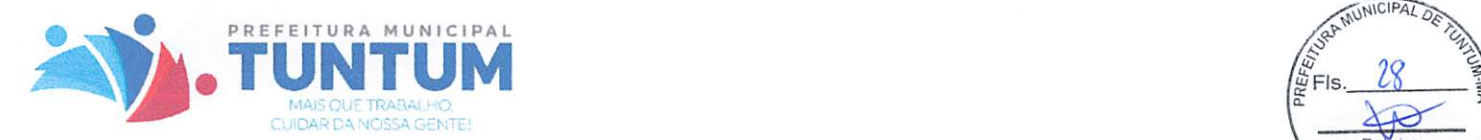

**TON**  $\frac{1}{2}$ Fls. 28 Rubrica

numerado, contendo a autorização respectiva, a indicação sucinta-de PL seu objeto e do recurso próprio para a despesa, e ao quai serão juntados oportunamente;

 $\left[ \ldots \right]$ 

VI - pareceres técnicos ou jurídicos emitidos sobre a licitação, dispensa ou inexigíbilidade;

[...]

Parágrafo único. As minutas de editais de licitação, bem como as dos contratos, acordos, convênios ou ajustes devem ser previamente examinadas e aprovadas por assessoria jurídica da Administração. (Redação dada pela Lei nº 8.883, de 1994). (Grifo nosso).

Cumpre ressaltar que o Parecer Jurídico possui caráter meramente opinativo. não vinculando, regra geral, na decisão de atos e processos administrativos.

A obrigação a que o administrador está vinculado por determinação normativa, <sup>é</sup> a de requerer o parecer. Mas isso não significa que ele deve decidir de acordo com as conclusões opinadas pelo parecerista, podendo agir de forma diversa, desde que motive sua decisão.

Hely Lopes Meirelles define a natureza jurídica de parecer;

Pareceres - pareceres administrativos são manifestações de órgãos técnicos sobre assuntos submetidos a sua consideração. O parecer tem caráter meramente opinativo, não vinculando a Administração ou os particulares a sua motivação ou conclusões, salvo se aprovado por ato subseqüente. Já então, o que subsiste como ato administrativo, não é o parecer, mas sim o ato de sua aprovação, que poderá revestir a modalidade normativa, ordinária, negociai ou punitiva. (Meirelles, 2001, p. 185).

Corroborando tal tese, <sup>o</sup> Conselho Federal da OAB editou <sup>a</sup> Súmula n. 05/2012/COP que tem a seguinte redação;

> ADVOGADO. DISPENSA OU INEXIGIBILIDADE DE LICITAÇÃO. CONTRATAÇÃO. PODER PÚBLICO. Não poderá ser responsabilizado, civil ou criminalmeníe, o advogado que, no regular exercício do seu mister, emite parecer técnico opinando sobre dispensa ou inexigíbilidade de licitação para contratação pelo Poder Público, porquanto inviolável nos seus atos e manifestações no exercício profissional, nos termos do art. 2°, § 3°, da Lei n.  $8.906/94$  (Estatuto da Advocacia e da OAB) nosso).

Feita esta ressalva, passemos à análise do pedido.

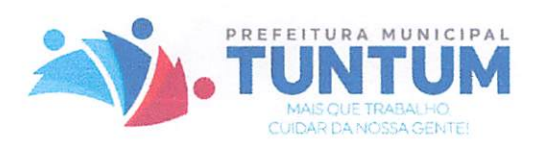

JRA MUNICIPAL DE 29  $W = 1$ **Rubrica** 

As contratações realizadas pelos órgãos e entidades da Administração Pública seguemp obrigatoriamente um regime regulamentado por Lei, obrigação essa advinda do dispositivo constitucional, previsto no artigo 37, inciso XXI, da Constituição Federal de 1988, o qual determinou que as obras, os serviços, compras <sup>e</sup> alienações devem ocorrer por meio de licitações.

Nesse sentido, a Lei nº. 8.666/93 estabelece, como regra geral para contratações, a adoção do processo licitatório. Entretanto, há aquisições <sup>e</sup> contratações que possuem caracterizações específicas tomando impossíveis e/ou inviáveis as licitações nos trâmites usuais, tendo em vista a impossibilidade de se estabelecer a concorrência entre licitantes, tratase das hipóteses de Dispensas de Licitações e Inexigibilidade de Licitação, previstas nos artigos 24 e 25, ambos da Lei nº 8.666/93.

A dispensa, é, portanto, uma das hipóteses excepcionais previstas pelo legislador ordinário de disposição de verba pública com ausência de licitação, desde que haja conformidade com o objetivo constitucional <sup>e</sup> os princípios da igualdade <sup>e</sup> da proposta mais vantajosa para o interesse público. No caso em questão, em razão do valor da ferramenta Banco de Preços, verifica-se <sup>a</sup> incidência da Dispensa de Licitação com base jurídica no inciso II do art. 24 da Lei n° 8.666/93, que dispõe:

- Art. 24. É dispensável a licitação:
- [...]

II - para outros serviços e compras de valor até 10% (dez por cento) do limite previsto na alínea "a", do inciso II do artigo anterior e para alienações, nos casos previstos nesta Lei, desde que não se refiram a parcelas de um mesmo serviço, compra ou alienação de maior vulto que possa ser realizada de uma só vez;

Para a incidência do referido dispositivo, então, são requisitos: a) ser a despesa de valor não superior a 10% do limite previsto na alínea "a" do inciso II do artigo 23 da Lei nº 8.666/93; e, b) não constituir a despesa uma parcela de uma outra contratação de maior vulto que possa ser realizada de um só vez.

Quanto ao primeiro requisito a ser observado, não será possível contratar diretamente, via dispensa em razão do valor, se a despesa oriunda do contrato ultrapassar a cifra de 10% (dez por cento) do limite previsto na alínea "a" do inciso II do artigo 23 da Lei n° 8.666/93, que assim estabelece:

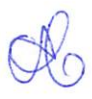

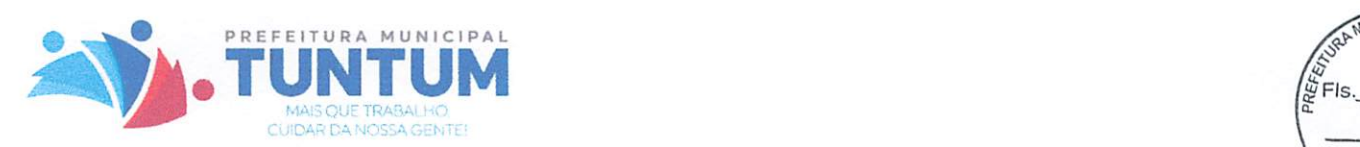

30

Art. 23. As modalidades de licitação a que se referem os incisos  $\mathcal{A} \mathcal{L}^P$ III do artigo anterior serão determinadas em função dos seguintes limites, tendo em vista o valor estimado da contratação: (...)

II - para compras e serviços não referidos no inciso anterior:

a) convite até R\$ 80.000,00 (oitenta mil reais).

Vale ressaltar que no dia 18 de junho de 2018, foi publicado no Diário Oficial da União o Decreto 9.412 que tem como objetivo atualizar os valores estabelecidos no art. 23, incisos <sup>I</sup> e II do caput da Lei n° 8.666/93. Apesar de a redação do Decreto n° 9.412/2018 não indicar, de maneira expressa, a alteração dos limites para a contratação direta de pequeno valor, os mesmos também restaram alterados, com base na redação do art. 1°, do referido diploma legal, que determina:

> Art. 1° - Os valores estabelecidos nos incisos <sup>I</sup> e II do caput do art. 23 da Lei n° 8.666, de 21 de junho de 1993, fícam atualizados nos seguintes termos:

(...)

II - para compras <sup>e</sup> serviços não incluídos no inciso I:

a) na modalidade convite - até R\$ 176.000,00 (cento e setenta e seis mil reais); (grifos nossos)

Sendo assim, para preencher esse primeiro requisito, o contrato não poderá ser superior a R\$ 17.600,00 (dezessete mil <sup>e</sup> seiscentos reais), conforme alteração promovida pelo Decreto n° 9.412/2018. Nesse sentido, considerando que a contratação pretendida está estimada em um total de RS 14.580,00 (quatorze mil <sup>e</sup> quinhentos <sup>e</sup> oitenta reais), não resta impedindo à contratação no tocante a este requisito.

Quanto ao segundo requisito - de não constituir a despesa uma parcela de outra contratação de maior vulto que possa ser realizada de uma só vez - embora o inciso II do artigo 24 não diga expressamente, fica clara a intenção do legislador de impedir a contratação direta por meio de eventual fracionamento do objeto para adequar ao valor permitido para a dispensa. Assim, conforme justificativa, a administração não realizou no exercício financeiro, contratações do mesmo objeto ou objeto de natureza similar que, somadas, ultrapassem o limite máximo legal.

Dessa forma, resta evidenciado a possibilidade de o Município proceder com a contratação em tela, fazendo uso da Dispensa de Licitação, na forma do art. 24, II da Lei n.° 8.666/93 e Decreto n° 9.412/2018.

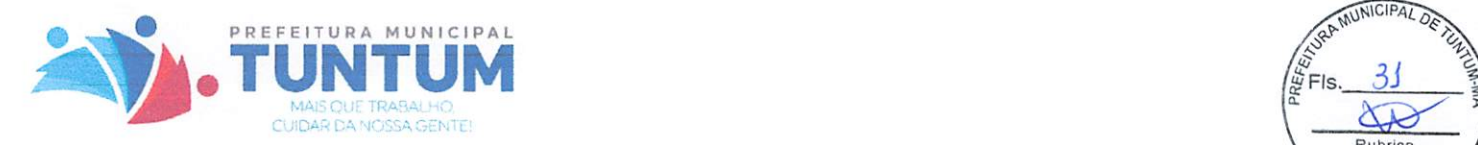

.<br>NUTU **Rubrica** 

Outrossim, convém mencionar, que a Dispensa de Licitação, não implica dizer, que c Município poderá contratar pessoas jurídicas sem fazer qualquer exigência, mesmo porque a Constituição Federal Brasileira, em seu art. 195, §3° veda a contratação de pessoas jurídicas que tenham débito com o sistema de Seguridade Social.

Dessa forma, a empresa contratada por meio de Dispensa de Licitação deve apresentar todas as documentações exigidas por meio da Lei nº 8.666/93. Além disso, frisa-se necessidade de observar, quando da contratação direta, o valor do serviço que está sendo praticado no mercado.

Assim, em vista das considerações expedidas, juridicamente <sup>é</sup> legítimo o pleito formulado opinando-se, portanto, pela contratação da empresa, via dispensa licitatória, fundada no art. 24, inciso II da Lei nº 8.666/93 (Lei de Licitações) e Decreto nº 9.412/2018.

É 0 parecer, s.m.j.

Tuntum/MA, 15 de fevereiro de 2021.

CAROLAINE ALANA PINHEIRO GOMES Portaria n.° 029/2021 OAB/PI n° 19.254 Assessoria Jurídica

![](_page_46_Picture_0.jpeg)

![](_page_46_Picture_1.jpeg)

PREFEITURA MUNICIPAL DE TUNTUM - MA CNPJ: 06.138.911/0001-66 Rua Frederico Coelho, 411 - Centro CtP: 65763-000 - TUNTUM - MA. Email: gabinetetuntum@gmail.com

## PORTARIA Nº 29/2021

NOMEAÇÃO DE OCUPANTE PARA O CARGO EM COMISSÃO DE ASSESSORA JURÍDICA DO MUNICÍPIO DE TUNTUM. ESTADO DO MARANHÃO.

FERNANDO PORTELA TELES PESSOA, Prefeito Municipal de Tuntum, Estado do Maranhão, no uso de suas atribuições legais.

## RESOLVE:

Art. 1º - NOMEAR Carolaine Alana Pinheiro Gomes, inscrito no CPF: 613.474.783-10, OAB n" PI 19.254, para exercer <sup>o</sup> Cargo em Comissão de Assessora Jurídica do Município de Tuntum, Estado do Maranhão.

2" - Esta Portaria entra em vigor nesta data, revogadas as disposições em contrário.

Dê-se Ciência. Publique-se e Cumpra-se

Gabinete do Prefeito em Tuntum, Estado do Maranhão, aos 05 dias do mês de janeiro do ano de dois mil <sup>e</sup> vinte <sup>e</sup> um (05/01/2021).

2. Tolos Poison Fernando &

Prefeito Municipal de Tuntum

![](_page_47_Picture_0.jpeg)

## Dados Cadastrais

'A «● \*  $\alpha$  - effects of  $\mathcal{E}_{\text{max}}$ 

4'

Razão social: METRICA TECNOLOGIA IMPORTACAO E EXPORTACAO LTDA - ME Nome Fantasia; Métrica Tecnologia Endereço; Rua Marechal Deodoro, 2342 Bairro: Vila Monteiro Cidade; Piracicaba CEP: 13.418-565 ^CNPJ: 01.227.689/0001-54 Inscrição Estadual: 535.407.342.119 inscrição Municipal: 610647 Telefone Comercial / Atendimento; (19) 3432-5556 Telefones Suporte (19) 3432-7797 / (19) 2532-4056 UF; SP

E-mail: contato@metrica.com.br

## Sócios

![](_page_47_Picture_262.jpeg)

## Referência Bancária:

Banco do Brasil - 001 Agencia: 6516-1 Conta Corrente: 116.327-2 Gerente; Paulo - Telefone: 0800-729-3001

![](_page_47_Picture_8.jpeg)

(19) 3432-5556 contato@metrica.com.br **Example 20 Apple 2014 19 19 19 19:30 19:30 19:30 19:30 19:30 19:30 19:30 19:30 19:30 19:30 19:30 19:30 19:30 19:30 19:30 19:30 19:30 19:30 19:30 19:30 19:30 19:30 19:30 19:30 19:30 19:30 19:30 19:30 19:30 19:30 19:30 19:** mstrica.c L.

## PREFEITURA DO MUNÍCIPIO DE PIRACICABA SECRETARIA MUNICIPAL DE FINANÇAS DOCUMENTO DE INFORMAÇÃO CADASTRAL - DIC

![](_page_48_Picture_659.jpeg)

THE VIA - CONTRIBUINTE / 2° VIA - PROCESSO

![](_page_49_Picture_4.jpeg)

DIC - VERSO (imprimir no verso da DIC - FRENTE)

![](_page_50_Picture_8.jpeg)

 $\frac{1}{2}$ 

Prefeitura do Municipio de Piracicaba - SIAT - Bic Economico REFAtório do Cadastro Boletim de Cadastro Mobiliário - Data 21/06/2013 ......... 1 - MUNICIPIO - PIRACICABA Distr景o Inscrição<br>1944 - Secial  $............ 610647$ 1463211 - MÉTRICA TECNOLOGIA IMPORTAÇÃO E EXPO . . . . *.* . . . . . Welme Fentasia  $\cdots$ 14 - COMÉRCIO / PRESTAÇÃO DE SERVIÇO Tipe de Contribuinte Classe do Contribuinte 3 - PRESTACAO DE SERVICOS . . . . . . . . . *.* .  $\cdots \cdots \cdots \cdots$   $\cdots$   $\cdots$   $\cdots$   $\cdots$   $\cdots$   $\cdots$   $\cdots$   $\cdots$   $\cdots$   $\cdots$   $\cdots$   $\cdots$   $\cdots$   $\cdots$ Tipo de Empresa 1 - UNICO Tipo de Estabelecimento . . . . . . . . . . Micro Empresa (Municipal)  $1.1.1.1.1.1.1.1.1.1$ Contador  $\ldots \ldots \ldots$  7267 - MARECHAL DEODORO (RUA) Logradouro do Imóvel . . . . . . . . . . 2342 Número do Imóvel Complemento do Imóvel  $\mathbb{R}$  . . . . . . . . . . . . Bairro do Imóvel  $\ldots \ldots \ldots \ge 24$  - CENTRO ........... 13418-565<br>........... 1 - PIRACICABA<br>........... 7267 - MARECHAL DEODORO (RUA) Cep do Imóvel Cidade do Imóvel Logradouro p/ Correspondencia ......... Número p/ Correspondencia ......... 2342 Complemento p/ Correspondencia.........  $\ldots$  . . . . . . . . . . 24 - CENTRO Bairro p/ Correspondencia  $\cdots \cdots \cdots$  13418-565 Cep p/ Correspondencia  $\ldots \ldots \ldots 1$  - PIRACICABA Cidade p/ Correspondencia  $\ldots \ldots \ldots \qquad 19/01/2007$ <br> $\ldots \ldots \ldots \qquad 0 - \text{ATIVO}$ Data Abertura Situação Cadastral Data de Encerramento . . . . . . . . . *.*  $\ldots \ldots \ldots$  535.407.342.119 Inscrição Estadual Inscrição Municipal 657/2007 . . . . . . . . . . 17029/2007 Processo de Abertura/Alteração.........  $\cdots \cdots \cdots$  200.000.00 Capital Social Quantidade de Equipamentos . . . . . . . . . . .  $\Omega$  $\ldots \ldots \ldots \ldots$  13 Ouantidade de Empregados  $\Omega$ Quantidade de Publicidade  $1.1.1.1.1.1.1.1.1$  $\ddot{\phantom{1}}$  . . . . . . . . . . 0 Publicidade até 1m Tipo de Ocupação de Solo 0 - NAO COBRA  $\begin{array}{cccccccccccccc} \multicolumn{2}{c}{} & \multicolumn{2}{c}{} & \$ . . . . . . . . . .  $\Omega$ Área de Utilização  $\ldots \ldots \ldots \ldots 0 - \text{NENHUM}$ Tipo Equipamento Ambulante Cobrar Horário Especial? . . . . . . . . . . .  $0 - NAO$ 1 - MENSAL Forma de Lançamento do ISS . . . . . *. . . .* . Valor Estimado . *. . .* . . . . . . Nº Processo Estimativa . . . *. . . . . . .* . Ano Processo Estimativa . . . . . . . . . . Data Inicio Estimativa . . . . . . *. . .* . .  $......... 2 - NAC$ Emp. Peq. Porte  $\ldots \ldots \ldots \ldots$ Otde Prof. Nivel Superior . . . . . . . . . . 0 Qtde Prof. Nível Médio  $\Omega$ Aluquel . . . . *. . . . . .* . Número do Alvará . . . . . . . . . . .  $0 - NAO$ Reter Carnê? . . . . . . . . . . . 26/03/2007 Data de Cadastro . . . . *.* . . . . .  $\gamma$  , and accounts  $1 - SIM$ Estabelecido 0 - NENHUM Região Ocupação Solo . . . . . . . . . . Local de Ocupação do Solo . . . . . . . . . . 210 - 2-I-MICRO EMPRESA (ME) Cod. Taxa LC234/08 . . . . . . . . . . Optante pelo SIMPLES NACIONAL ......... 0 - SIM 200 - LC234 ART.317 ITEM 2 . . . . . . . . . . . Cod. Taxa LC234/09 Atividade................... 0820-0/10 - CURSOS, TREINAMENTO, ENSINO-Secundária Atividade.................... 0820-0/51 - EQUIPAMENTOS, SUPRIMENTOS DE INFORMATICA-Pr Número do RG.................. Matricula Profissional........ Outros Documentos............  $-136,724.688-19$ Doc. Sócio................... Domicílio Fiscal............. RUA BERNARDINO DE CAMPOS N°.1779 - AP. 12 Bairro...................... ALTO Cep...: 13419-100 Cidade...................... PIRACICABA - SP Soció........................ 1463873 - ELIFAS VALIM NETO RUA MAESTRO EUFROSINO DE AZEVEDO Nº.2348 Domicílio Fiscal.............. JARDIM CARLOS GOMES Cep...: 13633-016 Bairro....................... Cidade........................ PIRASSUNUNGA - SP Histórico-----------------------------

; com a atividade: Comércio varejista de equipamentos e suprimentos de informá $\frac{1}{2}$ <br>ca; quadro societario: Elifas Valim Neto e Daniel Alexandre Janini; Inscrição $\frac{1}{2}$ FIs,<br>nicipal: 657/07 - Registro: 919/07 - Proces nicipal: 657/07 - Registro: 919/07 - Processo: 17029/07. DIC retirado por Cristiane Fidelis em 05/03/07, entregue por Cristiane Furlah. Rubrica EM 01/10/08, alteração de endereço para: Av. Independência, 308; a atividade  $\mathop{{\rm per}}\limits_{\mathsf C\,\mathsf P\, \mathsf L}$ a: Importação, exportação <sup>e</sup> comércio varejista de equipamentos e suprimentos de informática. Processo: 17029/07. Retirado o DIC em 18/11/2008 por Luis Henrique B. Biblia, Fone: 3435-4693 e entr egue por Celso (Fabiana). EM 22/09/10, alterou o endereço para: Rua Marechal Deodoro, 2342. Processo: 1702

iniciuu, em 19/01/2007 - com a Razão Social: E.V.N. Automação e Comercio de Equ ipamentos de Informatica Ltda.; estabelecida na Av. Independencia, 546 - Sala

9/07. Luciana 21/10/10. CONTADOR: Rodolfo da Silva Filho - Fone: 3435-4693. Retirada a DIC em 11/11/2010 por Luis Felipe S.A. Torella Davila. Fone: 3435-110 3. Entregue por Hugo Hidalgo.

EM 18/10/10, efetuou <sup>a</sup> Ratificação da alteração de endereço efetuada em 22/09/10 . Processo: 17029/07. Luciana 19/01/11. Dic retirada dia 20/01/2011 por Thiago D. G. de Souza (3435-1103) entregue por M ileide.

Em 08/08/2011, alteração da atividade para: Importação, exportação <sup>e</sup> comércio v olvimento profissional e gerencial (Passando a incidir ISS Empresa 2%) - o Capital social e o endereco residencial dos sócios - processo 17029/2007 e protocol  $0 108391/2011 - (Cidinha 25/08/2011)$ o 108391/2011 - (Cidinha 25/08/2011)<br>Certificado de Licenciamento Integrado nº 10486.2010-63 de 05/11/2000.

Dic retirada dia 29/08/2011 por Paulo Cesar Cruz (9738-9690) entregue por Antoni O.

Em 09/09/2011, alteração da Razão social para: E.V.N. Automação e Comércio de Eq uipamentos de Informática Importação e Exportação Ltda ME - processo 17029/2007<br>e protocolo 114779/2012 (Cidinha 30/08/2012) Certificado de Licenciamento Integrado nº 75812.2012-10 de 20/06/2012 OBS. CONTRIBUINTE APRESENTOU XEROX GUIA DAS <sup>+</sup> EXTRATO DO SIMPLES NACIONAL DOS ME SES 03-04/2012, ONDE CONSTA O ISS-PAGO. Dic retirada dia 04/09/2012 por Bruna (3435-4693) entregue por Mileide.

Em 07/06/2013, alteração da Razão social para: Métrica Tecnologia Importação <sup>e</sup> <sup>E</sup> amentos para topografia e outros produtos, desenvolvimento de programas de compu<br>tador sob encomenda e treinamento em desenvolvimento profissional e gerencial (S E - lista de serviços 1.01 - 8.02) - e o Capitai social - protocolo 82743/ érie

2013 (Cidinha 10/06/2013)<br>Confirmação com os formulários, da alteração de 07/06/2013, conforme processo 17<br>029/2007 e protocolo 90027/2013 (Cidinha 21/06/2013) Certificado de Licenciamento Integrado nº 153515.2013-30 de 12/06/2013

![](_page_53_Picture_102.jpeg)

OBRIGAÇÕES TRIBUTÁRIAS IMPOSTOS E CONTRIBUIÇÕES A RECOLHER **ISS A RECOLHER** IRRF A RECOLHER SIMPLES NACIONAL A RECOLHER

OBRIGAÇÕES TRABALHISTA E PREVIDENCIÁRIA OBRIGAÇÕES COM O PESSOAL PRÓ-LABORE A PAGAR

OBRIGAÇÕES SOCIAIS INSS A RECOLHER **FGTS A RECOLHER** 

28.015,04C 5.627,58C 11.371,85C

17.188,55C

17.152,77C

30.528,04C

2.513,00C

2.513,00C

13,89C

21,89C

#### METRICA TECNOLOGIA IMPORTACAO E EXPORTACAO LTUA ME resa:

 $2.3.1$ 01.227.689/0001-54 iço encerrado em: 31/12/2019

**BALANCO PATRIMONIAL** 

 $\hat{L}$ 

FIS.

**Descrição**<br>
HO SICONT CONTRIBUIÇÃO ASSISTENCIAL A RECOLHER  $40$ RESCISÃO CONTRATUAIS A PAGAR IRRF S/ FOLHA INSS S/ NF A RECOLHER Rub CONTRIB. CONFEDERATIVA A RECOLHER  $C P$ 

PATRIMÔNIO LÍQUIDO CAPITAL SOCIAL CAPITAL SUBSCRITO CAPITAL SOCIAL

LUCROS OU PREJUÍZOS ACUMULADOS LUCROS OU PREJUÍZOS ACUMULADOS LUCROS ACUMULADOS

aaug

RODOLFO DA SILVA FILHO Reg. no CRC - SP sob o No. 1SP157145/0-4<br>CPF: 848.372.928-87

**IEL ALEXANDRE JANINI** 

136.724.688-19

356,04C 974,33C 9.352,26C 81,18C 251,80C

Saldo Atual

2.500.553,93C 500.000,00C 500.000,000 500.000,00C

2.000.553,93C 2.000.553,93C 2.000.553,93C

UOU4

Forna:

![](_page_55_Picture_12.jpeg)

ند

 $maxATACT$ 

presa: METRICA TECNOLOGIA IMPORTACAO E EXPORTACAO LTDA ME N.P.J.: 01.227.689/0001-54

Folha:

 $(270.047, 78)$ 

40.126,84

DEMONSTRAÇÃO DO RESULTADO DO EXERCÍCIO EM 31/12/2019

UAS ENCANADO IR S/ APLICAÇÃO

![](_page_56_Picture_6.jpeg)

![](_page_56_Picture_90.jpeg)

 $(23.348, 90)$   $(1.150.496, 59)$ 

40.126,84

2.112.714,82

2.112.714,82

2.112.714,8

#### CEITAS FINANCEIRAS

TUROS E DESCONTOS DESCONTOS FINANCEIROS OBTÍDOS RENDIMENTO DE APLIC. FINANCEIRA

SULTADO OPERACIONAL

SULTADO ANTES DO IR E CSL

CRO LÍQUIDO DO EXERCÍCIO

 $0,41$ 

40.126,43

RODOLFO DA SILVA FILHO (NO. 1SP157145/0-4 CRF: 848.372.928-87 J.

NIEL ALEXANDRE JANINI

 $F: 136.724.688-19$ 

![](_page_57_Picture_0.jpeg)

associação brasileira das<br>empresas de

## CERTIDÃO N° 201221/36.479

## ABES - ASSOCIAÇAO BRASILEIRA DAS EMPRESAS DE SOFTWARE

## **CERTIFICA**

para os devidos fins e a quem possa interessar, que de acordo com seus dados cadastrais <sup>a</sup> empresa METRICA TECNOLOGIA IMPORTAÇÃO E EXPORTAÇÃO LTDA-ME, inscrita no CNPJ sob o nº 01.227.689/0001-54, com sede à R. Marechal Deodoro, 2342 - Vila Monteiro - Fone (19) 3432-5556 -CEP 13418-565 - Piracicaba - SP, associada na ABES sob o nº 3342/1, está quites com suas obrigações mensais e em pleno gozo de seus direitos associativos.

CERTIFICA mais, que documentos devidamente firmados em seu poder atestam que a empresa MÉTRICA TECNOLOGIA IMPORTAÇÃO E EXPORTAÇÃO LTDA-ME, <sup>é</sup> <sup>a</sup> ÚNICA desenvolvedora <sup>e</sup> detentora dos direitos autorais e de comercialização, autorizada a comercializar, ministrar treinamento e prestar suporte em todo o território nacional aos programas para computador abaixo listados:

- 1. Métrica TOPO;
- 2- Métrica DIMENSOR;
- 3. Métrica CITY:
- 4. Métrica TopoEVN.

### VALIDADE DESTA CERTIDÃO 180 (CENTO E OITENTA) DIAS

São Paulo. 21 de dezembro de 2020.

#### ABES - ASSOCIAÇAO BRASILEIRA DAS EMPRESAS DE SOFTWARE MANOEL ANTONiO DOS SANTOS DIRETOR JURÍDICO

Brasil digital, menos desigual

![](_page_58_Picture_0.jpeg)

## PROTOCOLO DE ASSINATURA(S)

 $\mathbf{B}$ rasil  $\mathbf{B}$ **Sept.** irtcd

O documento acima foi proposto para assinatura digital na plataforma Portal de Assinaturas Assinat-ofte Para verificar as assinaturas clique no link: https://assinaforte.com.br/Verificar/3324-EFB3-3D13-98C2 ou vá até 0 site https://assinaforte.com.br:443 e utilize o código abaixo para verificar se este documento é válido.

## Código para verificação: 3324-EFB3-3D13-98C2

![](_page_58_Picture_5.jpeg)

## Hash do Documento

2B363C32F46A7372AC7E0186F9A84AC78F7EE8A2C1DE36C1F0EA9E49EFD268BA

0(s) nome(s) indicado(s) para assinatura, bem como seu(s) status em 22/12/2020 é(são):

<sup>V</sup> Manoel Antonio Dos Santos (Signatário - ABES Associação Brasileira das Empresas de Software) - 677.162.708-00 em 22/12/2020 17:11 UTC-03:00 Tipo: Certificado Digitai

![](_page_58_Picture_10.jpeg)

![](_page_59_Picture_0.jpeg)

/

SILVA FILHO ASSESSORIA CONTABILIDADE E AVDITORIA<br>Av. Independência, 526 - Alto - Piracicaba/SP CEP: 13.419-160 FONE/FAX (19) 3435-4693 - Email: administrativo@silvafilho.com

![](_page_59_Picture_2.jpeg)

## INSTRUMENTO PARTICULAR DE ALTERAÇÃO DE SOCIEDADE EMPRESARIAL LIMITADA

"E.V.N AUTOMAÇÃO <sup>E</sup> COMÉRCIO DE EQUIPAMENTOS DE INFORMÁTICA IMPORTAÇÃO <sup>E</sup> EXPORTAÇÃO LTDA - ME"

Sociedade inscrita no CNPJ sob número 01.227.689/0001-54. com sede e foro na cidade e comarca de Piracicaba/SP, na Rua Marechal Deodoro, n®2342, Bairro Vila Monteiro, CEP; 13418-565

Os abaixo assinados;

Sr. ELIFAS VALIM NETO, Brasileiro, maior, casado sob o regime da comunhão parcial de bens, engenheiro agrimensor, residente e domiciliado na cidade de Pirassununga, Estado de São Paulo, na Rua Maestro Eufrozino de Azevedo, n° 2348; Bairro Jardim Carlos Gomes CEP: 13.633-016; portador da Cédula de Identidade RG n® 5.836.065-7 expedida pela SSP/SP, <sup>e</sup> do CPF n° 850.861.778-04;

Sr. DANIEL ALEXANDRE JANINI, Brasileiro, maior, casado sob o regime da comunhão parcial de bens, empresário, residente e domiciliado na cidade de Piracicaba. Estado de São Pauio, na Rua Bernardino de Campos, n° 1779, Apto 12; Bairro Alto CEP: 13.419-100; portador da Cédula de Identidade RG n° 22.461.920-2 expedida pela SSP/SP, e do CPF n® 136.724.688-19;

Únicos sócios componentes da sociedade Empresarial Limitada, denominada<br>"E.V.N. AUTOMAÇÃO E COMÉRCIO DE EQUIPAMENTOS DE INFORMÁTICA IMPORTAÇÃO E EXPORTAÇÃO LTDA - ME", estabelecida na cidade de Piracicaba, Estado de São Paulo, na Rua Marechal<br>Deodere de 2342 - Bairro Vila Monteiro CEP: 13418-565 Deodoro com contrato social primitivo arquivado, é registrado na Junta Comercial do Estado nº 2342, Bairro, Vila. Monteiro, CEP: de São Pauio (JUCESP) sob n° 35213351527 em sessão de 26/09/1995; <sup>e</sup> última alteração sob n° 346.473/11-1 em sessão de 09/09/2011; deliberam de pleno e comum acordo, alterarem e ajustarem a presente alteração contratual conforme clausulas a seguir:

![](_page_60_Picture_0.jpeg)

SILVA FILHO ASSESSORIA CONTABILIDADE E AVDITORIA Av. Independência, 526 - Alto - Piracicaba/SP CEP: 13.419-160 TONE/FAX (19) 3435-4693 - Email: administrativo@silvafilho.com

1-) Altera-se o objetivo social da sociedade para: IMPORTAÇÃO,<br>EXPORTAÇÃO E COMÉRCIO DE FOUIPAMENTOS PARA EXPORTAÇÃO E COMÉRCIO DE EQUIPAMENTOS TOPOGRAFIA E OUTROS PRODUTOS, DESENVOLVIMENTO DE PROGRAMAS DE COMPUTADOR SOB ENCOMENDA E TREINAMENTO EM DESENVOLVIMENTO PROFISSIONAL E GERÊNCIAL.

2-) Altera-se a razão social da sociedade para: MÉTRICA TECNOLOGIA IMPORTACAO E EXPORTAÇÃO LTDÂ - ME

3-) Altera-se o capital social da sociedade de R\$ 220.000,00(duzentos e vinte mil reais): dividido em 220.000. (duzentas e vinte mü) quotas, no valor de R\$ 1,00 {um real) cada uma, que são subscritas <sup>e</sup> integraüzadas em moeda corrente nacional; para: R\$ 500.000,00 (Quinhentos mil reais); dividido em 500.000. (quinhentas mil) quotas, no valor nominal de R\$ 1,00 (um real) cada uma, aumento este de R\$ 280.000.00 (duzentos e oitenta mil reais): através da RESERVA DE LUCROS ACUMULADOS DISTRIBUÍDOS PELA SOCIEDADE: balanço encerrado em 31/12/2012; conforme distribuição abaixo;

![](_page_60_Picture_458.jpeg)

Face ás alterações aqui havidas, os sócios resolvem CONSOLIDAR <sup>o</sup> Contrato Social primitivo e as demais alterações contratuais passando a vigorar o que está disposto nas cláusulas seguintes:

CONSOLIDAÇÃO ÒO CONTRATO^IGÍãL

Ĺ

![](_page_61_Picture_0.jpeg)

SILVA FILHO ASSESSORIA CONTABILIDADE E AVDITORIA Av. Independência, 526 - Alto - Piracicaba/SP CEP: 13.419-160 TONE/FAX (19) 3435-4693 - Email: administrativo@silvafilho.com

![](_page_61_Picture_2.jpeg)

## **"MÉTRICA TECNOLOGIA IMPORTAÇAO E EXPORTAÇÃO** LTDA - ME »>

Sociedade inscrita no CNPJ sob número 01.227.689/0001 -54, com sede e foro na cidade e comarca de Piracicaba/SP, na Rua Marechal Deodoro, nº 2342, Bairro Vila Monteiro, CEP; 13418-565

Os abaixo assinados

Sr. ELIFAS VALIM NETO. Brasileiro, maior, casado sob <sup>o</sup> regime da comunhão parcial de bens, engenheiro agrimensor, residente e domiciliado na cidade de Pirassununga, Estado de São Paulo, na Rua Maestro Eufrosino de Azevedo, n° 2348; Bairro Jardim Carlos Gomes CEP; 13.633-016; portador da Cédula de identidade RG n° 5.836.065-7 expedida pela SSP/SP, <sup>e</sup> do CPF n° 850.861.778-04;

Sr. DANIEL ALEXANDRE JANINI, Brasileiro, maior, casado sob <sup>o</sup> regime da comunhão parcial de bens. empresário, residente e domiciliado na cidade de Piracicaba, Estado de São Paulo, na Rua Bernardino de Campos, n° 1779, Apto 12; Bairro Alto CEP: 13.419-100; portador da Cédula de Identidade RG n° 22,461.920-2 expedida pela SSP/SP, e do CPF n° 136.724.688-19;

Únicos sócios componentes da sociedade Empresaria! Limitada, denominada "MÉTRICA TECNOLOGIA IMPORTAÇÃO E EXPORTAÇÃO LTDA - ME". estabelecida na cidade de Piracicaba, Estado de São Paulo, na Rua Marechal Deodoro, nº 2342, Bairro Vila Monteiro, CEP: 13418-565 com contrato social primitivo arquivado e registrado na Junta Comercial do Estado de São Paulo (JUCESP) sob n° 35213351527 em sessão de 26/09/1995; e última alteração sob n° 346.473/11-1 em sessão de 09/09/2011; devidamente inscrita no CNPJ (MF) sob número 01.227.689/0001-54;

## DENOMINAÇÃO - SEDE - FILIAIS - SUCURSAL

CLÁUSULA 1ª: A Sociedade Limitada gira sob a denominação social de "MÉTRICA TECNOLOGIA IMPORTAÇÃO E EXPORTAÇÃO LTDA - ME"; tem sua sede <sup>e</sup> estabelecimento na cidade de Piracicaba, Estado de São Paulo, na Rua Marechal Deodoro, n° 2342; Bairro Vila Monteiro, CER; 13.418-565.

 $\overline{\mathscr{E}}$ 

![](_page_62_Picture_0.jpeg)

SILVA FILHO ASSESSORIA CONTABILIDADE E AVDITORIA Av. Independência, 526 - Alto - Pinscicaba/SP (YEP: 13.419-160) ^OÜ^/TAX(19) 3435-4693 - <Btmi-C à£hiwismtivo@sifvaHüto.com

CLAUSULA 2<sup>2</sup>: O prazo de duração da sociedade é indeterminado, tento iniciado suas atividades em 13/09/1995 (Art. 997, § !l, CC/2002)

CLÁUSULA 3<sup>2</sup>: A sociedade poderá a qualquer tempo, abrir ou fechar filial, sucursal, ou agência, representações <sup>e</sup> fazer exposições em qualquer parte do território nacional, a critério de seus proprietários, mediante alteração contratual.

## OBJETO SOCIAL

CLÁUSULA 4": A sociedade tem por objetivo: IMPORTAÇÃO, EXPORTAÇÃO E COMÉRCIO DE EQUIPAMENTOS PARA TOPOGRAFIA E OUTROS PRODUTOS, DESENVOLVIMENTO DE PROGRAMAS DE COMPUTADOR SOB ENCOMENDA E PROGRAMAS DE COMPUTADOR SOB ENCOMENDA E<br>TREINAMENTO EM DESENVOLVIMENTO PROFISSIONAL E GERÊNCIAL.

## CAPITAL SOCIAL

CLÁUSULA 5°: O capitai social <sup>é</sup> de R\$ 500.000,00 (Quinhentos mil reais), dividido em 500.000. (Quinhentas mii) quotas; no valor nominal de R\$1,00 (Um real) cada uma; integralizadas neste ato; em Moeda Corrente Nacional; ficando assim distribuídas;

![](_page_62_Picture_483.jpeg)

CLAUSULA 6<sup>a</sup>: A responsabilidade dos sócios é restrita ao valor de suas quotas, mas todos resoondem solidariamente peia integralização do capital social. (Art. 1.052 CC/2002)

**CLÁUSULA 7<sup>a</sup>:** As quotas são indivisíveis e não poderão ser/cedidas ou transferidas a terceiros sem o consentimento do outro sócio, a quem fica

.4. / /

![](_page_63_Picture_0.jpeg)

 $\cal SLV$ A FILHO ASSESSOPJA CONTABILIDADE E AVDITORJA Av. Independência, 526 - Alto - Piracicaba/SP CEP. 13.419-160 FONE/FAX (19) 3435-4693 - Email: administrativo@silvafilho.com

![](_page_63_Picture_2.jpeg)

assegurado, em igualdade de condições de preço <sup>e</sup> direito de preferência para sua aquisição se postas à venda, formalizando, se realizada a cessão delas, a alteração contratual pertinente. (Art. 1056 Art. 1057, CC/2002) No caso de desacordo comercial prevalecerá o previsto na cláusula décima quarta do parágrafo primeiro.

## DA ADMINISTRAÇÃO - PRÓ-LABORE - DO EXERCÍCIO SOCIAL

CLÁUSULA 8°: <sup>A</sup> administração da sociedade será exercida pelos sócios Sr. ELIFAS VALIM NETO: <sup>e</sup> Sr. DANIEL ALEXANDRE JANINj. já qualificados no preâmbulo deste instrumento representando a empresa, ativa e passivamente, judicial e extrajudicialmente, com poderes e atribuições de<br>gerência, fazer o uso da firma em conjunto ou isoladamente, mas tão somente em negócios que ligam interesses sociais, ficando expressamente vedado o seu uso em negócios estranhos ao seu giro comercial notadamente para a outorga de avais, fianças, cartas de mero favor e outros documentos análogos ou semelhantes, os quais serão tidos como ineficazes e não obrigarão a sociedade. (Art. 997, VI; 1.013,1.015; 1.064, CC/2002)

Parágrafo Primeiro: Os administradores não responderão pessoalmente pelas obrigações contraídas em nome da sociedade, mas responderão solidário e ilimitadamente pelo excesso de mandato e pelos atos praticados com violação deste contrato ou da lei.

Parágrafo Segundo: Os sócios poderão constituir procuradores para sua representação social, desde que de comum acordo entre sócios. (Art. 997; §V1; 1013; 1064; CC/2002)

Parágrafo Terceiro: Os administradores não poderão assinar isoladamente<br>em transações que envolvam aquisição e venda de patrimônio da sociedade, como bens imóveis e bens do ativo imobilizado de valores relevantes, onde será exigida a assinatura de todos os sócios (Art. 1015, CC/2002)

CLÁUSULA 9<sup>a</sup>: Os sócios poderão fazer uma retirada a título de Pró-Labore, que será considerada despesas da sociedade, de valor livremente estipulados<br>pelos demais sócios, deliberadas por maioria simples (sócios que representam no mínimo de 51% do capital social); conforme suas atribuições e serviços prestados, respeitando, porém as condições financeiras da sociedade.

t<br>C

![](_page_64_Picture_0.jpeg)

/st Miles

tlC8

ξm

SILVA FILHO ASSESSORIA CONTABILIDADE E AVDITORIA Av. Independência, 526:- Alto.- Ciracicaba/SP CESP: 13.419-160 X^O!ME/^JVC(19)3433-4693 -limaiü áãminisèmtwo@sihafiÜio.com

CLÁUSULA 10<sup>a</sup>: Nos quatro meses seguintes ao término do exercício social, os sócios deliberarão sobre as contas e designarão administradores quando for o caso (Art. 1071 e 1072, § II e art. 1078, CC/2002).

CLÁUSULA 11<sup>a</sup>: Ao termino de cada exercício social, em 31 de dezembro, o administrador prestará contas justificadas de sua administração, procedendo à elaboração do inventário, do balanço patrimonial e do balanço de resultado econômico, cabendo aos sócios, na proporção de suas quotas, os lucros ou perdas apuradas (Art. 1065, CC/2002).

Parágrafo Primeiro: Os lucros líquidos apurados em balanços anuais, realizados em 31 de dezembro de cada ano, ou em qualquer época do ano. quando necessário, poderão ser distribuídos entre os sócios em percentuais diferentes as das quotas individuais de cada sócio na sociedade, sempre respeitando às condições financeiras da sociedade: ou transferidos para a conta de lucros acumulados para futura destinação.

Parágrafo Segundo: Os prejuízos porventura verificados, na forma prevista na cláusula décima primeira, poderão também ser suportados pelos sócios em percentuais diferentes as das quotas individuais do capital de cada um, ou transferido para a conta de prejuízos acumulados.

CLÁUSULA 12<sup>a</sup>: As deliberações sociais serão tomadas em reuniões por votos que representam; por maioria simples dos sócios, os quais estão dispensados das formalidades tíe convocação se declarar por escrito estarem cientes do local, data e hora e ordem do dia, para instalação da reunião (Art.1072; §ll, CC/ Lei 10.406/2002)

CLAUSULA 13<sup>a</sup>: A sociedade poderá a critério de seus proprietários, ser transformada a qualquer tempo, em outro tipo de sociedade que melhor convenha aos interesses sociais.

## DO DIREITO DE RECESSO

CLAUSULA 14<sup>a</sup>: Nos casos de falecimento ou impedimento de um dos sócios não se dissolverá a sociedade, continuando seus negócios entre os sócios remanescentes e os herdeiros íegais do falecido que deverão se manifestar no prazo de sessenta dias. Não sendo possível ou inexistindo interesse destes, ou dos sócios remanescentes, o valor de seus haveres serão apurados e liquidados com base na situação patrimonial da sociedade, a data da resolução, verificada em balanço patrimonial, especialmente levantado. (Art. 1028 /e Art. 1031, CC/2002)

-6-

![](_page_65_Picture_0.jpeg)

SILVA FILHO ASSESSORIA CONTABILIDADE E AVDITORIA Av. Independência, 526 -- Afro -- Piracicabc/SP CEP: 13.419-160 <FOJ^/^JU((19)3435-4693 -émaiü àdmmístratm}@sifvaiURo.cam

![](_page_65_Picture_2.jpeg)

Os herdeiros do sócio falecido exercerão seus direitos na forma da lei, manifestando por escrito sua opção para admissão na sociedade, ou pela vendas das quotas que lhes forem atribuídas judicialmente.

Parágrafo Primeiro: Optando pela venda, serão pagos pelo seu efetivo valor na ocasião do falecimento, apurado em balanço patrimonial especialmente levantado para esse fim, e se houver qualquer divergência quanto à forma de pagamento, fica estabelecido que serão de 24 (Vinte e quatro) prestações mensais iguais e sucessivas, com juros legais de 1% (hum por cento) ao mês e correção monetária na forma que a lei em vigor estabelecer, e com índices por ela fixados.

CLÁUSULA 15<sup>a</sup>: No caso de os sócios desejarem de comum acordo; desfazerem a sociedade: terão um prazo máximo de sessenta dias para providenciarem o respectivo distrato e a baixa nos órgãos competentes. No caso de extinção total da sociedade pela vontade dos sócios, o patrimônio será dividido ou suportado pelos sócios na proporção do capital de cada um.

CLÁUSULA 16<sup>a</sup>: No caso de execução de sócio por credor particular lhe será destinada a parte que couber nos lucros da sociedade ou a liquidação de sua quota que será paga de acordo com a cláusula décima terceira, parágrafo primeiro (Art. 1026, CC/2002).

## DECLARAÇÃO CRIMINAL

CLÁUSULA 17°: Os administradores declaram sob as penas da lei, que não estão impedidos de exercerem a administração da sociedade, por lei especial, ou em virtude de condenação criminal, ou por se encontrarem sob os efeitos dela, <sup>a</sup> crime faümentar, de prevaricação, peita ou suborno, concussão, peculato, contra as normas de defesa da concorrência, contra as relações de consumo, a fé pública ou a propriedade (Art. 1011, § I, CC/2002)

CLAUSULA 18<sup>a</sup>: Os casos omissos no presente instrumento serão regulados pela lei 6.404/76 e leis em vigor, pertinentes à matéria.

CLAUSULA 19<sup>a</sup>: Fica de comum acordo, eleito o foro desta Comarca de Piracicaba. Estado de São Paulo, por mais privilegiado que outro possa parecer, como competente para dirimir questões judiciais oriundas do presente instrumento.

/

 $\mathcal{A}$ 

PALDETUN

 $C P$ 

SILVA FILHO ASSESSORIA CONTABILIDADE E AVDITORIA Av. Independência, 526 - Atu - Piracicaba/SP CEP: 13.419-160 FONE/FAX (19) 3435-4693 - Email: administrativo@silvafilho.com

CLÁUSULA 20<sup>a</sup>: Revogam-se todas as disposições contidas no instrumento contratual primitivo e suas posteriores alterações, passando a sociedade a regerse somente pelo que está contido neste instrumento.

E por estarem justos e acertados, assinam a presente alteração contratual em três vias de igual teor e forma para um só fim, na presença das testemunhas.

 $-8-$ 

Piracicaba, 29 de Maio de 2013

SÓCIOS:

**ELIFAS VALIM NETO** 

**DANIEL ALEX** ANDRE JANINI

**TESTEMUNHAS: CARLOS AUGUSTO COSTA** RG.Nº 16.510.871-X SSP/SP CPF Nº/822.346.718-68

**BRUNA CABRAL QUARTAROLO** RG. Nº 49.280.173-3 SSP/SP CPF Nº 422.432.568-35

CERTIFICO O REGISTRO<br>308 O NÚMERO **TEMA CESCHI** SECRETÁRIA GERA  $114.124/13$ ٠Q

![](_page_67_Picture_0.jpeg)

## PROCURADORIA GERAL DO ESTADO

## Procuradoria da Dívida Ativa

![](_page_67_Picture_3.jpeg)

## Certidão Negativa de Débitos Tributários da Dívida Ativa do Estado de São Paulo

CNPJ Base: 01.227.689

Ressalvado o direito de a Fazenda do Estado de São Paulo cobrar ou inscrever quaisquer dividas de responsabilidade da pessoa juridica/física acima identificada que vierem a ser apuradas, é certificado que:

### não constam débitos inscritos em Dívida Ativa de responsabilidade do Interessado(a).

Tratando-se de CRDA emitida para pessoa jurídica, <sup>a</sup> pesquisa na base de dados <sup>é</sup> feita por meio do CNPJ Base, de modo que <sup>a</sup> certidão negativa abrange todos os estabelecimento<sup>s</sup> do contribuinte, cuja raiz do CNPJ seja aquela acima informada.

![](_page_67_Picture_374.jpeg)

http://www.dividaativa.pge.sp.gov.br

Prefeitura do Município de Piracicaba %

#### PREFEITURA MUNICIPAL DE PIRACICABA

Secretaria Municipal de Finanças Estado de São Paulo - Brasil Deparlamenlo de Administração Tributária Di\'isão de Dívida Ativa

![](_page_68_Picture_5.jpeg)

#### CERTIDÃO NEGATIVA N° 1513/2021

A Divisão de Dívida Aliva da Prefeitura do Município de Piracicaba,

CERTTFICA, obedecendo <sup>a</sup> despacho dado no requerimento protocolado sob n° 01/165035/2021 <sup>e</sup> atendendo <sup>a</sup> solicitação do(a) requerente, para fins de LEVANTAMENTO DE DÉBITOS, que em nome de MÉTRICA TECNOLOGIA IMPORTAÇÃO E EXPORTAÇÃO LTDA ME. constam: 1) - <sup>a</sup> empresa registrada nesta Prefeitura, estabelecida <sup>à</sup> RUA MARECHAL DEODORO. N° 2342 - Bairro CENTRO, com o C.N.P.J. de nº 01227689000154 e Inscrição no Cadastro Mobiliário nº 610647. com início em 19/01/2007; 2) - o(s) imóveis cadastrados nesta Prefeitura com os CPDs - 172054 de acordo com informação da Divisão de Tributos Imobiliários. CERTIFICA MAIS, que com reíerência Tributos Mobiliários <sup>e</sup> Imobiliários. NADA DEVE até <sup>a</sup> presente data. ressalvado <sup>o</sup> direito da Fazenda ■Municipal de cobrar dívidas que venham <sup>a</sup> .ser apuradas <sup>e</sup> que recaiam sobre <sup>a</sup> mesma.

OBS: A PRESENTE CERTIDÃO É VÁiJDA ATÉ 23/03/2021

O referido <sup>é</sup> verdade <sup>e</sup> da fé. Piracicaba, 22 de Janeiro de 2021.

SENHOR CONTRIBUINTE: -

Código de Autorização:01227689000154365035315132021202101221433573

- Por força do Decreto nº 6955/95, alterado pelo 6978/95, o presente procedimento foi expedido gratuitamente.

ualquer reclamação ou sugestão utiliza-se do Código 156.

l'autenticidade desta certidão poderá ser confirmada na página da Prefeitura Municipal de Piracicaba na Internet, no Endereço: http./.'WWW. piracieaba sp.gov.br

(.T.NTRO CÍVICO

Rua Antônio Corrêa Barbosa, 2.233 - 2° Andar - CEP: 13-400-810 Tets. (19) 3403-1140 - Id/fax: (19)3403-1137

![](_page_69_Picture_536.jpeg)

![](_page_69_Picture_537.jpeg)

Aprovado pela Instrução Normativa RFB n° 1.863, de 27 de dezembro de 2018,

Emitido no dia 03/06/2020 às 08:29:43 (data e hora de Brasília). Página: 1/1

![](_page_70_Picture_2.jpeg)

![](_page_70_Picture_3.jpeg)

MINISTÉRIO DA FAZENDA Secretaria da Receita Federai do Brasl! Procuradoria-Geral da Fazenda Nacional

#### CERTIDÃO NEGATIVA DE DÉBITOS RELATIVOS AOS TRIBUTOS FEDERAIS E À DÍVIDA ATIVA DA UNIÃO

Nome: MÉTRICA TECNOLOGIA IMPORTACAO E EXPORTACAO LTDA CNPJ: 01.227.689/0001-54

Ressalvado o direito de a Fazenda Nacional cobrar e inscrever quaisquer dívidas de responsabilidade do sujeito passivo acima identificado que vierem a ser apuradas, é certificado que não constam pendências em seu nome, relativas a créditos tributários administrados pela Secretaria da Receita Federal do Brasil (RFB) <sup>e</sup> <sup>a</sup> inscrições em Divida Ativa da União (DAU) junto <sup>à</sup> Procuradoria-Geral da Fazenda Nacional (PGFN).

Esta certidão é válida para o estabelecimento matriz e suas filiais e, no caso de ente federativo, para todos os órgãos e fundos públicos da administração direta a ele vinculados. Refere-se à situação do sujeito passivo no âmbito da RFB <sup>e</sup> da PGFN <sup>e</sup> abrange inclusive as contribuições sociais previstas nas alíneas 'a' a 'd' do parágrafo único do art. 11 da Lei nº 8.212, de 24 de julho de 1991.

A aceitação desta certidão está condicionada <sup>à</sup> verificação de sua autenticidade na Internet, nos endereços <http;//rfb.gov.br> ou <http://www.pgfn.gov.br>.

Certidão emitida gratuitamente com base na Portaria Conjunta RFB/PGFN n° 1.751, de 2/10/2014. Emitida às 12:49:19 do dia 14/10/2020 <hora e data de Brasília>. Válida até 12/04/2021. Código de controle da certidão: D21B.FC62.BA62.5ED3 Qualquer rasura ou emenda invalidará este documento.

Nova Consulta **Preparar página** para impressão .4

Página <sup>1</sup> de <sup>1</sup>

![](_page_71_Picture_1.jpeg)

PODER JUDICIÁRIO<br>JUSTICA DO TRABALHO

## MUNICIPA  $\frac{w}{w}$ Fis. 57  $\epsilon$ t.  $C$   $\triangleright$

## CERTIDÃO NEGATIVA DE DÉBITOS TRABALHISTAS

Nome: MÉTRICA TECNOLOGIA IMPORTACAO E EXPORTACAO LTDA (MATRIZ E FILIAIS) CNPJ: 01.227.689/0001-54 Certidão n°: 27086485/2020 Expedição: 14/10/2020, às 12:51:03<br>Validade: 11/04/2021 - 180 (cento e oitenta) dias, contados da data de sua expedição.

Certifica-se que METRICA TECNOLOGIA IMPORTACAO E EXPORTACAO LTDA (MATRIZ<br>P. FILIAIS) - inscrito(a) no CNPJ sob o nº 01.227.689/0001-54, NÃO <sup>E</sup> FILIAIS), inscrito(a) no CNPJ sob <sup>o</sup> n'' CONSTA do Banco Nacional de Devedores Trabalhistas.

Certidão emitida com base no art. 642-A da Consolidação das Leis do Trabalho, acrescentado pela Lei nº 12.440, de 7 de julho de 2011, e Trabalho, acrescentado pela Lei nº 12.440, de 7 de julho de 2011, e<br>na Resolução Administrativa nº 1470/2011 do Tribunal Superior do Trabalho, de 24 de agosto de 2011.

ntabaino, ao 21 ao agosto<br>Os dados constantes desta Certidão são de responsabilidade dos<br>Triburais do Trabalho e estão atualizados até 2 (dois) dias os dados conseances assea sestão atualizados anteriores à data da sua expedição.

No caso de pessoa jurídica, a Certidão atesta a empresa em relação <sup>a</sup> todos os seus estabelecimentos, agências ou filiais.

a codos os seus escubercermentes, ajoureumente à verificação de sua A aceitação desta cerridao condreiona so a fissa.<br>autenticidade no portal do Tribunal Superior do Trabalho na (http://www.tst.jus.br). Internet

Certidão emitida gratuitamente.

#### INFORMAÇÃO IMPORTANTE

INFORMAÇÃO IMPORIANIS<br>Do Banco Nacional de Devedores Trabalhistas constam os dados necessários à identificação das pessoas naturais e jurídicas inadimplentes perante <sup>a</sup> Justiça do Trabalho quanto às obrigações estabelecidas em sentença condenatória transitada em julgado ou em estabelecidas em sentença condendecita cremiciama estados y porto aos acoluos judiciais cruzulmicas, a recensor a custas, a emolumentos ou a recolhimentos determinados em lei; ou decorrentes de execução de acordos firmados perante o Ministério Público do Trabalho ou Comissão de,Conciliação Prévia.

 $V_{\rm{1}}$  ,  $V_{\rm{2}}$  ,  $V_{\rm{3}}$ 

es :,'*t*indrætst. jus .br
08/01/2021 Consulta Regularidade do Empregador

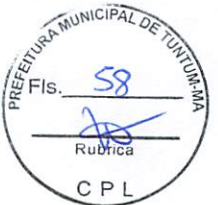

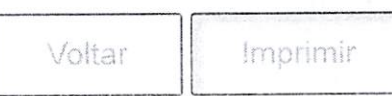

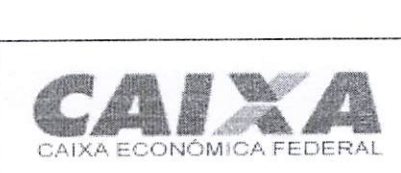

#### Certificado de Regularidade do FGTS -CRF

Inscrição: Razão Social: métrica tecnologia importacao <sup>e</sup> exportacao ltda me Endereço: 01.227.689/0001-54 R marechal DEODORO 2342 / VILA MONTEIRO / PIRACICABA / SP / 13418-565

A Caixa Econômica Federal, no uso da atribuição que lhe confere o Art. 7, da Lei 8.036, de 11 de maio de 1990, certifica que, nesta data, <sup>a</sup> empresa acima identificada encontra-se em situação regular perante <sup>o</sup> Fundo de Garantia do Tempo de Servico - FGTS.

O presente Certificado não servirá de prova contra cobrança de quaisquer débitos referentes a contribuições e/ou encargos devidos, decorrentes das obrigações com o FGTS.

Validade:01/01/2021 <sup>a</sup> 30/01/2021

Certificação Número: 2021010101414510823403

Informação obtida em 08/01/2021 14:15:23

A utilização deste Certificado para os fins previstos em Lei esta condicionada a verificação de autenticidade no site da Caixa: www.caixa.gov.br

14/10/2020 3217801

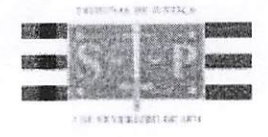

# PODER JUDICIÁRIO TRIBUNAL DE JUSTIÇA DO ESTADO DE SÀO PAULO

CERTIDÃO ESTADUAL DE DISTRIBUIÇÕES CÍVEIS

 $I_{\text{FIS.}}^{\text{A}}$  59  $I_{\text{FIS.}}^{\text{A}}$ 

CERTIDÃO Nº: 4353752 (2008) - 2009 - 2009 - 2010 - 2010 - 2010 - 2010 - 2010 - 2010 - 2010 - 2010 - 2010 - 201

A autenticidade desta certidão poderá ser confirmada pela internet no site do Tribunal de Justiça.

A Diretoria de Serviço Técnico de Informações Civeis do(a) Comarca de São Paulo - Capital, no uso de suas atribuições legais,

CERTIFICA E DÁ FÉ que, pesquisando os registros de distribuições de PEDIDOS DE FALÊNCIA, CONCORDATAS, RECUPERAÇÕES JUDICIAIS E EXTRAJUDICIAIS, anteriores <sup>a</sup> 12/10/2020, verificou NADA CONSTAR como réu/requerido/interessado em nome de: \*\*\*\*\*\*\*\*\*

MÉTRICA TECNOLOGIA IMPORTAÇÃO E EXPORTAÇÃO LTDA ME. CNPJ: 01.227.689/0001-54. conforme indicação constante do pedido de certidão. \*\*\*\*\*\*\*\*\*\*\*\*\*\*\*\*\*

**MINERAL DELINEILA** 

Esta certidão nâo aponta ordinariamente os processos em que a pessoa cujo nome foi pesquisado figura como autor (a). São apontados os feitos com situação em tramitação já cadastrados no sistema informatizado referentes a todas as Comarcas/Foros Regionais e Distritais do Estado de São Paulo.

A data de informatização de cada Comarca/Foro pode ser verificada no Comunicado SPl n° 22/2019.

Esta certidão considera os feitos distribuídos na 1® instância, mesmo que estejam em Grau de Recurso.

Nâo existe conexão com qualquer outra base de dados de instituição pública ou com a Receita Federal que verifique <sup>a</sup> identidade do NOME/RAZÃO SOCIAL com o CPF/CNPJ. A conferência dos dados pessoais fornecidos pelo pesquisado é de responsabilidade exclusiva do destinatário da certidão.

A certidão em nome de pessoa jurídica considera os processos referentes <sup>à</sup> matriz <sup>e</sup> às filiais <sup>e</sup> poderá apontar feitos de homônimos nâo qualificados com tipos empresariais diferentes do nome indicado na certidão (EIRELI, S/C, S/S, EPP, ME. MEI, LTDA).

214133

Esta certidão só tem validade mediante assinatura digital.

Esta certidão é sem custas.

São Paulo. 14 de outubro de 2020.

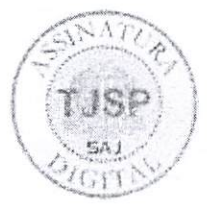

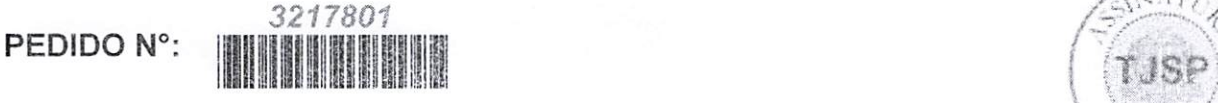

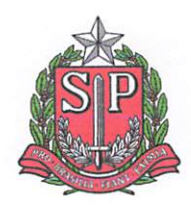

## PROCURADORIA GERAL DO ESTADO

## Procuradoria da Dívida Ativa

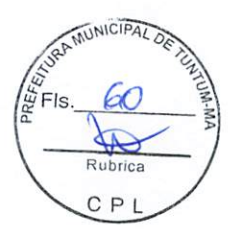

## Certidão Negativa de Débitos Tributários da Dívida Ativa do Estado de São Pauio

CNPJ Base: 01.227.689

Ressalvado o direito de a Fazenda do Estado de São Paulo cobrar ou inscrever quaisquer dívidas de responsabilidade da pessoa jurídica/física acima identificada que vierem a ser apuradas, é certificado que;

não constam débitos inscritos em Dívida Ativa de responsabilidade do Interessado(a).

Tratando-se de CRDA emitida para pessoa jurídica, <sup>a</sup> pesquisa na base de dados <sup>é</sup> feita por meio do CNPJ Base, de modo que a certidão negativa abrange todos os estabelecimentos do contribuinte, cuja raiz do CNPJ seja aquela acima informada.

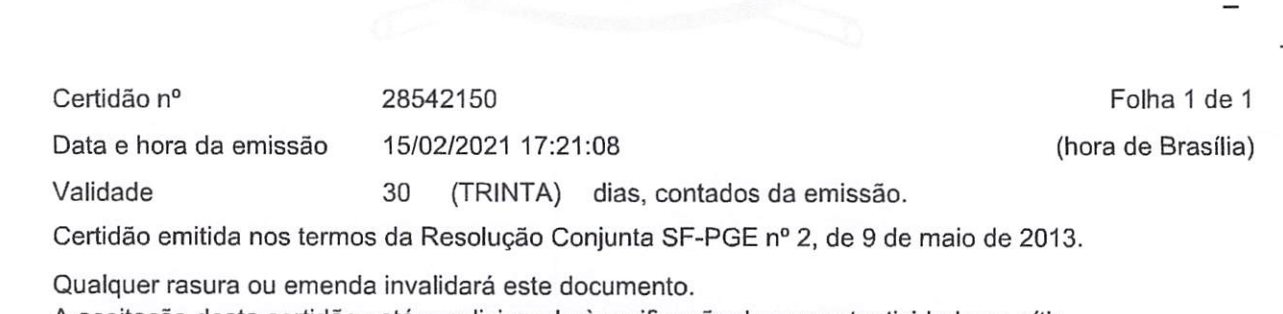

A aceitação desta certidão está condicionada à verificação de sua autenticidade no sítio http://www.dividaativa.pge.sp.gov.br

15/02/2021 **Consulta Regularidade do Empregador** Consulta Regularidade do Empregador

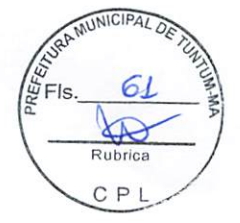

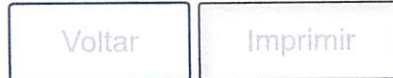

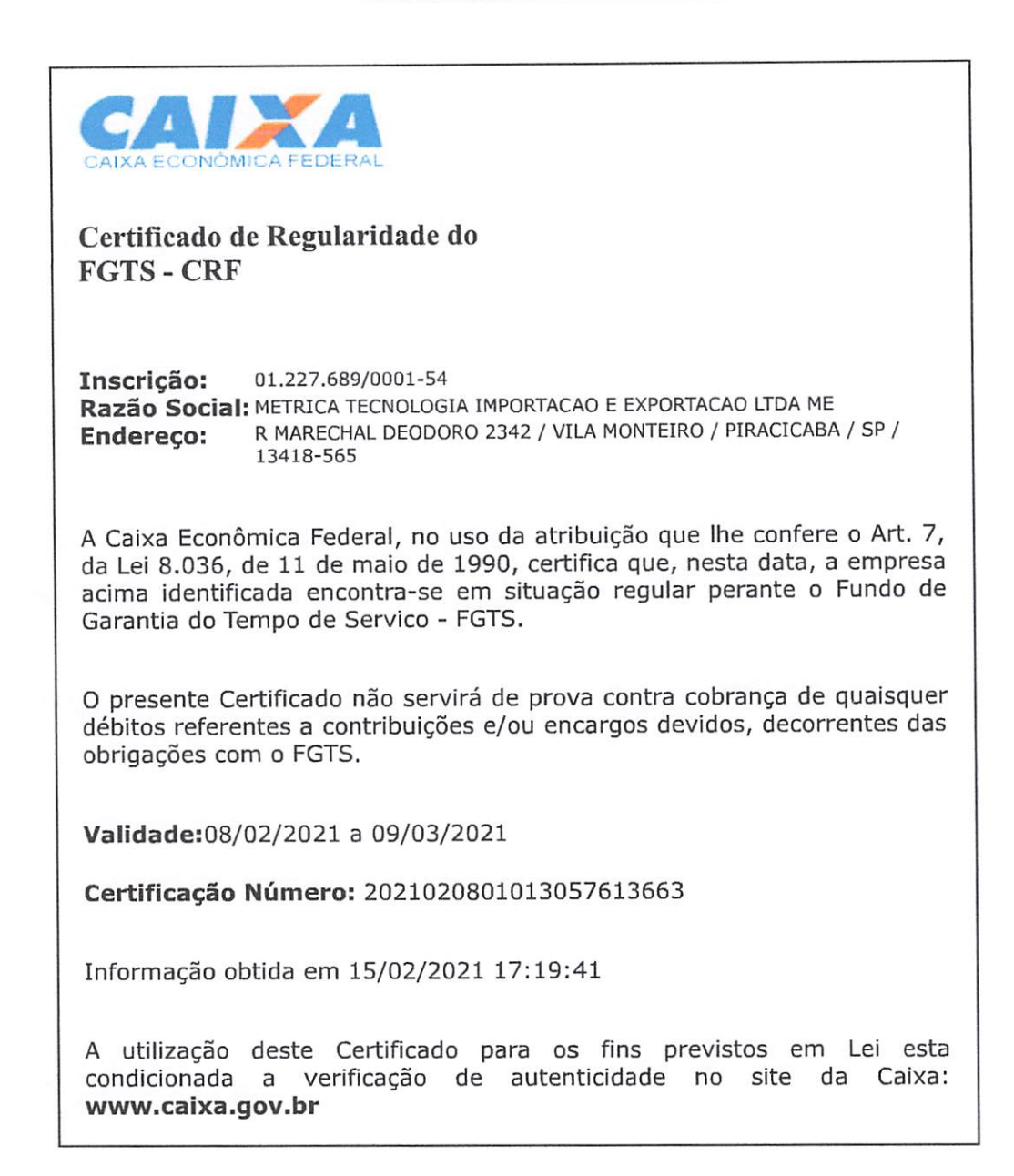

https://consulta-crf.caixa.gov.br/consultacrf/pages/listaEmpregadores.jsf 1/1

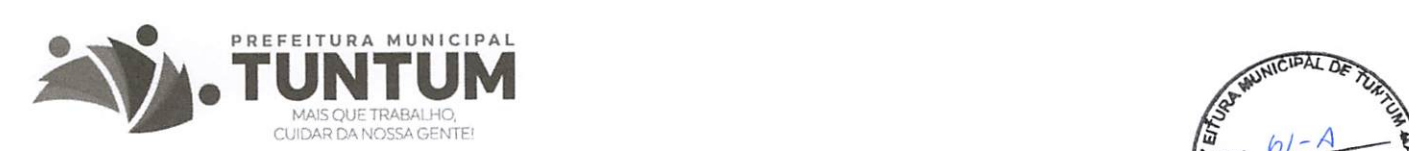

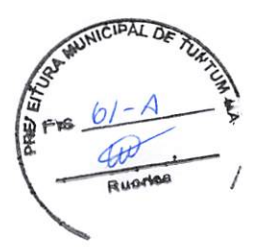

#### DESPACHO DE RATIFICAÇÃO

#### Processo de Dispensa de Licitação n ° 014/2021

OBJETO: Contratação de empresa especializada no fornecimento de licenças de software para geomensores.

Considerando que o procedimento de contratação epigrafado se encontra regular e legalmente desenvolvido e estando ainda presente o interesse público na contratação que deu ensejo à instauração do processo, ratifico a decisão exarada nos autos, de acordo com os seus próprios fundamentos.

Portanto, efetive-se a contratação, por Dispensa de Licitação, segundo o disposto acima. Sigam-se seus ulteriores termos.

Tuntum (MA), 17 de fevereiro de 2021.

RHICARDDO HELIRVALL ALEXANNDRO BAPTISTA COSTTA Secretário Municipal de Orçamento, Gestão e Despesas

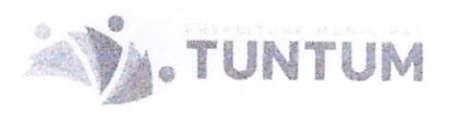

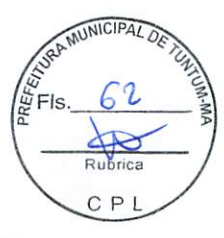

#### **CONTRATO**

Número: 034/2021

CONTRATO QUE ENTRE SI CELEBRAM O MUNICÍPIO DE TUNTUM (MA) E A **EMPRESA METRICA TECNOLOGIA** IMPORTACAO E EXPORTACAO LTDA. PARA CONTRATAÇÃO DE EMPRESA ESPECIALIZADA NO FORNECIMENTO DE LICENÇAS DE SOFTWARE PARA GEOMENSORES, EM ATENDIMENTO ÀS **NECESSIDADES** DA **SECRETARIA** MUNICIPAL DE INFRAESTRUTURA DE TUNTUM (MA).

MUNICÍPIO DE TUNTUM - MARANHÃO, localizado na Rua Frederico Coelho, n.º 411, Centro, Tuntum - MA, CEP: 65763-000, inscrita no CNPJ sob o nº. 06.138.911/0001-66, por intermédio da Secretaria Municipal de Infraestrutura neste ato representada por Wellington Chaves Pessoa. CPF nº 924.751.593-91, doravante denominada CONTRATANTE, e METRICA TECNOLOGIA IMPORTACAO E EXPORTACAO LTDA, pessoa jurídica de direito privado inscrita no CNPJ sob o nº 01.227.689/0001-54, com sede na Rua Marechal Deodoro, nº 2342, Bairro Vila Monteiro, Piracicaba, neste ato representada pelo Sr. Elifas Valim Neto, portador da cédula de identidade de nº 5.836.065-7 SSP/SP e do CPF nº 850.861.778-04, doravante denominada CONTRATADA, celebram o presente CONTRATO, resultante do procedimento licitatório Dispensa de Licitação nº 014/2021, com a finalidade de reger a relação de direitos e obrigações entre o Município e a CONTRATADA, nos termos dispostos na Lei nº 8.666, de 21.06.93 e suas alterações, e segundo as cláusulas e condições seguintes:

#### CLÁUSULA PRIMEIRA - DO OBJETO

Contratação de empresa especializada no fornecimento de licenças de software para geomensores, em conformidade com o Processo de Dispensa de Licitação nº 014/2021 e seus anexos, que independente de transcrição integra este instrumento para todos os

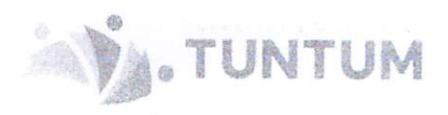

MUNICIPAL DE C<sub>P</sub>

fins e efeitos legais. O presente contrato está consubstanciado no procedimento de dispensa de licitação realizado na forma da Lei nº 8.666/93.

CLÁUSULA SEGUNDA - DOS DOCUMENTOS E DA ORDEM DE PREVALÊNCIA Fazem parte deste Contrato, independentemente de transcrição e anexação e terão plena validade, salvo naquilo que por este Instrumento tenha sido modificado, os documentos abaixo relacionados, na seguinte ordem de prevalência:

- a) Processo de Dispensa de Licitação nº 014/2021:
- b) Proposta da CONTRATADA e seus Anexos nos termos expressamente aceitos pela Município.

Parágrafo Único - Ocorrendo qualquer dúvida de interpretação ou divergência deste Contrato com quaisquer dos documentos mencionados no caput desta Cláusula ou destes últimos entre si, prevalecerá em primeiro lugar, este Contrato, depois, os referidos documentos na ordem em que estão nomeados.

## CLÁUSULA TERCEIRA - DAS OBRIGAÇÕES DAS PARTES

## Parágrafo Primeiro - DAS OBRIGAÇÕES DA CONTRATADA

Dentre outras atribuições decorrentes da celebração deste contrato administrativo para execução do objeto, a Contratada se obriga a:

- a) Executar o objeto nas condições e no prazo estabelecido no processo, contados a partir do recebimento da respectiva autorização de serviços expedida pelo Contratante, conforme especificações técnicas estabelecidas no processo e em sua Proposta de Preços, observados as respectivas quantidades, qualidades e preços:
- b) Não transferir a terceiros, no todo ou em parte, o objeto do Contrato;
- c) Identificar seu pessoal nos atendimentos:
- d) Designar proposto para resolver todos os assuntos relativos à execução deste Contrato, indicando seus endereços físico e eletrônico (e-mail), telefone, celular e fac-símiles;
- e) Comunicar imediatamente qualquer alteração no seu estatuto social, razão social, CNPJ, dados bancários, endereço, telefone, fax e outros dados que forem importantes:

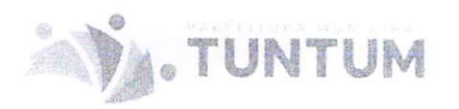

MUNICIPAL DETUL  $\int_{\frac{1}{2}}^{\frac{\pi}{2}}$ Fls.  $\beta$ y P

- f) Responsabilizar-se pela qualidade dos serviços executados, sob pena de responder pelos danos causados <sup>à</sup> Administração ou <sup>a</sup> terceiros;
- g) Arear com as despesas com encargos, tributos, seguros, contribuições e obrigações sociais, trabalhistas <sup>e</sup> prevideneiárias <sup>e</sup> quaisquer outras despesas decorrentes da execução:
- h) Responder pela supervisão, direção, técnica e administrativa e mão de obra necessárias à execução deste contrato, como única e exclusiva empregadora;
- i) Responsabilizar- se pelos danos causados direta ou indiretamente à Administração ou <sup>a</sup> terceiros, decorrentes de sua culpa ou dolo quando da execução dos serviços, não excluindo ou reduzindo essa responsabilidade a fiscalização ou o acompanhamento pelo CONTRATANTE;
- Manter durante <sup>a</sup> execução do Contrato, em compatibilidade com as obrigações por ele assumidas, todas as condições de habilitação e qualificação exigidas.

#### Parágrafo Segundo - DAS OBRIGAÇÕES DA CONTRATANTE

O Município de Tuntum - MA, pessoa jurídica de direito público, por intermédio da Secretaria de Administração obriga-se a;

- a) Emitir as respectivas autorizações de serviços;
- b) Acompanhar e fiscalizar a execução dos serviços;
- c) Atestar os documentos fiscais pertinentes, quando comprovada a execução do objeto contratado, podendo recusar aquelas que não estejam de acordo com as especificações exigidas;
- d) Efetuar os pagamentos à CONTRATADA, de acordo com a forma e prazo estabelecidos, observando as normas administrativas <sup>e</sup> financeiras em vigor:
- e) Comunicar à Contratada toda e qualquer ocorrência relacionada com a execução do objeto deste contrato;
- f) Prestar as informações e os esclarecimentos que venham a ser solicitados pelos empregados da CONTRATADA:
- g) Propor a aplicação das sanções administrativas e demais cominações legais pelo descumprimento das obrigações assumidas pela Contratada.

#### CLAUSULA QUARTA - DO PRAZO DE VIGÊNCIA

O presente Contrato entrará em vigor na data de sua assinatura e com prazo de 12 (doze) meses, a contar da data de assinatura deste Termo de Contrato.

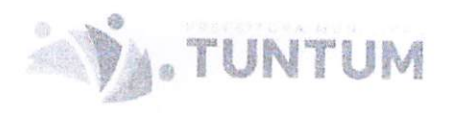

Parágrafo Único: a vigência deste termo poderá ser aditivada, desde que sejam cumpridos os dispostos no artigo 57 da Lei Federal nº. 8.666/93.

#### CLÁUSULA QUINTA - DO PRAZO DE EXECUÇÃO

A execução do objeto contratado contará a partir da data de recebimento da Nota de Empenho (autorização), ocasião em que a CONTRATADA fornecerá senhas de acesso, em quantidades e condições previstas na Proposta Comercial.

## CLÁUSULA SÉTIMA - DO RECEBIMENTO DOS SERVIÇOS

O recebimento do objeto será efetuado em conformidade com o disposto no processo.

Parágrafo Primeiro - A execução deverá ocorrer no prazo e forma estabelecidos no processo, mediante autorização;

Parágrafo Segundo - O CONTRATANTE, observado o prazo de execução, verificará se o Objeto atende as características especificadas no processo, e na proposta da contratada:

Parágrafo Terceiro - Não serão aceitos serviços que apresentem vícios de qualidade decorrentes de execução inadequadas.

Parágrafo Quarto - Não serão aceitos serviços executados diferentes das especificações estabelecidas no processo e na proposta da contratada.

Parágrafo Quinto - após verificação de qualidade de serviços executados recebidos provisoriamente, havendo aceitação dos mesmos, o contratante emitirá recebimento definitivo mediante ateste.

### CLÁUSULA OITAVA - DA RESPONSABILIDADE SOLIDÁRIA

A contratada responderá solidariamente pelos vícios de qualidade e/ou quantidade que os torne irrecuperáveis, impróprios ou inadequados à utilização a que se destinam.

#### **CLÁUSULA NONA** SUBCONTRATAÇÃO, DA CESSÃO  $\overline{O}$ TRANSFERÊNCIA DOS DIREITOS E OBRIGAÇÕES CONTRATUAIS.

A contratada não poderá subcontratar total ou parcialmente o objeto deste contrato, bem como cedê-lo ou transferi-lo no todo ou em parte, sob pena de imediata rescisão e aplicação das sanções administrativas cabíveis.

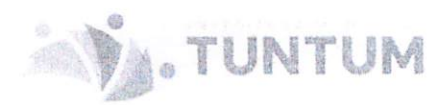

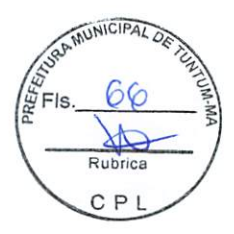

#### CLÁUSULA DÉCIMA - DA FISCALIZAÇÃO

A fiscalização deste contrato será efetuada pelo órgão solicitante que poderá, a qualquer tempo, determinar o que for necessário à regularização das faltas ou defeitos observados, bem como propor a aplicação das penalidades previstas neste instrumento.

#### CLÁUSULA DÉCIMA PRIMEIRA - DA MULTA E PENALIDADE

Pela inexecução total ou parcial do Contrato, o Município poderá garantida a prévia defesa, aplicar à CONTRATADA as seguintes sanções:

- Advertência.  $a)$
- Multa, na forma prevista no presente Contrato.  $b)$
- Suspensão temporária de participação em licitação e impedimento de contratar  $\mathcal{C}$ ) com o MUNICÍPIO, por prazo não superior a 5 (cinco) anos.

Parágrafo Primeiro - As sanções previstas nas alíneas "a" e "c" do "Caput" desta Cláusula poderão ser aplicadas juntamente com a alínea "b", facultada a defesa prévia do interessado no respectivo processo, no prazo de 5 (cinco) dias úteis.

Parágrafo Segundo - Atrasos não justificados na prestação de serviços sujeitarão a CONTRATADA à multa moratória de 0,2% (dois décimos por cento) do valor da entrega em atraso, por dia em atraso, limitada a 5% (cinco por cento) do valor total do presente Contrato, podendo a referida multa ser deduzida de qualquer faturamento ou crédito da CONTRATADA oriundo desta contratação.

Parágrafo Terceiro - Quando o valor da multa ultrapassar a 5% (cinco por cento) do valor total do presente Contrato, O MUNICÍPIO, a seu exclusivo critério, se reserva o direito de rescindir, unilateralmente, este Instrumento e aplicar as penalidades previstas neste Instrumento e na Lei 8.666/93.

Parágrafo Quarto -  $\Lambda$  inexecução total ou parcial deste Contrato, sujeitará ao Contratado, aplicação de sanções Administrativas, previstas nos incisos I a IV do artigo 87 da Lei 8.666/93 e suas alterações.

#### CLÁUSULA DÉCIMA SEGUNDA - DA RESCISÃO

A rescisão do Contrato poderá ser:

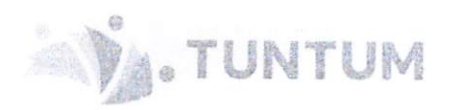

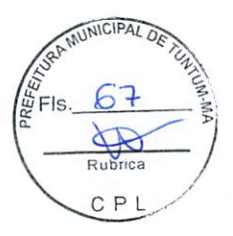

- a) Determinada por ato unilateral e comunicada por escrito à CONTRATADA, nos casos enumerados nos incisos I a XII e XVII do artigo 78 da lei 8.666/93, e suas alterações.
- b) Amigável, por acordo entre as partes, reduzida a termo, desde que haja conveniência para o MUNICÍPIO.
- c) Judicial, nos termos da legislação.

Parágrafo Primeiro - No caso de rescisão do Contrato com base na alínea "a" do "Caput" desta Cláusula, a CONTRATADA ficará sujeita às penalidades previstas neste Contrato e às consequências descritas no Artigo 80 da Lei nº 8.666/93 e suas alterações. Parágrafo Segundo - No caso de rescisão unilateral, pela inexecução total ou parcial deste Contrato, a CONTRATADA estará sujeita à aplicação de multa de 5% (cinco por cento) do valor total do presente Contrato.

## CLÁUSULA DÉCIMA TERCEIRA - DA MANUTENÇÃO DAS CONDIÇÕES DE HABILITAÇÃO

A contratada deverá manter durante a execução do Contrato, em compatibilidade com as obrigações por ela assumidas, as condições de habilitação e qualificação exigidas na lei de licitação.

#### CLÁUSULA DÉCIMA QUARTA - DA PUBLICAÇÃO

O extrato do presente contrato será publicado pelo contratante no Diário Oficial da Federação dos Municípios do Estado do Maranhão (FAMEM), obedecendo ao prazo previsto no parágrafo único do artigo 61 da Lei Federal nº 8.666/1993, sendo a publicação condição indispensável à sua eficácia.

## CLÁUSULA DÉCIMA QUINTA - DOS RECURSOS ORÇAMENTÁRIOS

Os recursos orçamentários correspondentes a esta contratação estão no orçamento do município para 2021:

04.122.0002.2004.0000 - Manut. e Funcionamento da Sec. de Administração 3.3.90.39.00 - Outros Serviços de Terceiros - Pessoa Jurídica

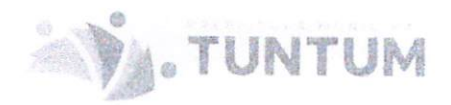

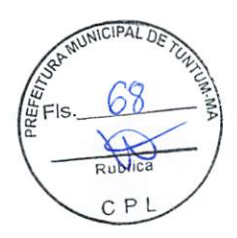

#### CLÁUSULA DÉCIMA SEXTA - DO PRECO

Os preços contratados são aqueles discriminados neste Contrato, conforme da Proposta da CONTRATADA, nos termos expressamente aceitos pelo MUNICÍPIO. Parágrafo Primeiro - Fica estabelecido que os preços acima contemplam todos os custos direta ou indiretamente relacionados com a presente prestação de serviço Parágrafo Segundo - Os preços estabelecidos neste Contrato são firmes e irreajustáveis.

#### CLÁUSULA DÉCIMA SÉTIMA - DA CONDIÇÃO DE PAGAMENTO

Parágrafo Primeiro - O pagamento será efetuado pelo MUNICÍPIO em parcela única, no prazo máximo de até 30 (trinta) dias, contados a partir da apresentação da nota fiscal, fatura ou recibo, quando da prestação do serviço. A empresa deverá manter todas as condições de habilitação durante o a execução do contrato

Parágrafo Segundo - O documento de cobrança será a Nota Fiscal/Fatura e nela deverá constar <sup>a</sup> agencia bancária <sup>e</sup> conta corrente na qual deverá ser depositado o respectivo pagamento, bem como informações do número do processo à qual pagamento é referente a fatura. Para fins de pagamento ainda será solicitada a apresentação das certidões negativas de débito bem como as condições do art. 55, XIII. da Lei 8.666/93. sendo que as certidões deverão sempre apresentar data de validade posterior <sup>à</sup> data de emissão das respcciixas Notas fiscais.

Parágrafo Terceiro- Quando a Nota Fiscal e/ou fatura apresentar elementos que a invalide. deverá ser substituída pela CONTRATADA, quando será contado o prazo de 08 (oito) xlias para o pagamento, <sup>a</sup> partir da apresentação da nova Nota fiscai. devidamente corrigida.

Parágrafo Quarto - O MUNICÍPIO efetuará a devida comunicação à CONTRATADA para regularização do documento de cobrança.

Parágrafo Quinto - A MUNICÍPIO não se responsabilizará por juros ou encargos resultantes da operação de cobrança.

## CLÁUSULA DÉCIMA OITAVA - DO REGIME TRIBUTÁRIO

Estão inclusos nos preços contratados todos os tributos, contribuições, inclusive parafiscais, e demais encargos vigentes na data de apresentação da Proposta da CONTRATADA

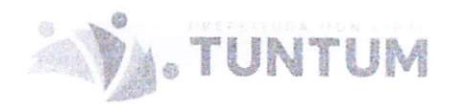

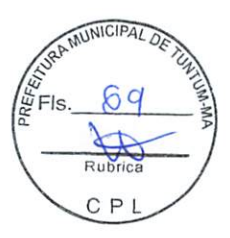

Parágrafo Primeiro - Caso, a qualquer tempo, o MUNICÍPIO ou a CONTRATADA sejam favorecidos com beneficios fiscais, reduções isenções ou extinção dos encargos mencionados no "caput" desta Cláusula, as vantagens auferidas serão transferidas a MUNICÍPIO, reduzindo-se os preços.

Parágrafo Segundo - Caso, por motivo não imputável à CONTRATADA, forem exigidos da mesma, em razão do cumprimento do Contrato, novos impostos, contribuições, inclusive parafiscais, ou seja, majorados os já existentes, cuja vigência ocorra após a data da apresentação da Proposta, a MUNICÍPIO absorverá os ônus adicionais, desde que os novos gravames não sejam de responsabilidade direta e exclusiva da CONTRATADA.

#### CLÁUSULA DÉCIMA NOVA - DO VALOR

O valor total desta contratação é de R\$ 14.580,00 (quatorze mil e quinhentos e oitenta reais).

#### CLÁUSULA VIGÉSIMA - DA NOVAÇÃO

A não utilização pelas partes de quaisquer dos direitos a elas assegurados neste Contrato ou na Lei, em geral, ou a não aplicação de quaisquer sanções nela previstas, não importa em novação quanto aos seus termos, não devendo, portanto, ser interpretada com renúncia ou desistência de aplicação ou ações futuras. Todos os recursos postos à disposição do MUNICÍPIO, neste Contrato, serão considerados como cumulativos, e não alternativos, inclusive em relação a dispositivos legais.

#### CLÁUSULA VIGÉSIMA PRIMEIRA - DA DISPOSIÇÃO FINAL

A CONTRATADA fica obrigada a aceitar nas mesmas condições contratuais, mediante Termo Aditivo, os acréscimos ou supressões de quantitativos dos serviços até o limite de 25 % (vinte e cinco por cento) do valor do Contrato.

#### TÍTULO IV - DO FORO

As partes integrantes elegem o foro da cidade de Tuntum - MA, para solução de qualquer questão oriunda do presente Contrato, renunciando a qualquer outro, por mais privilegiado que seja.

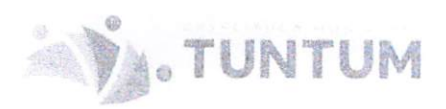

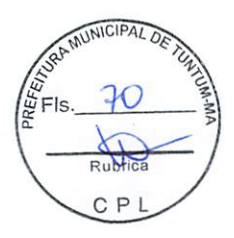

E por estarem, assim, justas e contratadas, as partes assinam o presente Contrato, em 3 (três) vias de igual teor e forma, e para um só efeito.

Tuntum - MA, 19 de fevereiro de 2021.

Pelo Orden dor de Despesas Rhicarddo Helirvall Alexanndro Baptista Costta

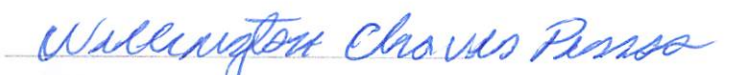

Pela Secretaria Municipal de Infraestrutura Wellington Chaves Pessoa

Pela CONTRATADA Elifas Valim Neto CPF: 850.861.778-04

#### TESTEMUNHAS:

Manie Júlie Anot

Nome: CPF: 614.880.983-44

10mg Vome:

CPF: 611.743.303.46.

TUNTUM Diário Oficial PREFE

### **MUNICÍPIO DE TUNTUM - MA**

Tuntum - MA:: Diário Oficial - Edição 037 :: Quarta, 17 de Março de 2021 :: Página <sup>1</sup> de 6

ESTADO DO MARANHAO. PREFEITURA MUNICIPAL DE TUNTUM (MA), CNPJ: 06.138.911/0001-66. PUBLICAÇÃO DE DISPENSA DE LICITAÇÃO. O Secretário de Administração de Tuntum (MA), no uso de suas atribuições legais, faz saber <sup>a</sup> todos quanto <sup>a</sup> presente publicação virem ou dela conhecimento tiverem que decidiu RATIFICAR a dispensa de licitação, nos termos seguintes: 1. Processo de Dispensa 011/2021. 2. Base Legal: Lei nº 8.666/93. 3. Objeto: Contratação de empresa especializada para prestação de serviços de assessoria educacional, com profissionais habiiitados, com <sup>o</sup> intuito de ministrar palestras <sup>e</sup> oficinas para capacitação dos professores da Rede Pública Municipal de Educação durante <sup>a</sup> Semana Pedagógica. Contratado: MOURA LOBO ASSESSORIA E SERVIÇOS EDUCACIONAIS S/S LTDA, CNPJ sob <sup>o</sup> n° 09.274,961/0001-69. 5. Vigência; <sup>12</sup> (doze) meses. 6. Valor do Contrato: R\$ 10.660,00 (dez mil seiscentos <sup>e</sup> sessenta reais). 7. Dotação orçamentária; 12.361.0002.2009.000 0; 3.3.90.39.00. Tuntum (MA), <sup>05</sup> de fevereiro de 2021. RHICARDDO HELIRVALL ALEXANNDRO BAPTÍSTA COSTTA - SECRETÁRIO DE ADMINISTRAÇÃO.

ESTADO DO MARANHÃO. PREFEITURA MUNICIPAL DE TUNTUM (MA), CNPJ: 06.138.911/0001-66. PUBLICAÇÃO DE DISPENSA DE LICITAÇÃO. O Secretário de Administração de Tuntum (MA), no uso de suas atribuições legais, faz saber <sup>a</sup> todos quanto <sup>a</sup> presente publicação virem ou dela conhecimento tiverem que decidiu RATIFICAR a dispensa de licitação, nos termos seguintes: 1. Processo de Dispensa 014/2021, 2. Base Legal: Lei nº 8.666/93. 3. Objeto: Contratação de empresa especializada no fornecimento de licenças de software para geomensores. Contratado: METRICA TECNOLOGIA IMPORTACAO E EXPORTACAO LTDA, CNPJ sob <sup>o</sup> n° 01.227.689/0001-54. 5. Vigência: <sup>12</sup> (doze) meses. 6. Valor do Contrato: R\$ 14.580,00 (quatorze mil e quinhentos e oitenta reais). 7. Dotação orçamentária: 04.122.0002.2004.0000; 3.3.90.39.00. Tuntum (MA), 19 de fevereiro de **31. RHICARDDO HELIRVALL ALEXANNDRO BAPTISTA COSTTA - SECRETÁRIO DE ADMINISTRAÇÃO.** 

AVISO DE REMARCAÇÃO DE LICITAÇÃO DO PREGÃO PRESENCIAL N.® 038/2021. A Prefeitura Municipal de Tuntum/MA torna público, para conhecimento dos interessados, que <sup>a</sup> sessão prevista do Pregão Presenciai n° 038/2021 será ADIADA tendo em vista <sup>a</sup> presença de impugnação, que será devidamente analisada, com vista <sup>a</sup> sanar quaisquer dúvidas e/ou, eventualmente, fazer as devidas alterações que se julgarem adequadas, com <sup>a</sup> finalidade de melhor atender as necessidades da Administração Pública . A licitação divulgada através do edital de PREGÃO PRESENCIAL N.° 038/2021, tendo por objeto a prestação de serviços de sinalização vertical e horizontal da cidade de Tuntum/MA, atendendo as necessidades da Secretaria Municipal de Infraestrutura, será REMARCADA, com <sup>a</sup> devida publicação designando nova data para <sup>a</sup> realização da sessão. Para mais esclarecimentos, entrar em contato por meio do seguinte endereço eletrônico: cpltuntum@gmail.com. Tuntum - MA, 17 de março de 2021. Sara Ferreira Costa Fleury - Pregoelra.

AVISO DE LICITAÇÃO DE PREGÃO PRESENCIAL Nº 053/2021 através de SISTEMA DE REGISTRO DE PRECOS. A Prefeitura Municipal de Tuntum -MA, através de sua Pregoeira <sup>e</sup> Equipe de Apoio, torna público para conhecimento de todos que estará realizando Licitação na MODALIDADE: Pregão Presencial. TIPO; Menor Preço por Item. OBJETO: Contratação de empresa para aquisição de material de expediente, conforme termo de referência, através da Secretaria Municipal de Administração, para atendimento das necessidades do município de Tuntum - MA. BASE LEGAL: Lei Federal nº 10.520/02 subsidiariamente pela Lei Federal n.° 8.666/93 e alterações posteriores e as condições do Edital. Recebimento e abertura dos envelopes de Proposta <sup>e</sup> Habilitação: às 09h00min do dia <sup>31</sup> de março de 2021, O Edital estará <sup>à</sup> disposição para consulta gratuita no setor de licitação, das 08h às 12h <sup>e</sup> no site do município. Os interessados na aquisição dos mesmos deverão recolher <sup>o</sup> valor de R\$ 20,00 (vinte reais) mediante <sup>a</sup> retirada do DAM, na sala da CPL, na Prefeitura Municipal de Tuntum - MA, localizada na Rua Frederico Coelho. 411 - Centro - Tuntum/MA, CEP: 65763-000. Para mais esclarecimentos, entrar em contato por meio do seguinte endereço eletrônico; cpituntum@gmail.com. Tuntum - MA, 17 de março de 2021. Sara Ferreira Costa Fleury - Pregoeira.

AVISO DE LICITAÇÃO DE PREGÃO PRESENCIAL Nº 054/2021 através de SISTEMA DE REGISTRO DE PRECOS. A Prefeitura Municipal de Tuntum -' ^, por meio de sua Pregoeira e Equipe de Apoio, torna público para conhecimento de todos que estará realizando Licitação na MODALIDADE: Pregão ^●sencial. TIPO: Menor Preço por Item. OBJETO: Aquisição de móveis <sup>e</sup> eletrodomésticos para <sup>a</sup> Secretaria Municipal de Assistência Social <sup>e</sup> da Criança <sup>e</sup> do Adolescente. BASE LEGAL: Lei Federal n® 10.520/02 subsidiariamente pela Lei Federal n.° 8.666/93 <sup>e</sup> alterações posteriores <sup>e</sup> as condições do Edital. Recebimento <sup>e</sup> abertura dos envelopes de Proposta <sup>e</sup> Habilitação; às HhOOmin do dia <sup>31</sup> de março de 2021. O Edital estará <sup>à</sup> disposição para consulta gratuita no setor de licitação, das 08h às 12h <sup>e</sup> no site do município. Os interessados na aquisição dos editais deverão recolher <sup>o</sup> valor de R\$ 20,00 (vinte reais) mediante <sup>a</sup> retirada do DAM, na sala da CPL, na Prefeitura Municipal de Tuntum, localizada na Rua Frederico Coelho, 411 - Centro - Tuntum/MA, CEP: 65763-000. Para mais esclarecimentos, entrar em contato por meio do seguinte endereço eletrônico: cpltuntum@gmail.com. Tuntum - MA, 17 de março de 2021. Sara Ferreira Costa Fleury - Pregoeira.

ESTADO DO MARANHÃO. PREFEITURA MUNICIPAL DE TUNTUM - MA. ERRATA DO EXTRATO DO CONTRATO Nº 028/2021 - PROCESSO DE INEXIGIBILIDADE N° 003/2021. Onde se lè; "Objeto: Contratação de empresa para prestação de serviços de consultoria jurídica especializada no município de Tuntum - MA." Leia-se: "Objeto: Contratação de empresa para prestação de serviços de consultoria jurídica especializada em controle externo no município de Tuntum - MA," Tuntum - MA, 17 de março de 2021. Sara Ferreira Costa Fleury - Pregoeira.

ESTADO DO MARANHÃO. PREFEITURA MUNICIPAL DE TUNTUM - MARANHÃO. ERRATA DO EXTRATO DO CONTRATO N° 021/2021. Onde se lè: "VALOR: R\$ 555.248,42 (quinhentos <sup>e</sup> cinquenta <sup>e</sup> cinco mil, duzentos <sup>e</sup> quarenta <sup>e</sup> oito reais <sup>e</sup> quarenta <sup>e</sup> dois centavos)." Leia-se: 'VALOR: R\$ R\$ 277.624,21 (duzentos <sup>e</sup> setenta <sup>e</sup> sete mil seiscentos <sup>e</sup> vinte <sup>e</sup> quatro reais <sup>e</sup> vinte <sup>e</sup> um centavos).'' Tuntum - Maranhão, 03 de março de 2021. RHICARDDO HERLIVALL ALEXANDRO BAPTÍSTA COSTTA - SECRETÁRIO MUNICIPAL DE ORÇAMENTO, GESTÃO <sup>E</sup> DESPESAS.

ATA DE REGISTRO DE PREÇOS PREGÃO PRESENCIAL Nº 017/2021 ATA DE REGISTRO DE PREÇOS Nº 05/2021 Aos 26 dias do mês de fevereiro do ano de 2021, <sup>o</sup> MUNICÍPIO DE TUNTUM - MA, com sede administrativa na Rua Frederico Coelho, 411, Centro, Tuntum - MA CEP 65.763-000,

DIÁRIO OFICIAL ELETRÔNICO PREFEITURA MUNICIPAL DE TUNTUM - MA

<sup>É</sup> GARANTIDA A AUTENTICIDADE DESTE DIÁRIO, DESDE QUE ACESSADO PELO ENDEREÇO:

http://tuntum.ma.gov.br/transparencia/diario

CÓDIGO DE AUTENTICIDADE: 5dfc75a22c0990e6856fc266632e7426eac63d7e

PARA VERIFICAÇÃO DE AUTENTICIDADE, LEIA O QRCODE AO LADO

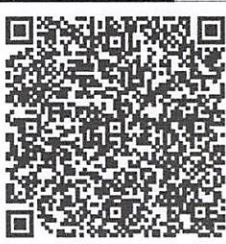

(C U

de 6

**CINE** 

 $\frac{1}{2}$ 

 $71 8$ 

MUNICIPAL OF